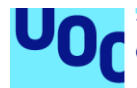

# Creación de una app de Fútbol como Red Social con un Chat estilo Whatsapp (**FootBallBook**)

**Javier Russo Rubí** Máster en Ingeniería Informática Desarrollo de aplicaciones sobre dispositivos móviles

**Jordi Ceballos Villach Jordi Almirall López**

01/2021

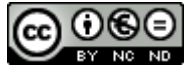

Esta obra está sujeta a una licencia de Reconocimiento-NoComercial-SinObraDerivada 3.0 [España de Creative Commons](http://creativecommons.org/licenses/by-nc-nd/3.0/es/)

# **FICHA DEL TRABAJO FINAL**

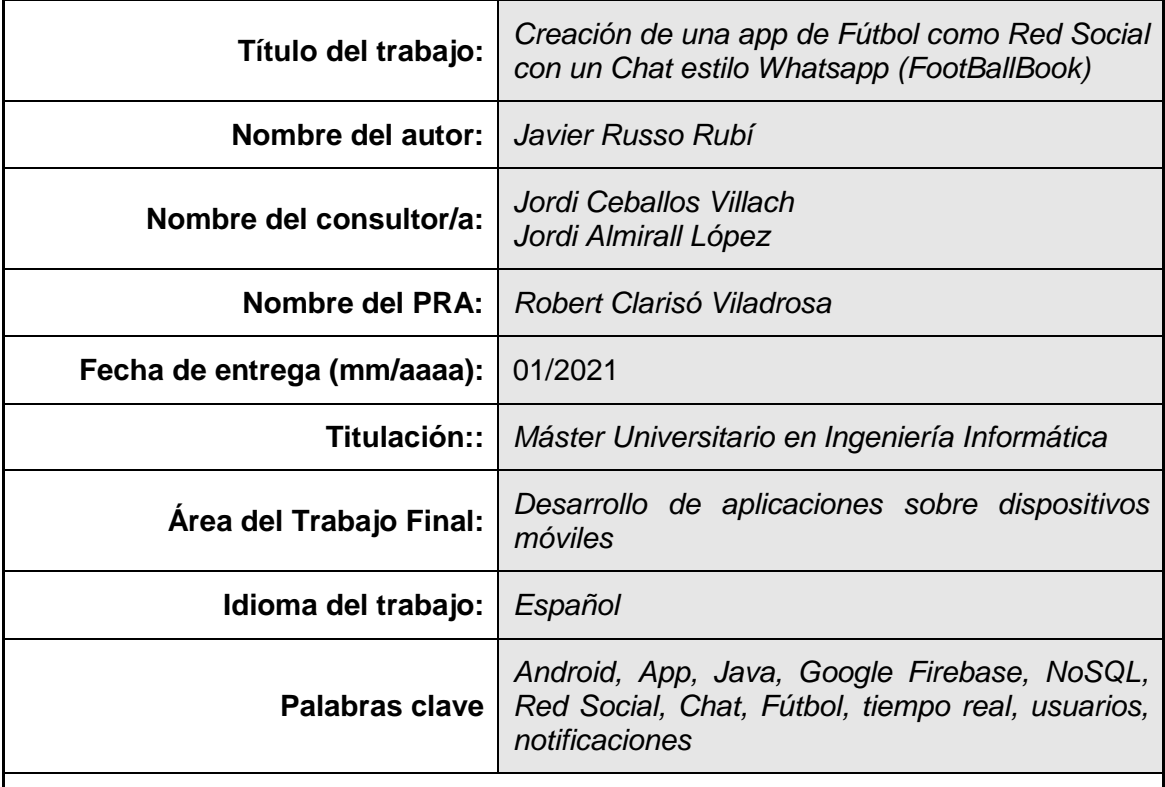

 **Resumen del Trabajo (máximo 250 palabras):** *Con la finalidad, contexto de aplicación, metodología, resultados i conclusiones del trabajo.*

Creación de app tipo Red Social con Chat para Android. Este proyecto estará enfocado al fútbol y contará con:

El usuario podrá hacer login:

- Estando de alta directamente en la aplicación.
- Accediendo con una cuenta Google.

Funcionalidades para el usuario:

- Publicar posts, imágenes con descripción, la categoría, etc.
- Comentar publicaciones de otros usuarios.
- Indicar "me gustas".
- Leer información de publicaciones (fichajes, lesiones, sanciones, goles, etc.).
- Editar el perfil, modificar datos personales, cambiar imagen, etc.
- Listado de chats usados, usuarios en línea, etc.
- Botón para cerrar sesión de usuario.

Funcionalidades y gestión de la app:

- Enviará notificaciones a los usuarios en tiempo real (al recibir "me gustas", comentarios, mensajes, etc.)
- Visualización del perfil de otros usuarios y sus publicaciones.
- Filtrar por título de post, por publicación o por categoría.
- Eliminación de publicaciones, de "me gustas" y de comentarios en tiempo real.
- Editar publicaciones y comentarios en tiempo real
- Buscador en la parte superior para filtrar entre todas las publicaciones.
- Visualizar todos los detalles de una publicación.
- Visualizar hace cuánto se escribió una publicación, su usuario, el total de "me gustas", sus comentarios y su categoría correspondiente.
- Visualizar cuatro categorías: Primera, Segunda, Segunda-B y Tercera.

Herramientas para su creación:

- Android Studio para el desarrollo y la programación de cada funcionalidad.
- Google Firebase para la autenticación, manejo de datos y almacenamiento de imágenes.
- Base de Datos No Relacional (NoSQL) para consultar con rapidez en tiempo real.

### **Abstract (in English, 250 words or less):**

App creation as a Social Platform with Chat for Android. This project will be focused on football and it will have the following features:

The user will be able to log in:

- Being registered directly with the App
- Accessing through a Google Account

Features for the user:

- Make posts, pictures with description and category...
- Comment on publications from other users
- Click 'Like'
- Read information from posts (signings, injuries, fines, goals...)
- Edit your profile, modify your personal information, and change the image…
- List of used chats, in live users...
- Log out button

Features and management for the App:

- Sending notifications for the users in real time (when clicking 'like', comments, messages…)
- Profile display from other users and their posts.
- Filter by title's post, publication or category.
- Post elimination, as well as 'like' and comments in real time.
- Edit posts and comments in real time
- Search engine in the top part in order to filter through all the posts.
- Displaying of all the details for a post.
- Visualizing how long a post was published, its user, the total amount of 'likes', its comments and its appropriate category.
- Laying out four categories: First Division, Second Division, Second-B Division and Third Division.

Tools for its creation:

- Android Studio for the developing and programming for each functionality.
- Google Firebase for the authentication, data management and image storage.
- Non-relational database (NOSQL) in order to search with high speed in real time.

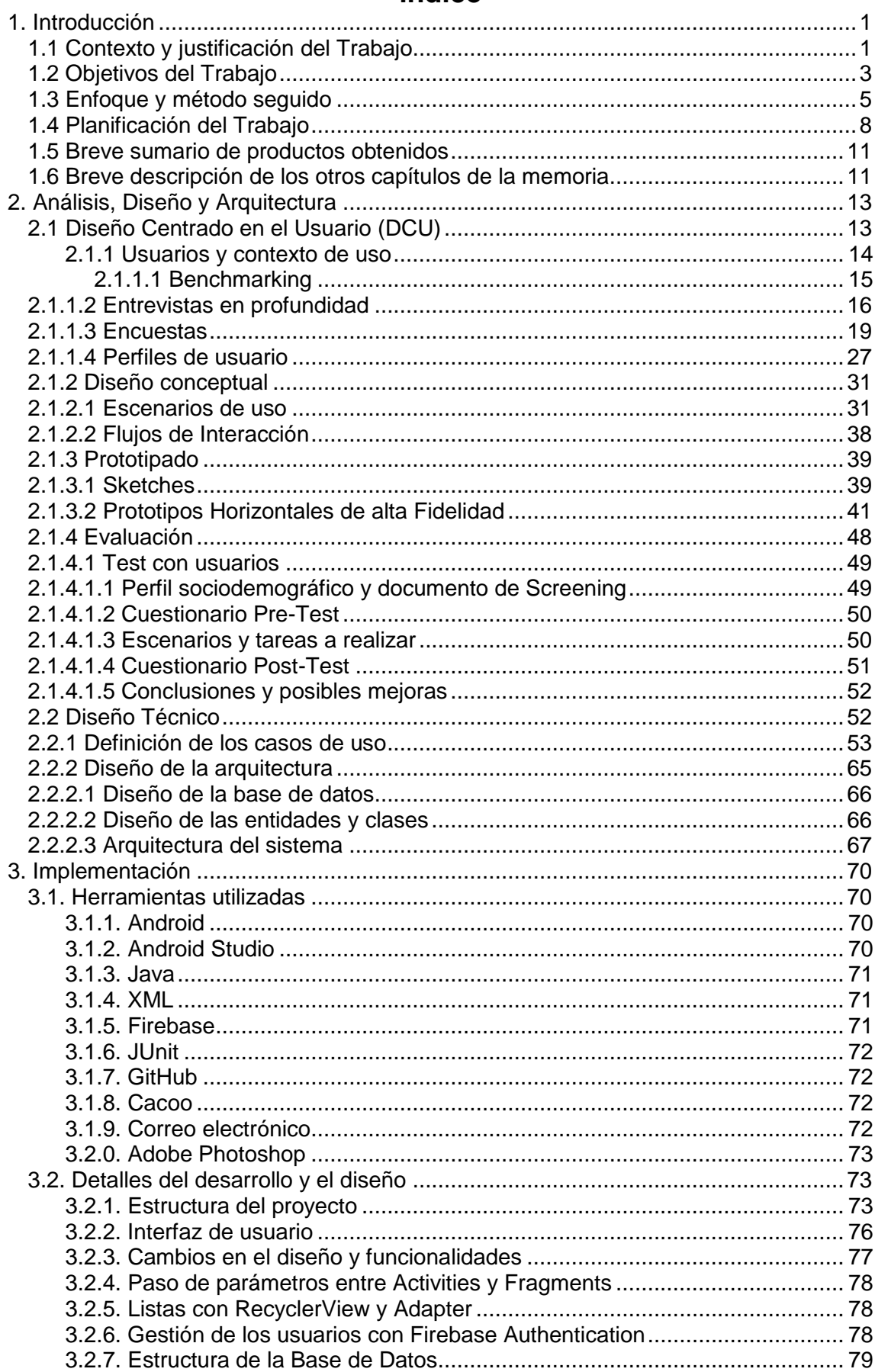

# Índice

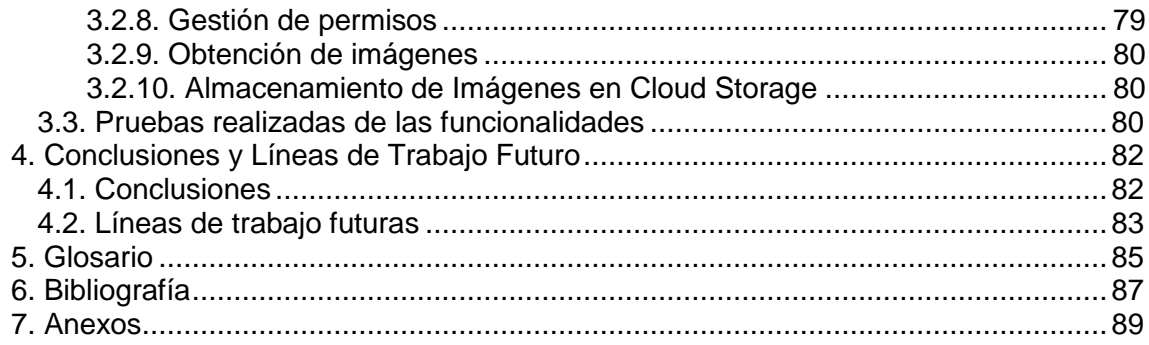

# **Lista de figuras**

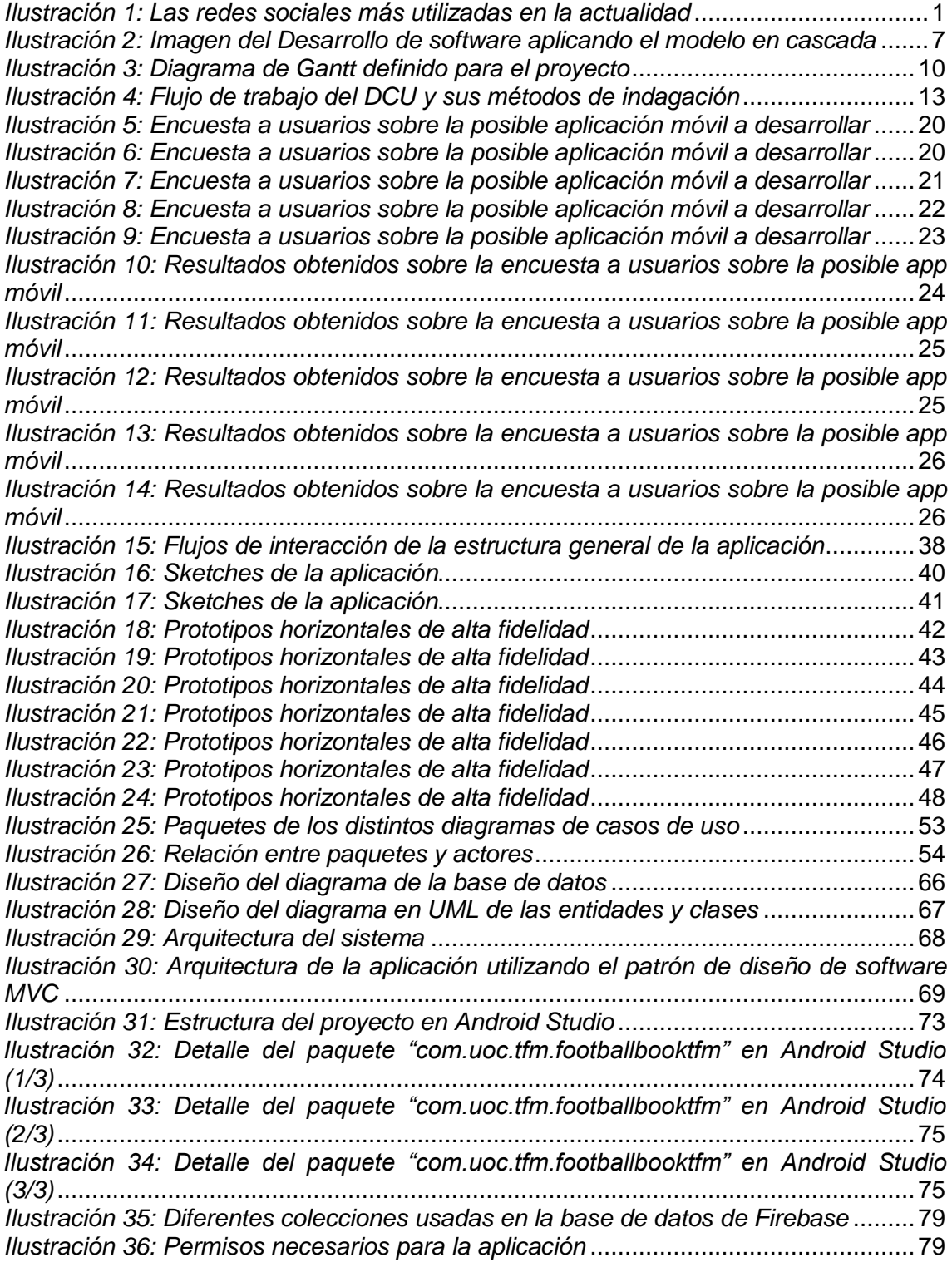

# <span id="page-8-0"></span>**1. Introducción**

# <span id="page-8-1"></span>**1.1 Contexto y justificación del Trabajo**

En la actualidad, las redes sociales se han convertido en más que un simple medio de comunicación, han evolucionado de tal manera que ahora no solo influyen en conexiones personales y sociales, sino que ahora también afectan en la manera de hacer negocios, puesto que son una herramienta que implementamos para generar contenido en nuestro ámbito laboral, que hasta ahora ha sido de mucha ayuda para las nuevas generaciones de emprendedores y nuevos negocios que quieren posicionarse y ser reconocidos por su marca con menos presupuesto.

Hoy en día no solo son exclusivas para jóvenes y adolescentes, también son utilizadas por otras generaciones, adultos e incluso hasta por nuestros abuelos (y más ahora debido a esta pandemia mundial). Las redes sociales día a día están evolucionando cada vez más, llevando con esto factores positivos para los procesos de mercadotecnia, e implementando nuevas formas de publicidad a través de estas redes de comunicación.

A continuación, se puede visualizar las redes sociales más utilizadas en la actualidad:

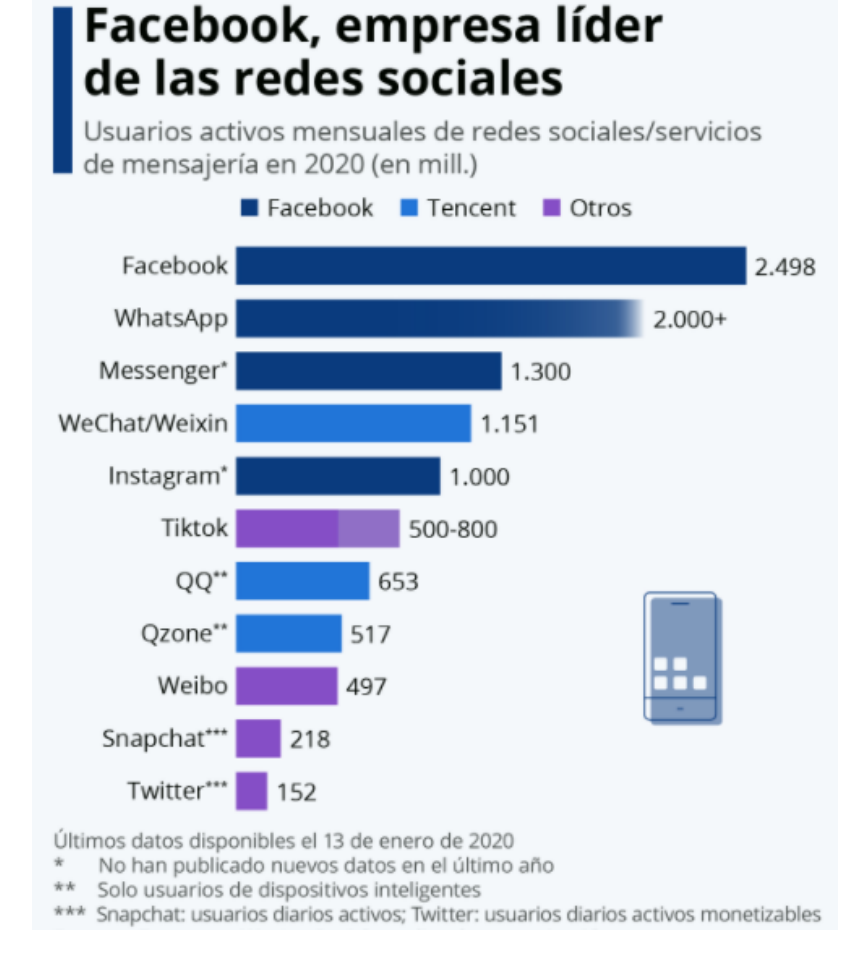

*Ilustración 1: Las redes sociales más utilizadas en la actualidad*

<span id="page-8-2"></span>Más información de las redes sociales más utilizadas en [\[1\]](https://blog.hootsuite.com/es/redes-sociales-mas-usadas/) y [\[2\].](https://www.nextu.com/blog/top-10-redes-sociales/)

La máxima necesidad a cubrir es crear una red social para que los usuarios con los mismos intereses o pasión por el futbol puedan compartir sus opiniones, experiencias y poder enriquecerse de una mejor experiencia futbolística. Accediendo con una cuenta de Google o registrándose directamente en la aplicación, y así ser parte de una comunidad mayor que crea sus propias publicaciones.

En mi opinión el fútbol es un tema relevante actualmente, ya que es quizás el deporte más popular a nivel mundial. Es importante no sólo a nivel deportivo, como juego y pasatiempo, sino también a nivel social, ya que une a grupos sociales, a clubes o incluso a naciones. Además, esta actividad es hoy en día uno de los deportes que más dinero genera debido a la popularidad que posee en regiones como Europa, Latinoamérica, Asia y últimamente también Estados Unidos. Así, el campeonato mundial de fútbol como muchos otros torneos internacionales y locales significan un importante movimiento de capitales que son puestos por multinacionales, particulares u organizaciones de todo tipo.

Actualmente, muchísimas personas se vuelcan no sólo a ver partidos de fútbol de todo tipo y color, facilitados por la importante cantidad de horas que los mismos tienen en la televisión, sino que también se practica de manera amateur cada vez más en lugares especialmente destinados a ello como clubes, campos, espacios, centros deportivos, etc. De este modo, la gente puede sentirse mucho más cercana e involucrada con la práctica del fútbol que si simplemente lo viera por la televisión.

La identificación con un equipo local o con el seleccionado del país al que uno pertenece son elementos sumamente interesantes que sirven para comprender la relevancia que el fútbol tiene a nivel social. Por otro lado, la importancia de este deporte también pasa por un costado económico. Este deporte es hoy responsable del movimiento de un sinfín de capitales que son colocados tanto en clubes, en equipos, en individuos (sean entrenadores o técnicos, médicos, fisioterapeutas, jugadores, árbitros, prensa, etc.) y de este modo un gran público obtiene ganancias con las apuestas o las inversiones que este deporte puede generar, como ejemplo tenemos la Copa Mundial de Fútbol, la cual suele aportar millones de dólares en ganancias en los países en los que se transmite.

En la actualidad, el problema se resuelve creando una página de Facebook o creando una página de Twitter enfocada al fútbol en el que los usuarios puedan escribir publicaciones, comentar, indicar "me gustas", subir imágenes o fotos, etc. Pero lo ideal sería tener una aplicación para ello. La app funciona como un método de integración social para un público objetivo concreto que es capaz de crear contenido y compartirlo.

Se quiere obtener el siguiente resultado:

- Buen diseño y atractivo para que el usuario tenga ganas de utilizarla.
- La aplicación debe ser útil, usable y simple para el usuario y que la puedan utilizar personas de todas las edades o con algún tipo de discapacidad.
- La app debe funcionar correctamente, sin errores y cumplir las necesidades de los usuarios.
- La app debe tener un buen rendimiento y completar las funcionalidades que indica el usuario de forma rápida y efectiva.

# <span id="page-10-0"></span>1.2 Objetivos del Trabajo

En este apartado se definirán los principales objetivos para este proyecto, los requisitos tanto funcionales como no funcionales que se deberán cumplir en la aplicación. También se definirán los dispositivos a los que se dirige este proyecto.

El objetivo general de este proyecto consiste en crear una aplicación software para dispositivos móviles de Android simple, innovadora, atractiva y con posibilidades futuras de mejora, a través de la cual mejora el uso de las redes sociales y aprender sobre futbol como afición.

Podemos distinguir varios objetivos que más abajo pasamos a enumerar:

- **OBJ001** Analizar la situación actual respecto al mercado de las aplicaciones deportivas, más específicamente relacionadas con este deporte.
- **OBJ002** Gestionar, planificar y definir un proyecto poniendo en práctica todo lo aprendido en el Máster de Ingeniería Informática.
- **OBJ003** Realizar un proyecto basado en la actualidad y la realidad.
- **OBJ004** Entender las necesidades no cubiertas, así como el mercado o público objetivo con tal de adaptar la aplicación a los gustos y preferencias del mismo.
- **OBJ005** Realizar una interfaz para el usuario usable, un diseño bonito y aportar la mayor sencillez y simplicidad de uso posible para que la aplicación aporte valor.
- **OBJ006** Unir el deporte con las relaciones sociales en nuestra sociedad generadas por el fútbol así como las consecuencias económicas y políticas que esta actividad pueda tener.
- **OBJ007** Posibilitar mejoras, añadir nuevas funcionalidades y futuros cambios en la aplicación para mejorar. Por ejemplo, multi-idioma o disponible para diferentes dispositivos.
- **OBJ008** Permitir la escalabilidad según el número de usuarios.
- **OBJ009** Mejorar y ganar a la competencia de la app.

Para cumplir con todos estos objetivos definidos anteriormente, se han concretado los siguientes requisitos funcionales:

- **RF001** La aplicación contará con al menos 5 usuarios diferentes.
- **RF002** La aplicación contará con al menos 10 publicaciones diferentes.
- **RF003** La aplicación contará con al menos 3 categorías diferentes.
- **RF004** La aplicación permite la gestión de usuarios (registrarse, entrar y salir de la app).
- **RF005** El usuario podrá editar su perfil, modificar sus datos personales y cambiar su imagen.
- **RF006** Las publicaciones podrán ser gestionadas, tener imágenes, descripciones, categorías, comentarios y "me gusta" de otros usuarios.
- **RF007** Un usuario podrá enviar mensajes privados con otros usuarios, ver su historial de chats y ver quién está conectado en ese momento.
- **RF008** Un usuario podrá leer la información, comentar e indicar "me gusta" a las publicaciones de otros usuarios.
- **RF009** La aplicación enviará notificaciones a los usuarios en tiempo real.
- **RF010** El usuario podrá filtrar por título de la publicación, por categoría o buscar una frase de la descripción.
- **RF011** El usuario podrá visualizar perfiles de otros usuarios.
- **RF012** El usuario podrá gestionar (crear, eliminar, editar o visualizar) sus propias publicaciones.
- **RF013** El usuario podrá visualizar las categorías disponibles.
- **RF014** El usuario podrá visualizar hace cuánto se escribió una publicación, su usuario, el total de "me gustas", sus comentarios y su categoría.
- **RF015** La aplicación estará únicamente en el idioma español.

Seguidamente, se establecen los siguientes requisitos no funcionales, más cercanos al "cómo" de la aplicación:

- **RNF001** La aplicación estará preparada para dispositivos Smartphone, teniendo en cuenta su posible adaptación a "tablets" en un futuro.
- **RNF002** La aplicación estará desarrollada en Android Nativo (Java SDK).
- **RNF003** La aplicación será compatible con la mayoría del mercado Android y sus APIs actuales.
- **RNF004** Se seguirán las buenas prácticas de la programación en general y de la programación móvil.
- **RNF005** Se utilizará el uso de lenguajes de programación, herramientas y tecnologías gratuitas y abiertas.
- **RNF006** Se buscará la reutilización de código mediante frameworks.
- **RNF007** La aplicación constará de un Back-End simple y un Front-End.
- **RNF008** La seguridad y los estándares de seguridad quedarán fuera del alcance en el Back-End. Pero en un futuro, se tratará de seguir buenas prácticas y estándares de seguridad.
- **RNF009** Se realizará la prueba final de la app sobre un dispositivo real.
- **RNF010** La aplicación tendrá una interfaz atractiva visualmente, será simple y fácil de usar.
- **RNF011** Se utilizará GIT como sistema de control de versiones distribuido para los cambios del código fuente de la aplicación.
- **RNF012** El servicio Back-End del sistema será un servicio Cloud, será Firebase de Google.
- **RNF013** El sistema tiene que proporcionar avisos y mensajes de errores descriptivos para que informen al usuario.
- **RNF014** Se desarrollarán algunos tests de usabilidad para medir el grado de usabilidad y User Experience de la aplicación.
- **RNF015** Se tratará de ofrecer la mejor experiencia de usuario (UX) posible.
- **RNF016** Se hará uso de tests automatizados de pruebas y validaciones de la app.
- **RNF017** El sistema será robusto y fiable.
- **RNF018** El tiempo de aprendizaje de la app por un usuario no debería ser superior a 2 horas.

Para finalizar este apartado, se usarán las siguientes tecnologías y herramientas para este proyecto:

- **Android Studio** es el entorno de desarrollo integrado que se utilizará para la programación de la app.
- **Git** es un sistema de control de versiones distribuido para detectar cambios en el código fuente durante el desarrollo de software.
- **Firebase** es un backend-as-a-Service (Baas) que proporciona a los desarrolladores una variedad de herramientas y servicios para ayudarlos a desarrollar aplicaciones y gestionar usuarios. Está construidos sobre la infraestructura de Google.
- **Autenticación de usuarios con Google** esto se realizará mediante la herramienta Firebase Authentication y será seguro acceder a la aplicación.
- **Notificaciones Push estilo Whatsapp o Messenger** se enviarán notificaciones push a los usuarios registrados en nuestra aplicación como en Whatsapp o Messenger.
- **JUnit** para realizar todas las pruebas unitarias de la app y su correcto funcionamiento.
- **Base de Datos NoSQL** proporciona un mecanismo para el almacenamiento y recuperación de datos que se modela en medios distintos a las relaciones tabulares utilizadas en las bases de datos relacionales.

# <span id="page-12-0"></span>1.3 Enfoque y método seguido

Se ha decidido realizar la aplicación partiendo de cero, aunque siempre tomando ideas de las aplicaciones ya existentes en el mercado. Es decir, estudiando a la competencia, recogiendo sus puntos fuertes y mejorando sus características más

débiles para nuestra aplicación. Además, nos centramos en las funcionalidades básicas que permiten al usuario obtener la información necesaria y deseada. El usuario no se debe perder entre una multitud de opciones que realmente no necesita, no desea o simplemente no le aporten valor.

Normalmente, en el mercado móvil se utilizan tecnologías de desarrollo software llamadas métodos ágiles como Scrum. Scrum es un método para trabajar en equipo a partir de iteraciones o Sprints. Así pues, Scrum es una metodología ágil, por lo que su objetivo será controlar y planificar proyectos con un gran volumen de cambios de última hora, en donde la incertidumbre sea elevada.

Simplemente, para este proyecto se ha preferido usar un modelo tradicional como es el desarrollo en cascada. Los motivos principales que han llevado a esta elección son:

- El "equipo de trabajo" está compuesto por un único individuo, lo que no tendría mucho sentido utilizar una metodología ágil como Scrum porque solo hay una persona desarrollando este proyecto.
- Los requisitos y objetivos son conocidos con anterioridad, permitiendo una buena opción utilizar el modelo en cascada y anulando una de las grandes ventajas de las metodologías ágiles.
- Posee un modelo mucho más intuitivo y simple. Lo que evitará una carga añadida de gestión en el proyecto. Además, como no es un proyecto muy grande ni extenso entonces es una buena opción aplicar la metodología en cascada.
- El modelo en cascada es una metodología extendida, usada y con muchos ejemplos por internet. Por lo tanto, está bastante trabajada, optimizada y es fiable si se aplica correctamente.
- Las fases de la metodología en cascada que se tienen que aplicar, coinciden con las entregas parciales (PECs) del proyecto en la asignatura.

A continuación, se puede ver una imagen de ejemplo de la metodología en cascada:

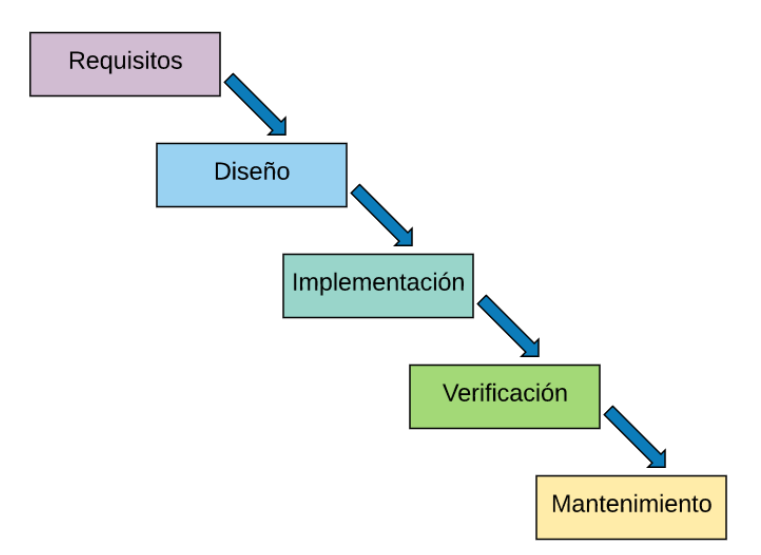

<span id="page-14-0"></span>*Ilustración 2: Imagen del Desarrollo de software aplicando el modelo en cascada*

Como se observa en la anterior imagen, las fases principales de la metodología en cascada están presentes:

- **Requisitos:** durante esta primera fase se identifica la necesidad que queremos cubrir con la aplicación. También, se establecen y detallan todos los objetivos. Además, de los requisitos tanto funcionales como no funcionales que tendrá la aplicación de software.
- **Diseño:** en esta fase se elaborarán todos aquellos aspectos relativos al diseño, como son la arquitectura física y lógica o la interfaz gráfica con sus diferentes componentes. También, se diseña la aplicación, con las diferentes interfaces necesarias para cumplir los requisitos descritos anteriormente. Respecto a este último elemento, para asegurar el cumplimiento de los principios básicos de la metodología de diseño centrado en el usuario, se realizará a través de un modelo de desarrollo iterativo donde sus fases serán: análisis de requisitos, diseño de la solución, implementación y evaluación.
- **Implementación:** En esta etapa se desarrollará la aplicación en base al diseño establecido en el punto anterior. Es la etapa más larga de todas y se programa y desarrolla el código fuente de nuestra aplicación. Es posible tener diferentes entregables de funcionalidades de la app que aporten valor para que esta fase no sea tan larga.
- **Verificación:** Período durante el cual se probará que el producto (aplicación) elaborado en la fase anterior cumple con el funcionamiento esperado. Para ello, se elaborará un conjunto de pruebas unitarias para verificar el producto y buscar posibles errores o bugs de la aplicación.
- **Mantenimiento:** durante esta última fase se realizará la entrega del producto al cliente, asegurando su aceptación. Hay que mantener el producto final, realizar mejoras y preparar su correcta entrega.

Más información sobre el desarrollo del modelo en Cascada en [\[3\]](https://es.wikipedia.org/wiki/Desarrollo_en_cascada) y [\[4\].](https://openclassrooms.com/en/courses/4309151-gestiona-tu-proyecto-de-desarrollo/4538221-en-que-consiste-el-modelo-en-cascada)

# <span id="page-15-0"></span>1.4 Planificación del Trabajo

En este apartado se definen los capítulos más destacados de la gestión de proyectos. Seguidamente, se definirán la planificación del proyecto, el equipo de proyecto, los recursos disponibles, las herramientas utilizadas, el calendario laboral y el Diagrama de Gantt.

Primero, definiremos el equipo del proyecto que solo está compuesto por tres integrantes:

- El escritor y desarrollador de este proyecto, Javier Russo Rubí, alumno del Máster Universitario de Ingeniería Informática de la UOC.
- El profesor consultor llamado Jordi Ceballos Villach pertenece al área de Desarrollo de Aplicaciones sobre Dispositivos Móviles.
- El profesor consultor llamado Jordi Almirall López es el más cercano al apartado de usabilidad y diseño centrado en el usuario.

Para llevar a cabo este proyecto, se contará con los siguientes recursos físicos:

- Hardware:
	- o **Ordenador portátil Toshiba** con procesador **Intel Core i5-3210M**, **8GB de memoria RAM**, sistema operativo de **64 bits** y procesador x64. El sistema operativo usado será **Windows 10**.
- Software:
	- o **Android Studio** en su última versión.
	- o **Librerías JUnit** para las pruebas unitarias de la aplicación.
	- o **Diferentes emuladores** de dispositivos Android.
	- o **Editor de código** para BackEnd.
	- o **Librerías Firebase**.
	- o **Línea de comandos** para desplegado de versiones de hosting Firebase.
	- o **Microsoft Word** para la redacción en detalle de la memoria del TFM.
	- o **Microsoft PowerPoint** para la presentación en diapositivas del proyecto.
	- o **Microsoft Excel** para generar el Diagrama de Gantt.
	- o **Git** como sistema de control de versiones distribuido para detectar o volver atrás cambios en el código fuente durante el desarrollo del software.
	- o **Camtasia** para crear el vídeo de la presentación final explicando las funcionalidades de la aplicación. Como si fuera una Demo para un cliente final.
- Otros:
	- o Conexión a internet a través de Movistar
	- o Sistemas de copias de seguridad

La planificación y el plan de trabajo propuesto se ha creado en base al modelo de evaluación continua de la UOC, con pequeños entregables que aporten valor. Por lo tanto, se han definido las siguientes cinco fases:

#### **F001 – Redacción de Propuesta de Proyecto**

- o TAR001 Análisis y estudio de la competencia con aplicaciones similares.
- o TAR002 Elección y explicación de la idea de proyecto
- o TAR003 Definición del alcance del proyecto (inclusiones y exclusiones de la aplicación)
- o TAR004 Redacción de la propuesta de proyecto final

En esta fase se lanza el proyecto fijando las inclusiones y exclusiones que tendrá nuestra aplicación. También se define y redacta la idea de proyecto final. Finalizará con el hito **"H001 – Entrega de Propuesta de Proyecto"**.

### **F002 – Elaboración de Plan de Trabajo**

- o TAR005 Introducción del proyecto
- o TAR006 Contexto y Justificación
- o TAR007 Objetivos, Requisitos Funcionales y Requisitos No **Funcionales**
- o TAR008 Enfoque y Método Elegido
- o TAR009 Planificación del proyecto
- o TAR010 Resumen Productos Obtenidos
- o TAR011 Descripción Resto de Capítulos de la Memoria Final.
- o TAR012 Leer y mejorar la redacción de cada apartado

En esta etapa se redacta y define con detalle toda la documentación inicial del proyecto. Terminará con el hito **"H002 – Entrega de la PEC1"**.

#### **F003 – Diseño y Arquitectura**

- o TAR013 Diseño Centrado en el Usuario (DCU)
	- TAR013.1 Contexto de Uso
		- TAR013.2 Indagación y perfilado de usuarios
		- TAR013.3 Flujos de interacción
		- TAR013.4 Prototipado
		- TAR013.5 Evaluación
- o TAR014 Generación de casos de uso
- o TAR015 Diseño de la arquitectura de la solución
- o TAR016 Documentación
- o TAR017 Mejorar el Diseño

En esta fase se diseñará al completo la solución final asegurando el cumplimiento de los requisitos definidos anteriormente. Terminará con el hito **"H003 – Entrega de la PEC2"**.

#### **F004 – Implementación**

- o TAR018 Elección y justificación tecnológica del Front-End
- o TAR019 Desarrollo del Front-End
- o TAR020 Elección y justificación tecnológica del Back-End
- o TAR021 Desarrollo del Back-End
- o TAR022 Definición del plan de pruebas unitarias del Front-End
- o TAR023 Ejecución de pruebas unitarias del Front-End
- o TAR024 Definición del plan de pruebas unitarias del Back-End
- o TAR025 Ejecución de pruebas unitarias del Back-End
- o TAR026 Documentación
- o TAR027 Mejorar la implementación y el desarrollo de la app

En esta etapa, se implementarán y desarrollarán todos los componentes diseñados en la fase anterior, de forma que se asegure su correcto funcionamiento de la aplicación. Terminará con el hito **"H004 – Entrega de la PEC3"** 

- **F005 – Cierre de proyecto**
	- o TAR028 Crear y elaborar la presentación en diapositivas
	- o TAR029 Creación del video de Presentación de la app
	- o TAR030 Generación de paquete entregable
	- o TAR031 Mejorar las secciones de cierre de proyecto
	- o TAR032 Documentación
	- o TAR033 Cierre del Proyecto

Para finalizar el proyecto, se generarán aquellos elementos adicionales del proyecto con el fin de que el resultado final sea puesto en valor por el cliente y se muestre el trabajo realizado. Finalizará con el hito **"H005 – Entrega Final del Proyecto"**

Para la planificación temporal del proyecto definiremos el siguiente calendario laboral:

- De lunes a viernes, se dispondrá de una media de aproximadamente 4 horas. Los días festivos están incluidos y se trabajará una media de 4 horas.
- Sábados y domingos, cada fin de semana, el tiempo total disponible será de 8 horas.
- Fecha de Inicio del Proyecto: **16/09/2020**
- Fecha de Fin del Proyecto: **06/01/2021**

Después de esta aproximación de la planificación de proyecto, teniendo en cuenta la fecha de inicio y fin del proyecto definida en la sección de arriba, se realiza el siguiente Diagrama de Gantt:

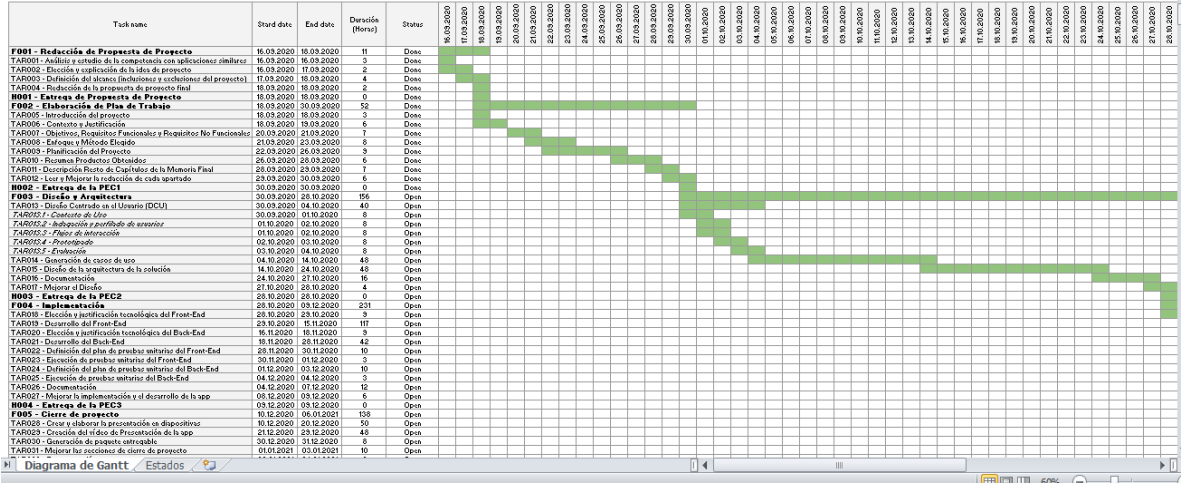

*Ilustración 3: Diagrama de Gantt definido para el proyecto*

<span id="page-17-0"></span>El diagrama de Gantt se adjunta en la entrega para que se pueda visualizar mejor su detalle.

Como se muestra en el Diagrama de Gant, el tiempo de trabajo total es de 588 horas que son unos 113 días aproximadamente.

Más información sobre qué es y para qué sirve un Diagrama de Gantt en [\[5\]](https://blog.teamleader.es/diagrama-de-gantt) y [\[6\].](https://es.wikipedia.org/wiki/Diagrama_de_Gantt)

# <span id="page-18-0"></span>1.5 Breve sumario de productos obtenidos

Una vez finalizado el presente proyecto, se deberán de haber obtenido los siguientes productos:

- **Memoria del TFM:** se entregará esta memoria en la que se describen todos los pasos realizados con detalle para este proyecto.
- **Aplicación Android Nativa (fichero instalable .apk):** se proporcionará el instalable que es un fichero con la extensión .apk de la aplicación desarrollada.
- **Código fuente de la aplicación:** se entregará el código fuente del proyecto tanto de la parte de Front-End como de la parte de Back-End. Además, se explicará cómo poner la aplicación en funcionamiento correctamente.
- **Manual de Instalación:** se entregará un documento que servirá de guía para instalar la aplicación en nuestro dispositivo móvil.
- **Presentación en PowerPoint:** se entregará una presentación del proyecto en el que se resumirán todas las partes más relevantes de todo el trabajo final.
- **Video de presentación de la aplicación:** vídeo que incluirá la presentación de la aplicación como si fuera una Demo. Se aportará las justificaciones de las posibles opciones y se detallarán las funcionalidades de la aplicación.

Más información sobre la Gestión de Proyectos y sus metodologías más usadas en [\[7\].](https://www.ticportal.es/glosario-tic/gestion-proyectos)

# <span id="page-18-1"></span>1.6 Breve descripción de los otros capítulos de la memoria

En esta sección se presenta y se explica brevemente en lo que consisten cada uno de los siguientes capítulos en los que se divide la memoria del Trabajo Final de Máster.

Como se ha comentado en apartados anteriores, la estructura del documento está basada en las diferentes fases que componen el proyecto: análisis y plan de trabajo, diseño y arquitectura, implementación y entrega final o cierre del proyecto.

El capítulo de Diseño y Arquitectura está formado por dos secciones. Por un lado, se detalla la aplicación de la metodología de Diseño Centrado en el Usuario (DCU) para la aplicación definida en el Plan de Trabajo. El Diseño Centrado en el Usuario (DCU) es una filosofía de diseño que tiene como objetivo la creación de productos que resuelvan necesidades concretas de sus usuarios finales, consiguiendo la mayor satisfacción y mejor experiencia de uso posible con el mínimo esfuerzo de su parte.

Se destacan las cuatro fases del DCU: Usuarios y contexto de uso, Diseño conceptual, Prototipado y Evaluación. Y, por otra parte, el Diseño Técnico se centra en la definición de los casos de uso de la aplicación que facilitan la descripción de cómo se usará el sistema y el diseño de la arquitectura identificando las entidades de la base de datos, los scripts, las clases, los archivos y los objetos que se utilizarán para

gestionar los diferentes procesos y la estructura API de comunicación entre el cliente y el servidor.

A continuación, se detalla el capítulo de Implementación en el que se explican los aspectos más importantes relacionados con el desarrollo y la implementación de la aplicación o sistema. A partir de los diseños realizados en la fase anterior y los objetivos definidos en el Plan de Trabajo. También, se exponen y detallan las tecnologías y herramientas utilizadas para la obtención del producto final.

En la siguiente fase, se explican las diversas pruebas unitarias de funcionalidades de la aplicación, pruebas de rendimiento, de compatibilidad, de usabilidad y accesibilidad, de seguridad, de estrés, de validación de formularios o de conectividad ejecutadas en la aplicación para detectar posibles bugs, errores, mejoras y sobretodo garantizar su correcto funcionamiento.

Una vez finalizada la implementación y las diferentes pruebas comentadas anteriormente, en el capítulo de Conclusiones, se reflexiona sobre el cumplimiento de los objetivos y requisitos claves planteados al inicio del proyecto, las decisiones tomadas, las lecciones aprendidas y los problemas encontrados a lo largo de la aplicación. Además, se define una sección de "Trabajo Futuro" para añadir nuevas funcionalidades y sobretodo mejorar nuestra aplicación.

Por último, se incluye un capítulo llamado "Glosario" en el que se definen y detallan los términos y acrónimos más importantes usados en la memoria actual. Otro capítulo que se describe es la bibliografía, para listar los recursos y enlaces consultados en formato web.

Para finalizar, se incluyen los anexos que añaden información adicional y permiten conocer más en detalle los aspectos específicos que debido a su extensión se tratan fuera de este documento.

# <span id="page-20-0"></span>**2. Análisis, Diseño y Arquitectura**

En esta sección, se detalla el diseño de la solución a la aplicación propuesta. En este capítulo, se comenzará detallando una definición del Diseño Centrado en el Usuario (DCU) y su proceso iterativo. Posteriormente, se especifica el proceso de toma de requisitos, diseño conceptual, prototipado y evaluación con usuarios de la aplicación móvil a través de DCU. Con todo esto, quedará bien definido el diseño gráfico e interactivo. Finalmente, se explicará el apartado de la Arquitectura de la solución completa a diferentes niveles.

# <span id="page-20-1"></span>**2.1 Diseño Centrado en el Usuario (DCU)**

El Diseño Centrado en el Usuario (DCU) es un enfoque de diseño que tiene por objeto la creación de productos que resuelvan necesidades concretas de sus usuarios finales, consiguiendo la mayor satisfacción y mejor experiencia de uso posible con el mínimo esfuerzo de su parte. DCU toma forma como un proceso en el que se utilizan una serie de técnicas multi-disciplinares y donde cada decisión tomada debe estar basada en las necesidades, objetivos, expectativas, motivaciones y capacidades de los usuarios. Su naturaleza iterativa implica que los procesos de desarrollo de la solución no pueden tratarse de forma lineal, sino que a lo largo del ciclo de vida del proyecto es necesario un trabajo constante de revisiones, evaluaciones, adecuación y experimentación para la mejora y orientación del diseño y así satisfacer las necesidades de los usuarios y del producto en sí. El Diseño Centrado en el Usuario está formado por un conjunto de etapas que también se lleva a cabo de forma iterativa hasta conseguir los objetivos deseados, estas fases son: Usuarios y contexto de uso, Diseño conceptual, Prototipado y Evaluación normalmente con usuarios.

A continuación, se pueden encontrar cada una de las etapas que contarán con los métodos de indagación propios de cada una de ellas que se han definido para el desarrollo de la aplicación y que sintetizamos en la siguiente imagen a modo de presentación inicial:

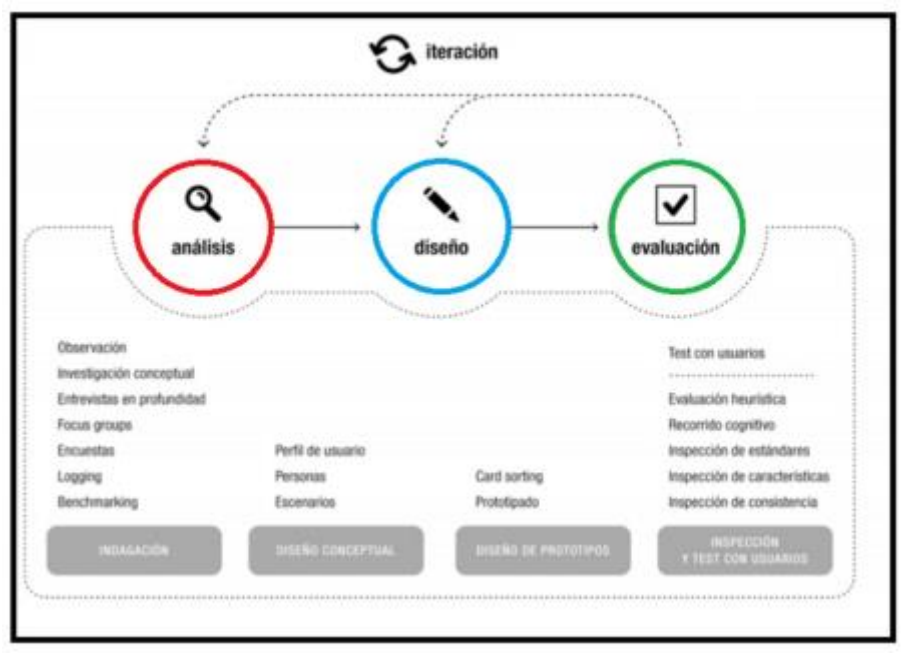

<span id="page-20-2"></span>*Ilustración 4: Flujo de trabajo del DCU y sus métodos de indagación Fuente: Garreta Domingo, M.; Mor Pera, E.*

A continuación, se detallan los métodos disponibles que tenemos para ver los que se pueden utilizar para la aplicación:

- **Observación/Shadowing**: Método consistente en estudiar al usuario en su entorno, para así, obtener información relativa a sus costumbres, dificultades o necesidades. Según la bibliografía consultada (Jordi Almirall, 2013), la aplicación de este método puede ser de escaso interés en el caso de dispositivos móviles debido a la naturaleza portátil de los mismos, cambiando continuamente de contexto de uso.
- **Entrevistas:** Realización de una serie de preguntas a los usuarios finales con el objetivo de extraer el máximo de información posible respecto a las tareas o procesos de interés. Su mayor desventaja es que al ser el usuario el que aporte la información, éste puede obviar puntos importantes para el diseño final.
- **Dinámicas de grupo**: Parecido al método anterior, aunque con una figura moderadora cuyo fin es guiar el debate abierto a aquellos puntos de especial interés.
- **Encuestas:** Realización de cuestionarios a los usuarios finales con el objetivo de extraer el máximo de información posible respecto a las tareas o procesos de interés. Al igual que las entrevistas, la delegación en el usuario de la extracción de información puede ser un riesgo.
- **Logging:** Seguimiento informatizado de la interacción del usuario final con la aplicación. Aunque de aplicación relativamente sencilla, su mayor desventaja radica en el aislamiento total o parcial del usuario respecto a su contexto de uso habitual, lo que puede obviar detalles de alta importancia.
- **Análisis competitivo:** Uso y análisis de alternativas parecidas a la aplicación a elaborar para la extracción de posibles puntos de fallo o mejora. La mayor desventaja de este método radica en que el usuario final queda algo más "alejado" del proceso.

En las siguientes secciones se expone la aplicación de las diferentes fases del DCU en el producto definido en el Plan de trabajo.

Más información sobre el Diseño Centrado en el Usuario (DCU) en [\[8\].](https://www.iebschool.com/blog/diseno-centrado-en-el-usuario-analitica-usabilidad/)

#### <span id="page-21-0"></span>**2.1.1 Usuarios y contexto de uso**

En este apartado se encuentra la primera fase del DCU, que tiene como objetivo conocer más a fondo las características de los usuarios, sus necesidades, objetivos y actitudes, además de sus contextos de uso. La finalidad es poder detectar las funcionalidades que deberá tener la aplicación para satisfacer a los usuarios, hacer un diseño centrado en el usuario, con el objetivo de desarrollar una aplicación más usable. Para conseguir toda esta información se aplicarán diversos métodos de indagación que involucran a los usuarios en las diferentes actividades que se llevan a cabo. Estos métodos están clasificados en función de la información que permiten recoger: métodos cualitativos (observación, entrevistas, etc.) y métodos cuantitativos (encuestas y cuestionarios).

En este proyecto se ha decidido aplicar los métodos de indagación Benchmarking, entrevistas en profundidad y encuestas a usuarios.

En las siguientes secciones se explica el proceso de planteamiento, el desarrollo, los resultados y las conclusiones obtenidas de aplicar los métodos de indagación escogidos para finalmente identificar los diferentes perfiles de usuario y las funcionalidades que deberá tener la aplicación.

#### <span id="page-22-0"></span>**2.1.1.1 Benchmarking**

En esta sección se explica el análisis competitivo o análisis comparativo, también conocido como benchmarking, es una herramienta que consiste en analizar y evaluar otros productos que son similares y/o compiten con el sistema interactivo que se está diseñando. Se comparan entre ellos y con el propio producto que se pretende desarrollar. Con el análisis de estas aplicaciones se pueden entender las tendencias del mercado, aprender de los errores, descubrir las funcionalidades básicas o comunes, estudiar las interfaces, etc. Inconscientemente este método se aplicó en el estudio de mercado realizado en el Contexto y justificación del trabajo. Se realizó un breve estudio de algunas aplicaciones con características similares y que están disponibles para todos los usuarios. Por ejemplo: las páginas de fútbol profesional de Facebook o de Instagram en las que se pueden comentar un post, una imagen, contestar un comentario, indicar "me gusta", etc. Algunas de las conclusiones desprendidas del análisis son:

- La gran mayoría de las aplicaciones estudiadas están destinadas a redes sociales en general. Por ejemplo, aplicaciones como Facebook o Instagram en las que puedes crear una página sobre un tema o profesión pero no hay ninguna aplicación que se dedique 100% orientada a una temática en particular.
- Ninguna de las aplicaciones analizadas cubre todas las funcionalidades que se plantean desarrollar en este proyecto. En especial ninguna cubre las necesidades básicas para disfrutar debatiendo y comentando noticias sobre fútbol.
- Tampoco dan la posibilidad de tener un perfil de usuario propio en el que se visualicen todas las publicaciones subidas en la aplicación.
- Las aplicaciones analizadas no se pueden filtrar por título de la publicación, ni por usuario, sino que tenemos que ir deslizándonos verticalmente hasta encontrar el contenido deseado.

Además, se destacaron algunas funcionalidades descubiertas:

- El poder indicar "me gustas" y comentar entre los usuarios de la aplicación.
- Poder crear nuevas publicaciones y etiquetar a amigos para que lo puedan leer y comentar para debatir o simplemente participar.
- Visualizar el detalle y leer más información sobre una publicación escrita por un usuario.
- Poder visualizar el usuario que creó esa publicación y su fecha.
- La disponibilidad de los usuarios que están conectados en ese momento.

Poder escribirse y comunicarse entre usuarios en tiempo real.

## <span id="page-23-0"></span>**2.1.1.2 Entrevistas en profundidad**

En este apartado se detalla el segundo método de indagación aplicado en profundidad, el cual han sido las entrevistas que permiten obtener información de tipo cualitativo para entender bien las necesidades, preferencias y experiencias de los usuarios con el producto objetivo de este trabajo. Se ha escogido este procedimiento ya que ayuda a profundizar en los posibles perfiles de usuario y aporta datos valiosos a tener en cuenta en las siguientes fases.

Las entrevistas han sido informales, pero sin perder la intención de obtener la máxima información posible sobre cada usuario respecto a la aplicación sobre la red social de fútbol profesional, recoger requisitos y comprobar que las funcionalidades planteadas para la aplicación son aptas y suficientes para su correcto funcionamiento. Las entrevistas se han hecho mediante una serie de preguntas a 27 personas diferentes a las que pueden considerarse usuarios potenciales de la aplicación. El guion de entrevista utilizado no es excesivamente estructurado ni largo, sino que se han planteado diferentes preguntas sobre el usuario, su uso de la tecnología y como utilizan las redes sociales en la actualidad para poder comprender mejor las necesidades de estas personas. Seguidamente, se encuentra el guion que se ha seguido en las 27 entrevistas a los diferentes usuarios:

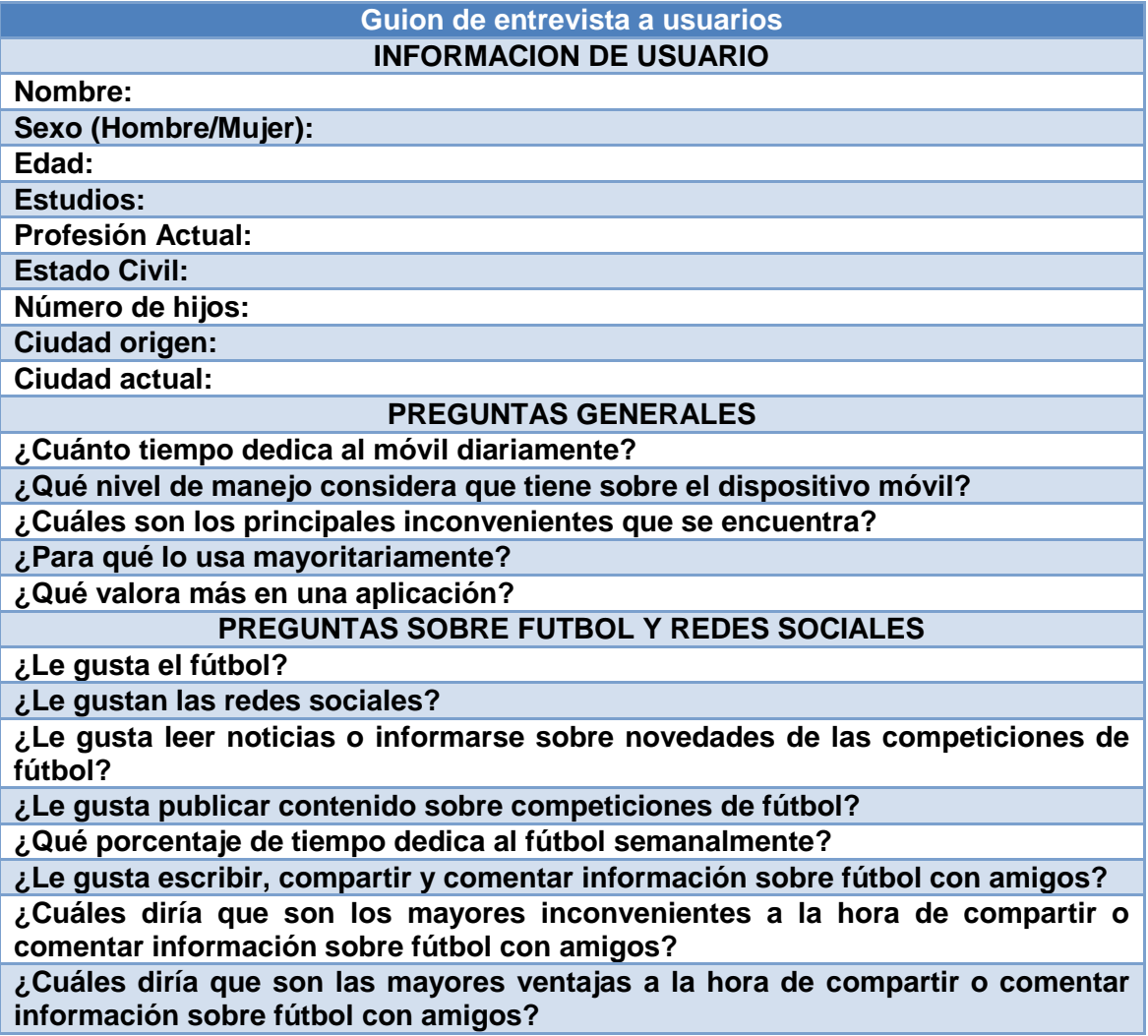

**¿Dónde acude cuando quiere consultar, escribir, compartir o comentar información sobre fútbol con amigos?**

**¿Conoce alguna aplicación de redes sociales para consultar, escribir, compartir o comentar información sobre fútbol con amigos? ¿Cuáles?**

**¿Consideras difícil el seguimiento de noticias o información relacionada con el fútbol en Internet? ¿Por qué?**

**¿Cómo crees que debería ser una aplicación sobre una Red Social relacionada con el futbol profesional?**

En la tabla anterior podemos ver un total de 26 líneas que hay que rellenar y que se dividen en las siguientes secciones:

- **Información de usuario:** Apartado dedicado a la obtención de información personal del usuario. Esta información resultará útil, más adelante, para el perfilado de usuarios.
- **Preguntas generales:** La principal finalidad aquí es obtener patrones de consumo diario de aplicaciones móviles, con el objetivo, como en el caso anterior, de posteriormente elaborar perfiles de usuario.
- **Preguntas sobre fútbol y redes sociales:** En esta sección, se comienza con la aproximación al sector de interés. En él, se busca además de añadir información de interés a los perfiles, comprender las necesidades y dificultades encontradas por los usuarios a la hora de publicar, chatear y comentar en las redes sociales. También, aquí se conoce el nivel de uso de aplicaciones móviles a la hora de interactuar con la red social sobre fútbol. De paso, también se encuentran puntos débiles en los métodos actuales para evitar cometer estos mismos errores.

Al realizar estas 27 entrevistas a diferentes usuarios se ha llegado a las siguientes conclusiones generales:

- Los usuarios quieren poder acceder con su cuenta de Google a la aplicación.
- Se valora consistentemente la fluidez y la ausencia de errores en la aplicación.
- Los usuarios prefieren aplicaciones gratuitas, sin publicidad y sin fallos en las tareas que realicen.
- Se valora la usabilidad como característica principal.
- El principal objetivo es la sencillez y la rapidez a la hora de realizar las funcionalidades de los usuarios.
- Los usuarios quieren una aplicación sobre futbol en la que se pueda leer, publicar, debatir, comentar y comunicarse con otros usuarios en tiempo real.
- Los usuarios quieren poder controlar y gestionar su propio perfil de usuario.
- Los usuarios quieren poder filtrar para encontrar una publicación de otro usuario.
- Los usuarios comentan que la duración de la batería es una preocupación.

De forma más detallada, y dado que la edad, es un factor a tener en cuenta (sobre todo cuando se buscan conclusiones sobre cuestiones tecnológicas), se ha decidido separar por grupos de edad, siendo los dos primeros grupos usuarios objetivo y el tercero, usuarios a tener en cuenta:

#### **Grupo de edad entre 18 y 25 años:**

- o Normalmente son estudiantes.
- o Normalmente no tienen hijos.
- o Uso muy intensivo del móvil (el 91% declara un uso mayor de 4 horas diarias).
- o Nativos tecnológicos: Todos los entrevistados destacan por un conocimiento alto u experto de los dispositivos móviles y las redes sociales.
- o La mayoría de los usuarios utilizan las redes sociales como Instagram y Facebook para publicar y leer noticias relacionadas con el fútbol. Algunos usuarios también utilizan Whatsapp, Marca y Sport para comentar y debatir sobre temas futbolísticos.
- o Los usuarios buscan una aplicación completa porque para ellos en las aplicaciones actuales faltan funcionalidades importantes. Como, por ejemplo, filtrar por una publicación ya creada o poder controlar tu propio perfil de usuario con las publicaciones que has escrito anteriormente. Además, comentan que les gustaría tener una aplicación con un chat privado en tiempo real para comunicarse o debatir con otros usuarios.

### **Grupo de edad 26 y 38 años:**

- o La mayoría de los usuarios trabajando actualmente.
- o Algunos usuarios con hijos y otros sin.
- o Utilizan bastante el móvil, pero un poco menos que el grupo anterior (entre 2-4 horas).
- o La mayoría de los entrevistados comentan que tienen un conocimiento medio de los dispositivos móviles y las redes sociales.
- o También utilizan las mismas redes sociales que el grupo anterior. Algunos de este grupo, también, utilizan Twitter y LinkedIn para obtener información sobre el fútbol profesional.
- $\circ$  Los usuarios de este grupo también buscan una aplicación completa, sobretodo que no tenga errores funcionales y realice las tareas de los usuarios rápidamente.

#### **Grupo de edad entre 39 y 62 años**

- o Todos los usuarios entrevistados de este grupo se encuentran trabajando actualmente.
- $\circ$  Todos los usuarios entrevistados de este grupo tienen hijos actualmente.
- o Uso del móvil bajo, entre 1 y 2 horas diarias.
- o La mayoría de los entrevistados comentan que tienen un conocimiento bajo-medio de los dispositivos móviles y las redes sociales.
- o Suelen utilizar Marca, Sport y Facebook para comentar entre usuarios y leer noticias sobre el fútbol profesional.
- o Los usuarios de este grupo buscan una aplicación sencilla, simple y sin errores en las funcionalidades. Además, también comentan que la publicidad les molesta mucho en las aplicaciones móviles.

Tras analizar en detenimiento toda la información recogida de los usuarios durante la indagación, se obtienen las siguientes conclusiones respecto al diseño de la aplicación.

- La usabilidad y la fluidez se deben destacar en el diseño.
- La aplicación debe ser sencilla, simple, rápida y sin errores en el diseño. Además, de no contener anuncios que molesten al usuario.
- El consumo de batería de la aplicación debe ser el mínimo posible.
- Aplicación que contenga los puntos fuertes de las otras aplicaciones, que mejores sus puntos débiles y añada funcionalidades importantes para que la

aplicación esté completa.

- Hacer las pantallas con colores vistosos y destacables para que capten la atención del usuario y quieran seguir utilizando la aplicación.
- Evitar en futuras actualizaciones, cambios bruscos en la interfaz.
- Poder acceder a la aplicación con nuestra cuenta de Google o mediante registro.
- Crear publicidad en Google y en redes sociales para atraer a nuevos clientes y usuarios de forma efectiva.
- Evitar el uso intensivo de publicidad para que no moleste al usuario.
- Descargar la aplicación de forma gratuita. Su monetización podría venir por tener características o funcionalidades extras para cada usuario.

### <span id="page-26-0"></span>**2.1.1.3 Encuestas**

El último método de indagación aplicado han sido las encuestas que son una herramienta cuantitativa que se realiza mediante preguntas estructuradas a un conjunto de usuarios. Esta técnica cuantitativa resulta útil para obtener la máxima variedad de opiniones posibles. Además, permite obtener datos de forma remota y la información que se obtiene tiene significado estadístico. A partir de las respuestas, se hará un posterior tratamiento y estudio y eso ayudará a terminar de definir las características de la aplicación.

El formulario se ha creado mediante la tecnología Google Forms y consta de 15 preguntas repartidas en tres secciones. Para definir las preguntas se han tenido en cuenta los resultados obtenidos en el benchmarking y también en las entrevistas. El cuestionario está disponible en la siguiente url: [https://docs.google.com/forms/d/1eqFeZV2whYy6au7IpToPuiRHw7gpFqfCOBJcyqLZv](https://docs.google.com/forms/d/1eqFeZV2whYy6au7IpToPuiRHw7gpFqfCOBJcyqLZvIc) [Ic](https://docs.google.com/forms/d/1eqFeZV2whYy6au7IpToPuiRHw7gpFqfCOBJcyqLZvIc)

Las primeras preguntas que se encuentran en el formulario están relacionadas con el usuario y su relación con la tecnología móvil. El principal objetivo es obtener el rango de edad de los entrevistados, los dispositivos móviles que usan y los sistemas operativos móviles más habituales para ellos.

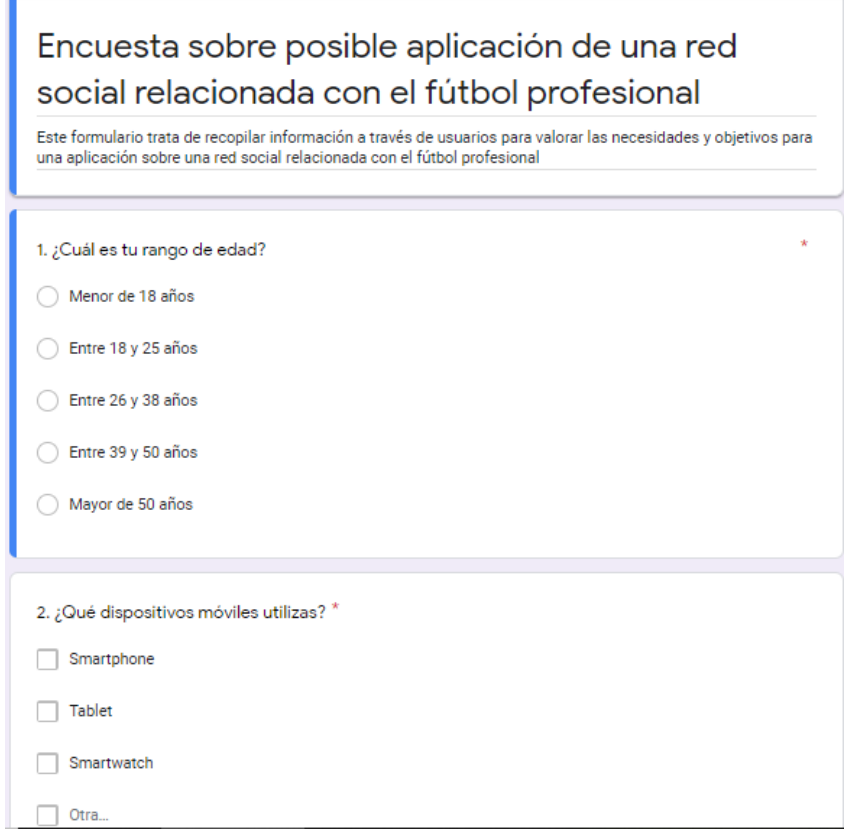

<span id="page-27-0"></span>*Ilustración 5: Encuesta a usuarios sobre la posible aplicación móvil a desarrollar*

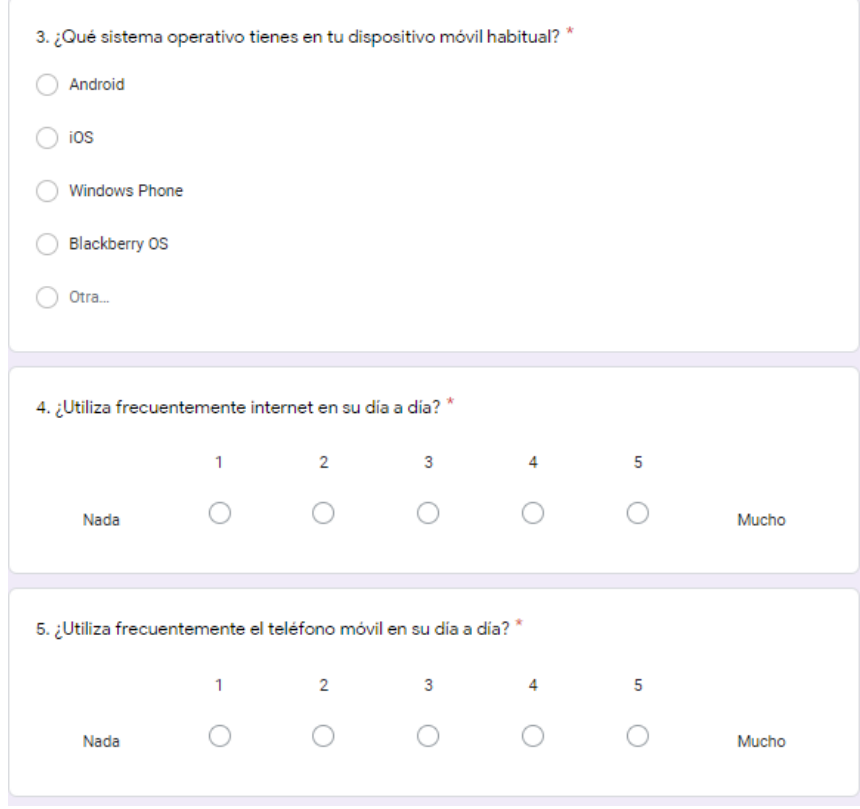

<span id="page-27-1"></span>*Ilustración 6: Encuesta a usuarios sobre la posible aplicación móvil a desarrollar*

A continuación, se encuentran las preguntas del formulario que están relacionadas con el uso y la experiencia de las redes sociales y el futbol profesional comentado con amigos o familiares. El principal objetivo es conocer la experiencia de cada persona y adaptar la aplicación a su experiencia para que los usuarios puedan tener un diseño vistoso, simple y práctico.

|                                                                                                    | 1 | 2              | 3 | 4 | 5 |       |
|----------------------------------------------------------------------------------------------------|---|----------------|---|---|---|-------|
| Nada                                                                                                    |   |                |   |   |   | Mucho |
| 7. ¿En qué grado interviene las redes sociales en sus acciones o decisiones diarias? *                        |   |                |   |   |   |       |
|                                                                                                    | 1 | $\overline{2}$ | 3 | 4 | 5 |       |
| Nada                                                                                                    |   |                |   |   |   | Mucho |
|                                                                                                    |   |                |   |   |   |       |
|                                                                                                    |   |                |   |   |   |       |
|                                                                                                    | 1 | $\overline{2}$ | 3 | 4 | 5 |       |
| 8. ¿Suele consultar las redes sociales para informarte o leer noticias sobre el fútbol profesional? *<br>Nada |   |                |   |   |   | Mucho |
| 9. ¿Suele comentar con tus amigos o familia información y noticias relacionadas con el fútbol<br>profesional? |   |                |   |   |   |       |

<span id="page-28-0"></span>*Ilustración 7: Encuesta a usuarios sobre la posible aplicación móvil a desarrollar*

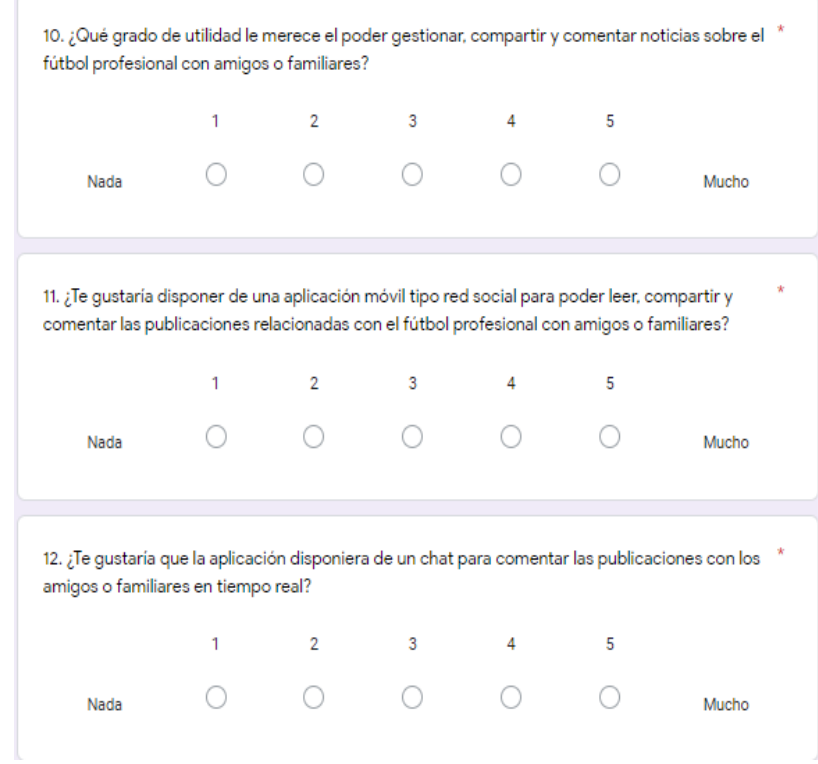

<span id="page-29-0"></span>*Ilustración 8: Encuesta a usuarios sobre la posible aplicación móvil a desarrollar*

Finalmente, a continuación, se encuentran las preguntas del formulario relacionadas con el diseño de las funcionalidades, que podrá realizar el usuario dentro de la aplicación:

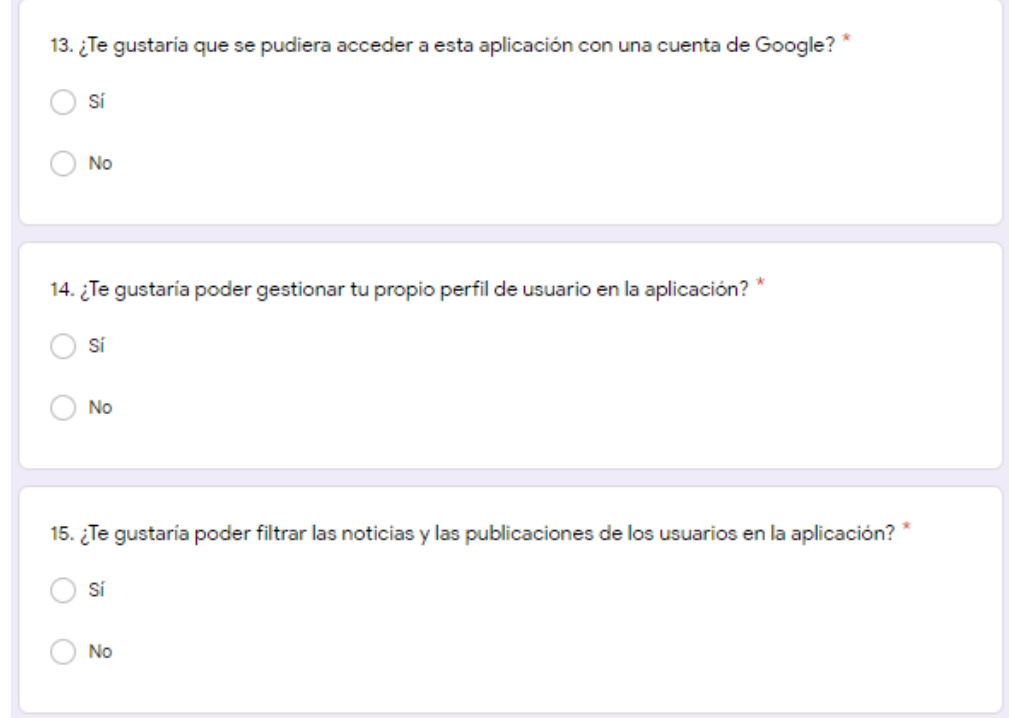

<span id="page-30-0"></span>*Ilustración 9: Encuesta a usuarios sobre la posible aplicación móvil a desarrollar*

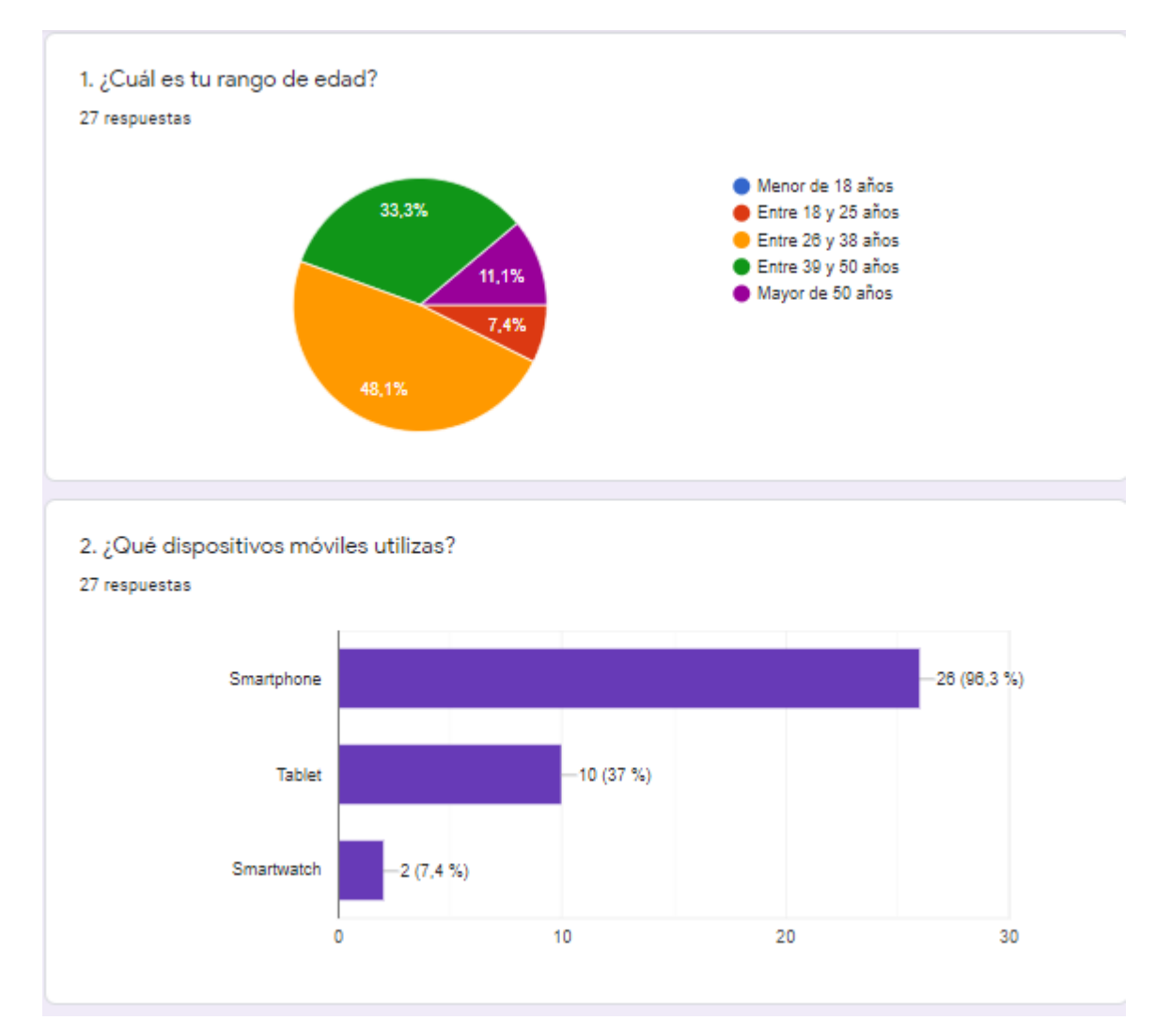

Posteriormente, se encuentran los resultados finales obtenidos de los 27 entrevistados:

<span id="page-31-0"></span>*Ilustración 10: Resultados obtenidos sobre la encuesta a usuarios sobre la posible app móvil*

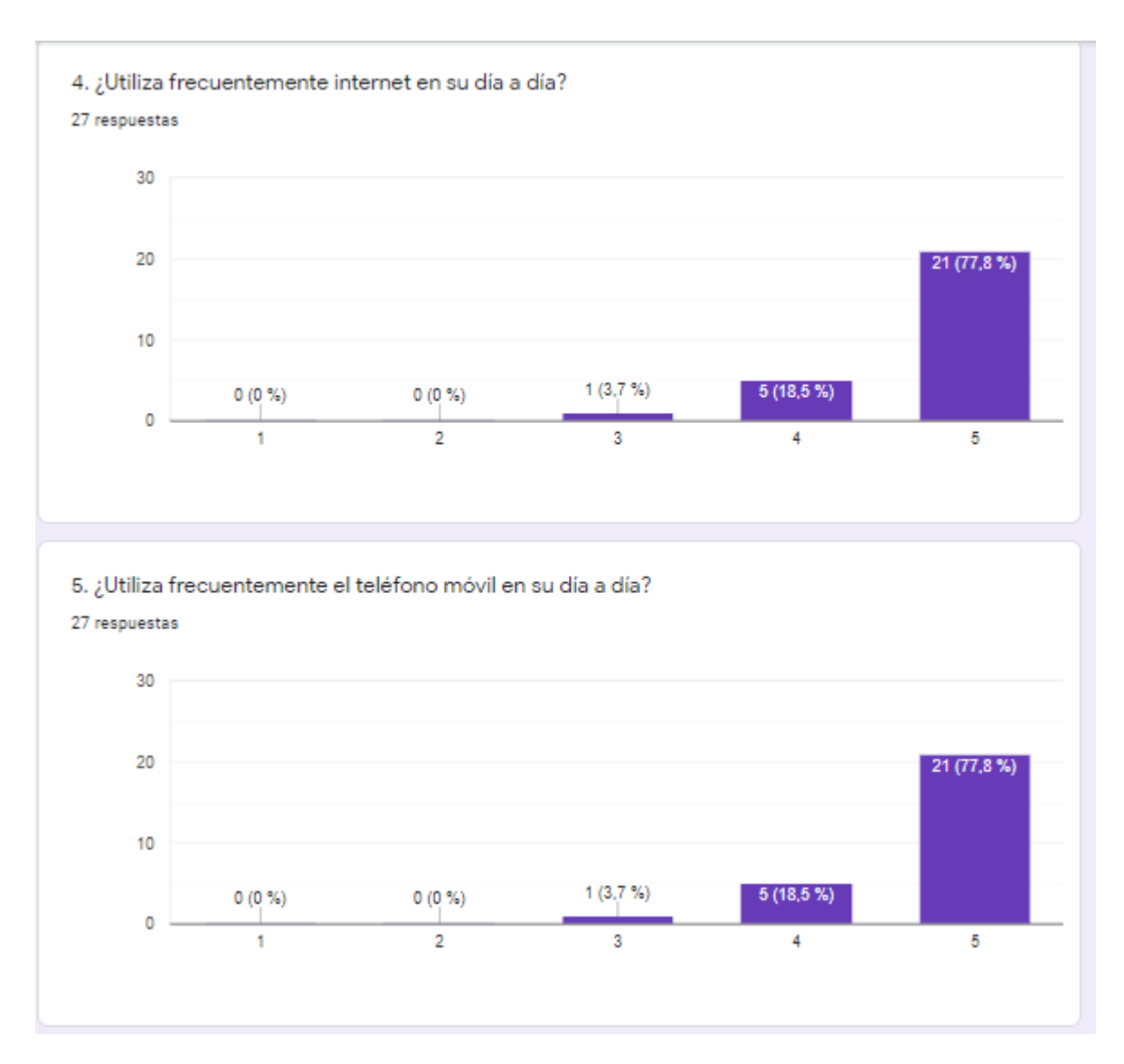

<span id="page-32-0"></span>*Ilustración 11: Resultados obtenidos sobre la encuesta a usuarios sobre la posible app móvil*

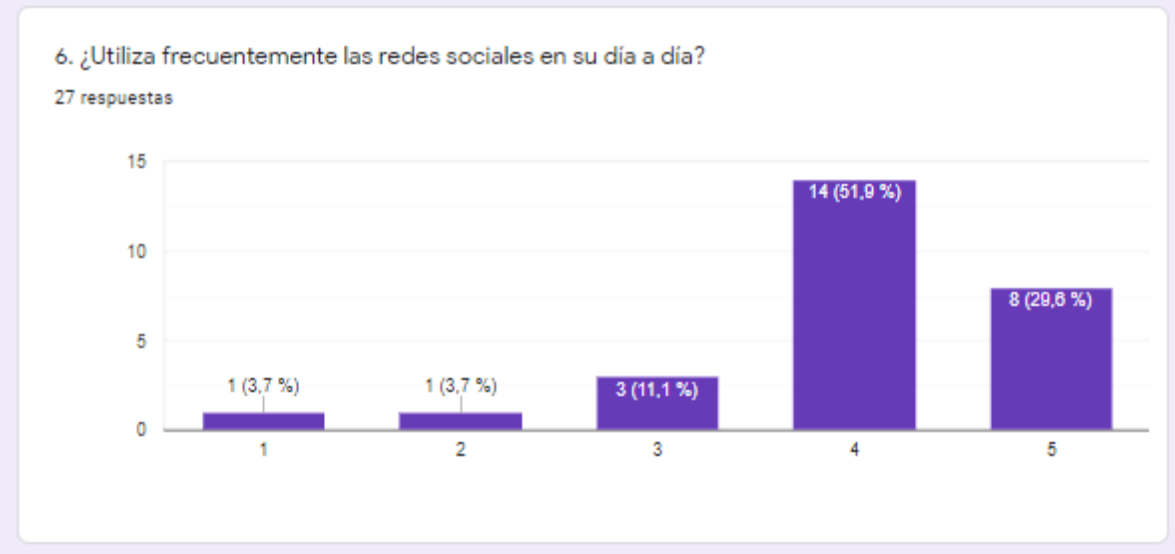

<span id="page-32-1"></span>*Ilustración 12: Resultados obtenidos sobre la encuesta a usuarios sobre la posible app móvil*

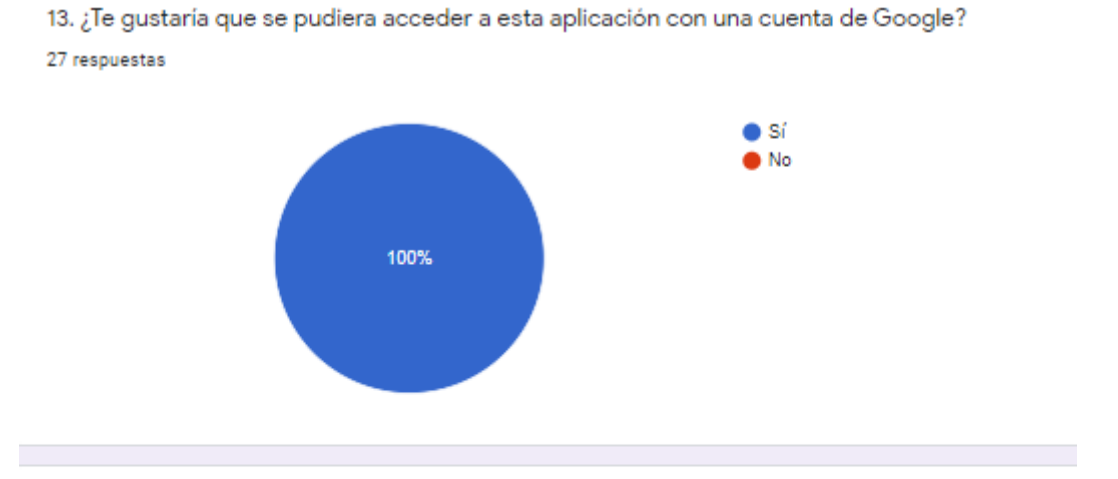

14. ¿Te gustaría poder gestionar tu propio perfil de usuario en la aplicación?

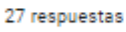

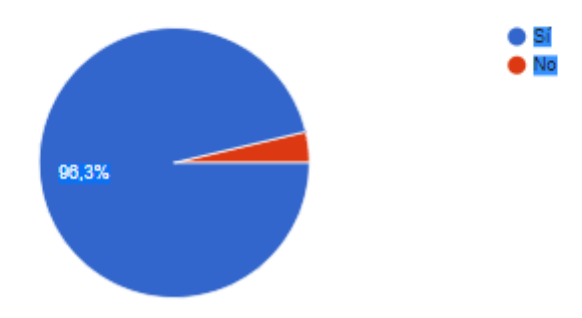

<span id="page-33-0"></span>*Ilustración 13: Resultados obtenidos sobre la encuesta a usuarios sobre la posible app móvil*

15. ¿Te gustaría poder filtrar las noticias y las publicaciones de los usuarios en la aplicación? 27 respuestas

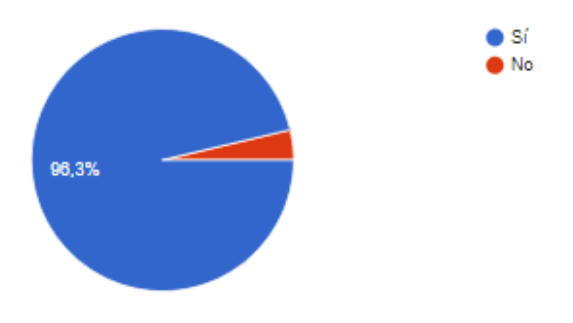

<span id="page-33-1"></span>*Ilustración 14: Resultados obtenidos sobre la encuesta a usuarios sobre la posible app móvil*

# <span id="page-34-0"></span>**2.1.1.4 Perfiles de usuario**

Una vez aplicados los métodos de indagación se han analizado los resultados, extraído las conclusiones y recopilados requisitos para definir los perfiles de usuario, cada uno con sus características y necesidades que se relacionan con las funcionalidades de la aplicación. A continuación, se presentan los cuatro perfiles de usuario identificados:

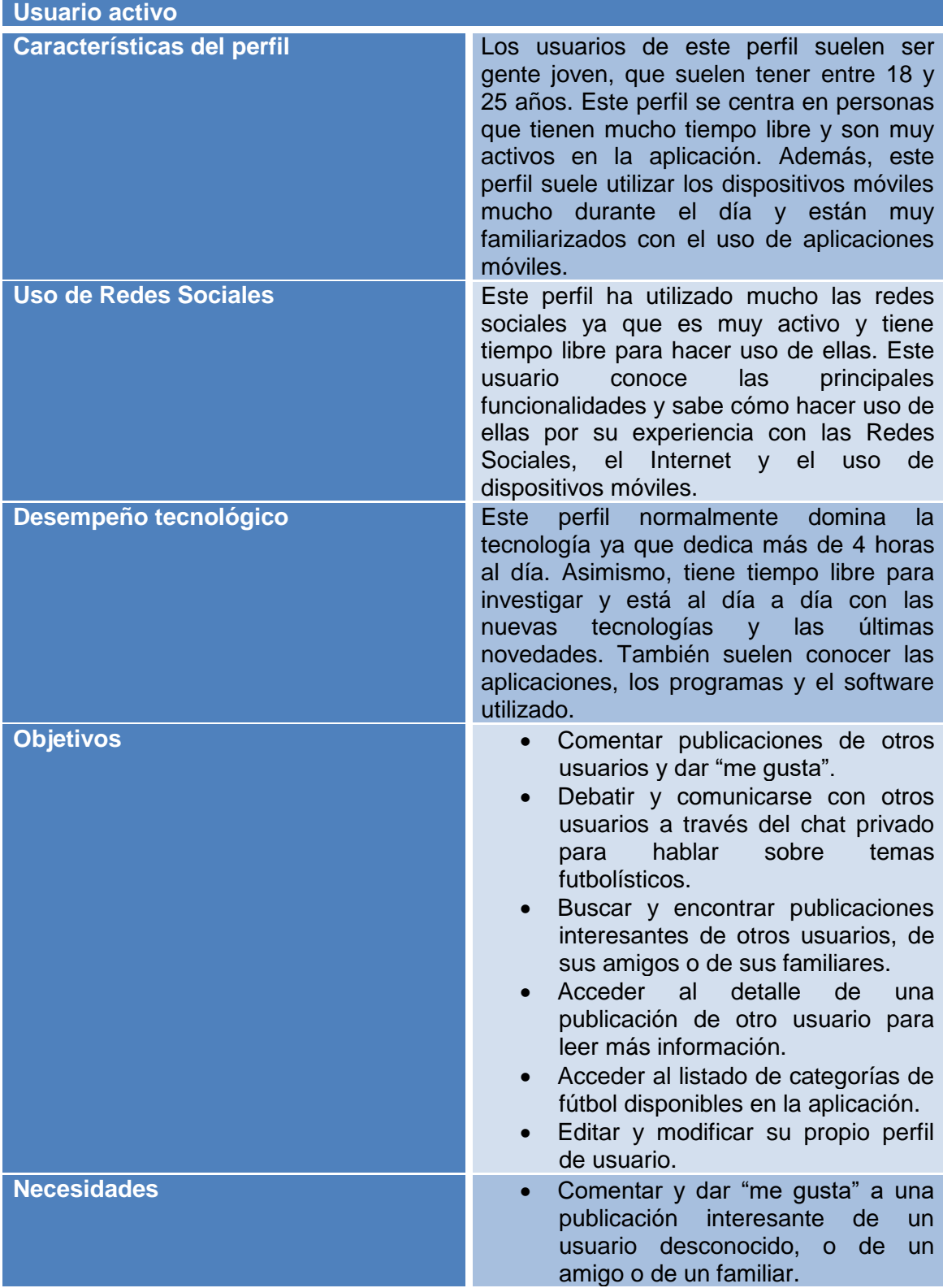

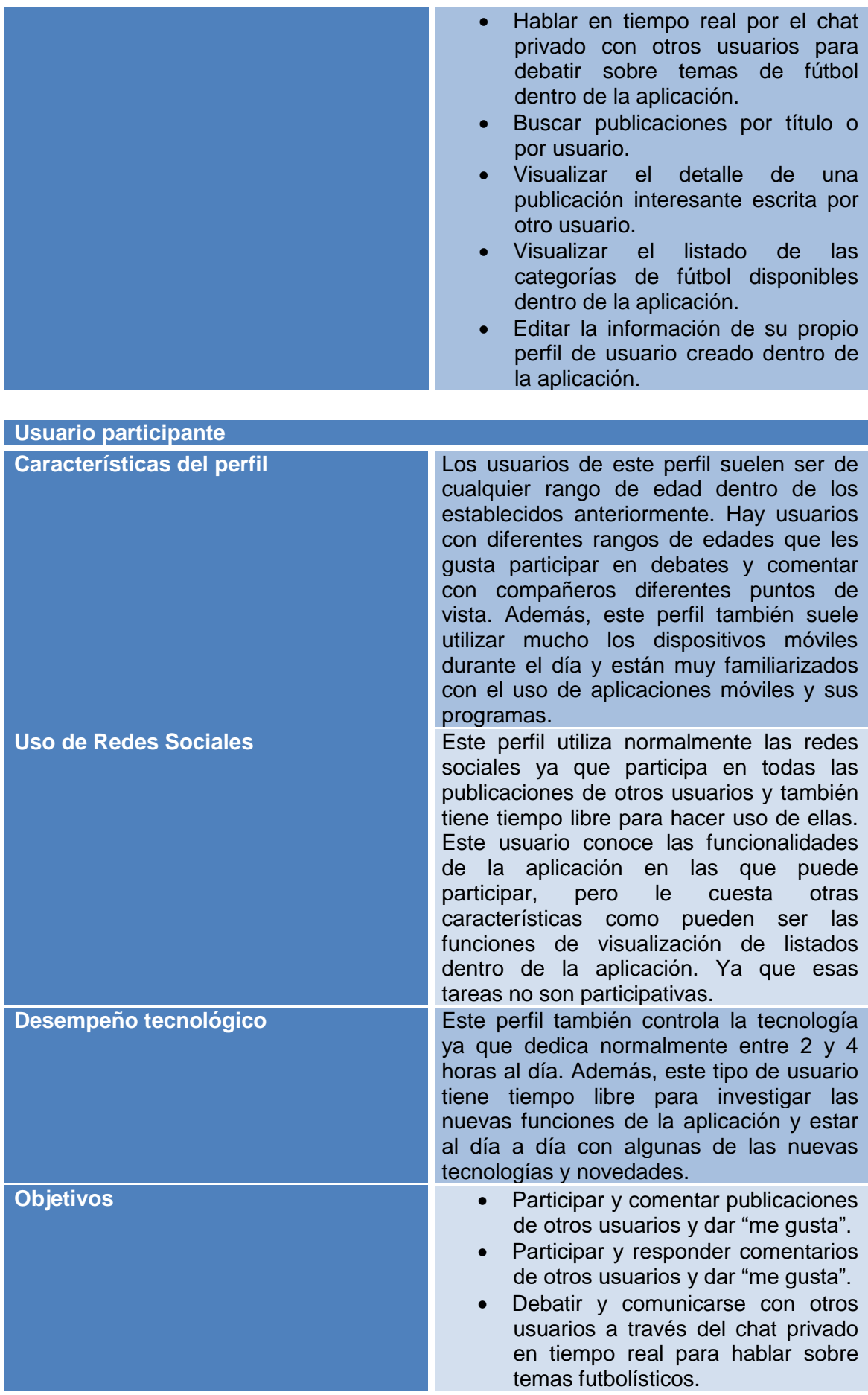
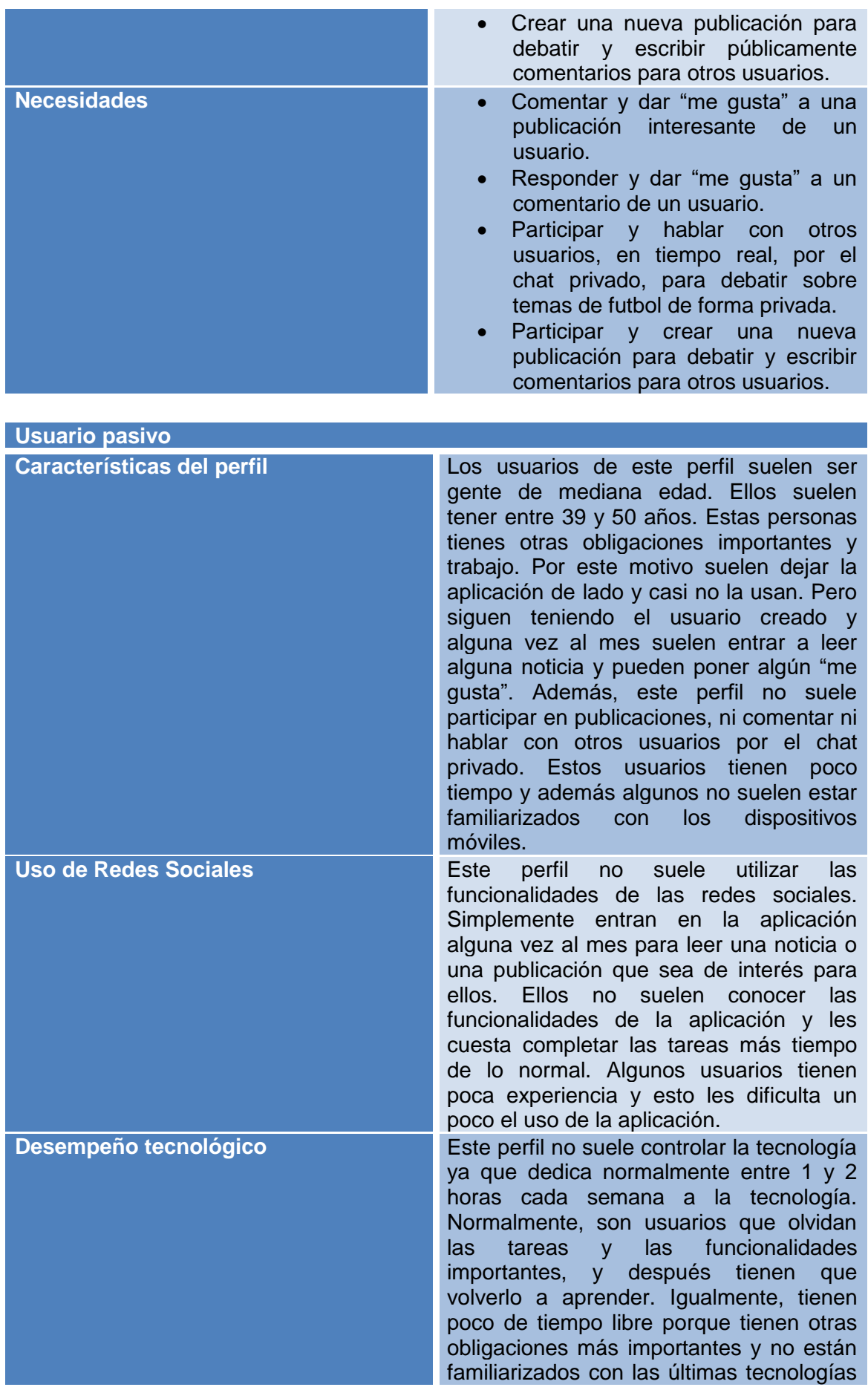

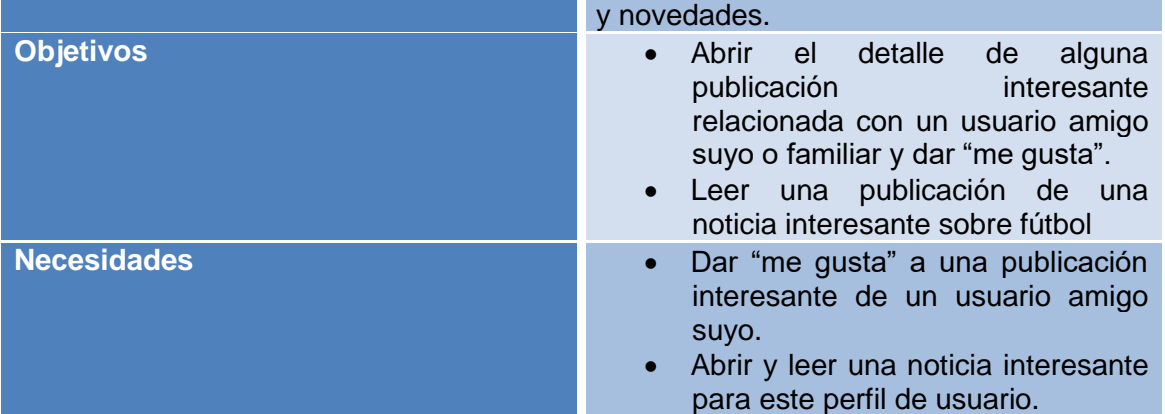

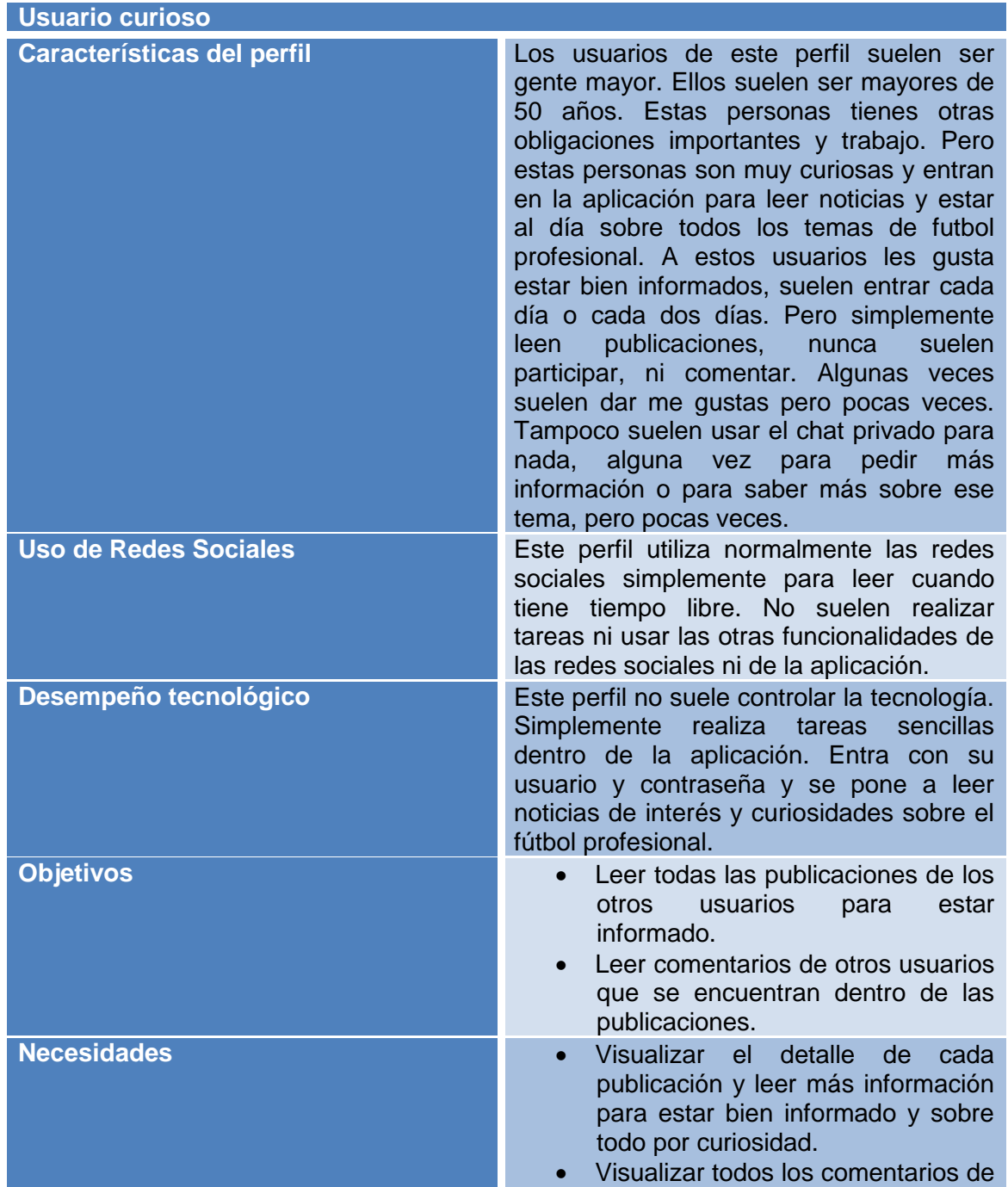

los otros usuarios que se encuentran dentro de las publicaciones por curiosidad.

### **2.1.2 Diseño conceptual**

Una vez que se han recogido, analizado y elaborado todas las conclusiones de la información obtenida en la fase anterior, se comienza este apartado, donde se convertirá en pautas, decisiones y líneas maestras que permitirán en fases posteriores, crear la interfaz gráfica de la aplicación aquí presentada, teniendo en cuenta en todo momento, los usuarios finales de la misma. Para esta labor, en primer lugar, se establecerán unos "tipos de personajes" o "personajes tipo" que representarán a cada uno de los perfiles comentados anteriormente. Posteriormente, se situarán en unos escenarios de uso determinados. Finalmente, se construirá el flujo de interacción de la aplicación.

### **2.1.2.1 Escenarios de uso**

En esta sección se explican los escenarios de uso que describen a los usuarios con unos objetivos concretos utilizando la aplicación en situaciones que podrían ser completamente reales. Por lo tanto, un escenario de uso es una descripción detallada de una situación realista y concreta en la que un usuario interacción con el sistema con unos objetivos concretos. La construcción de estos escenarios ayuda a identificar objetivos y necesidades de los usuarios y funcionalidades para el diseño. Esto también permite determinar comportamientos, crear una estructura de diseño de la aplicación y establecer flujos de interacción. Toda esta información es utilizada posteriormente para elaborar los prototipos. A continuación, tenemos los siguientes escenarios de uso:

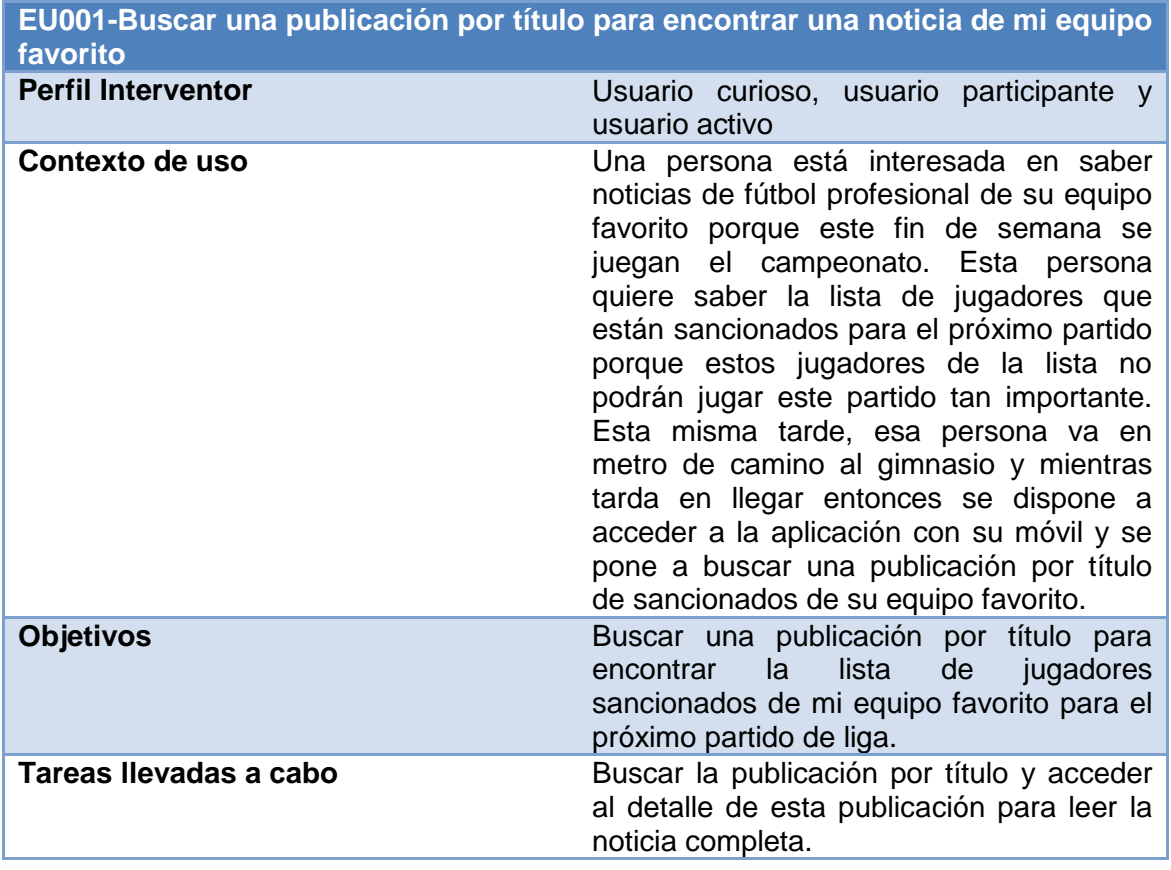

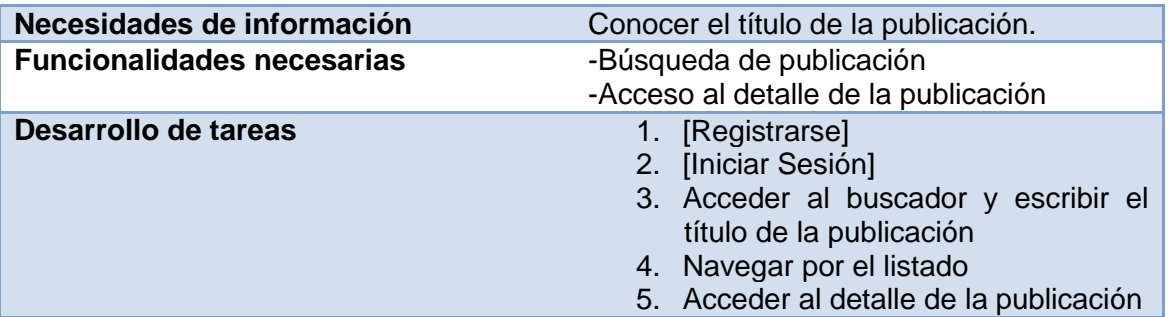

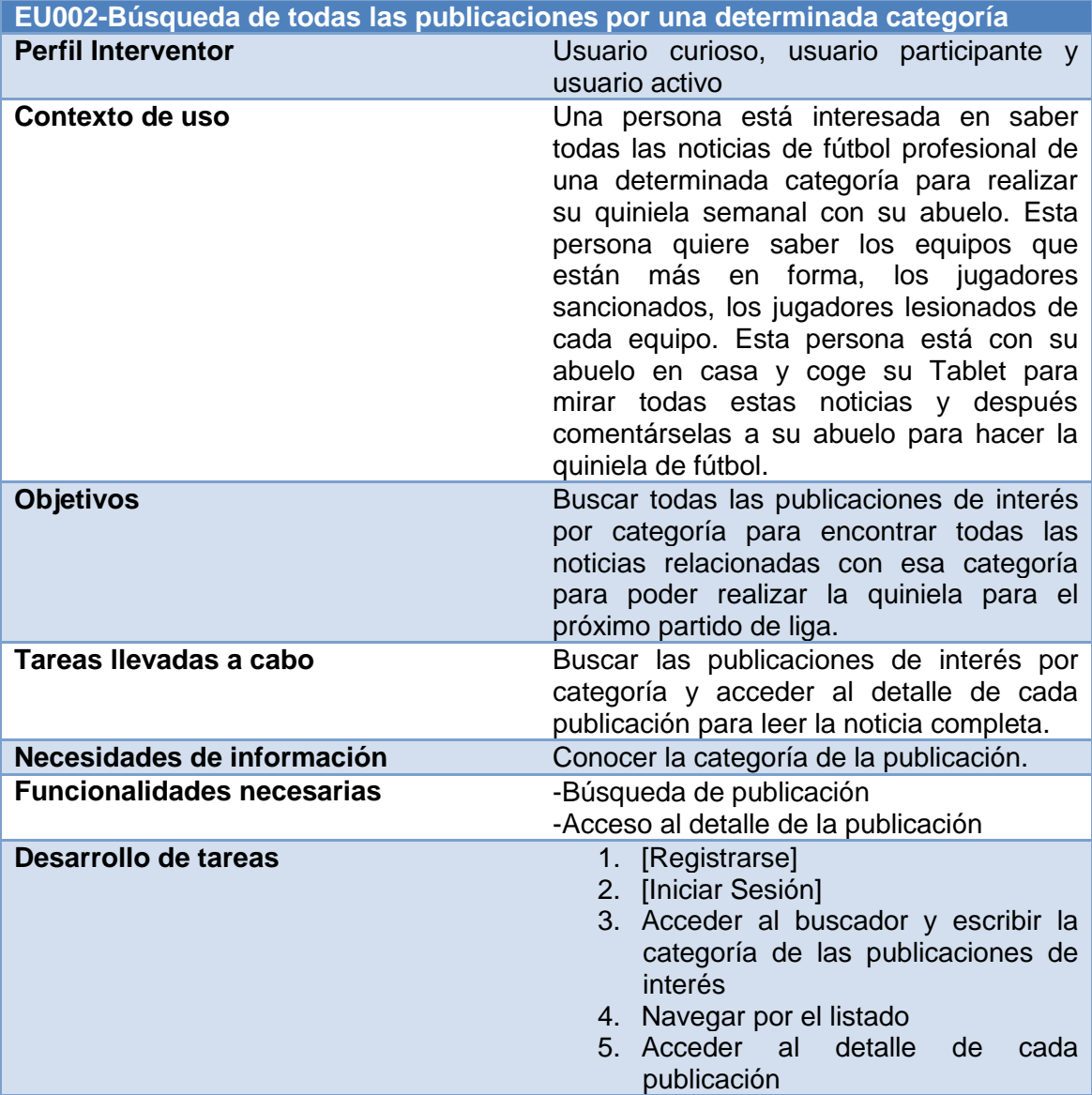

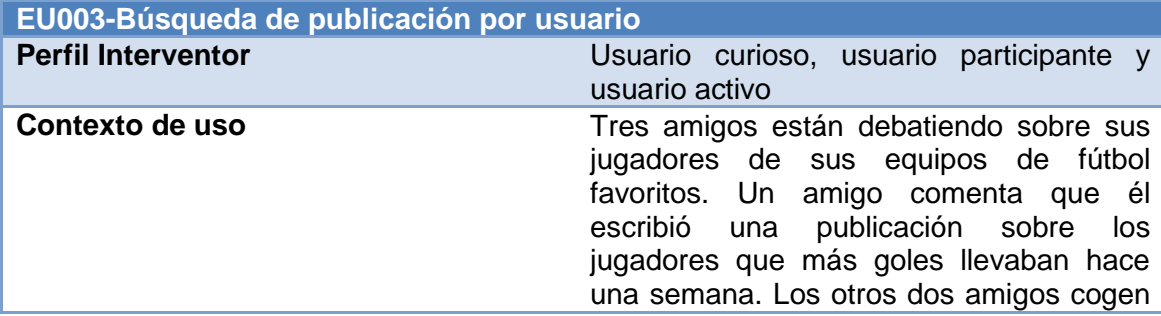

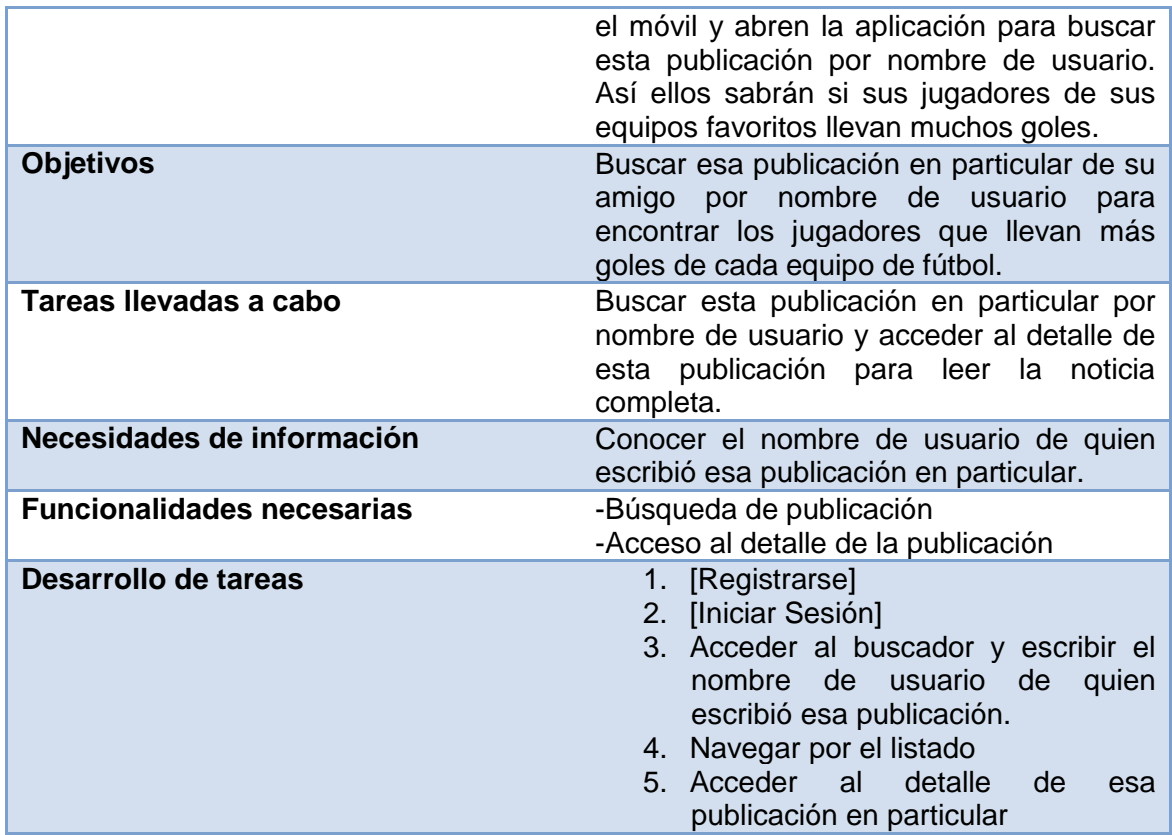

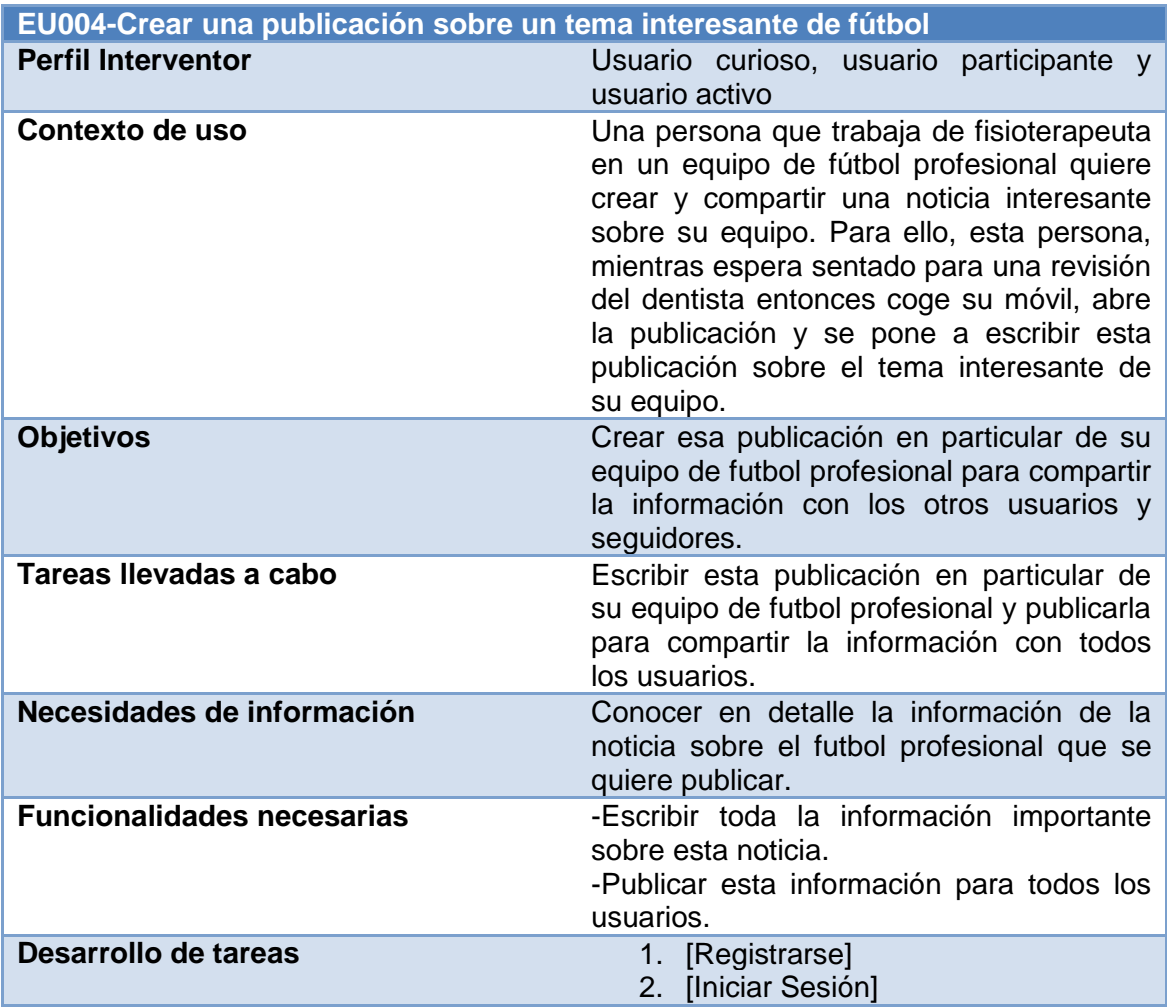

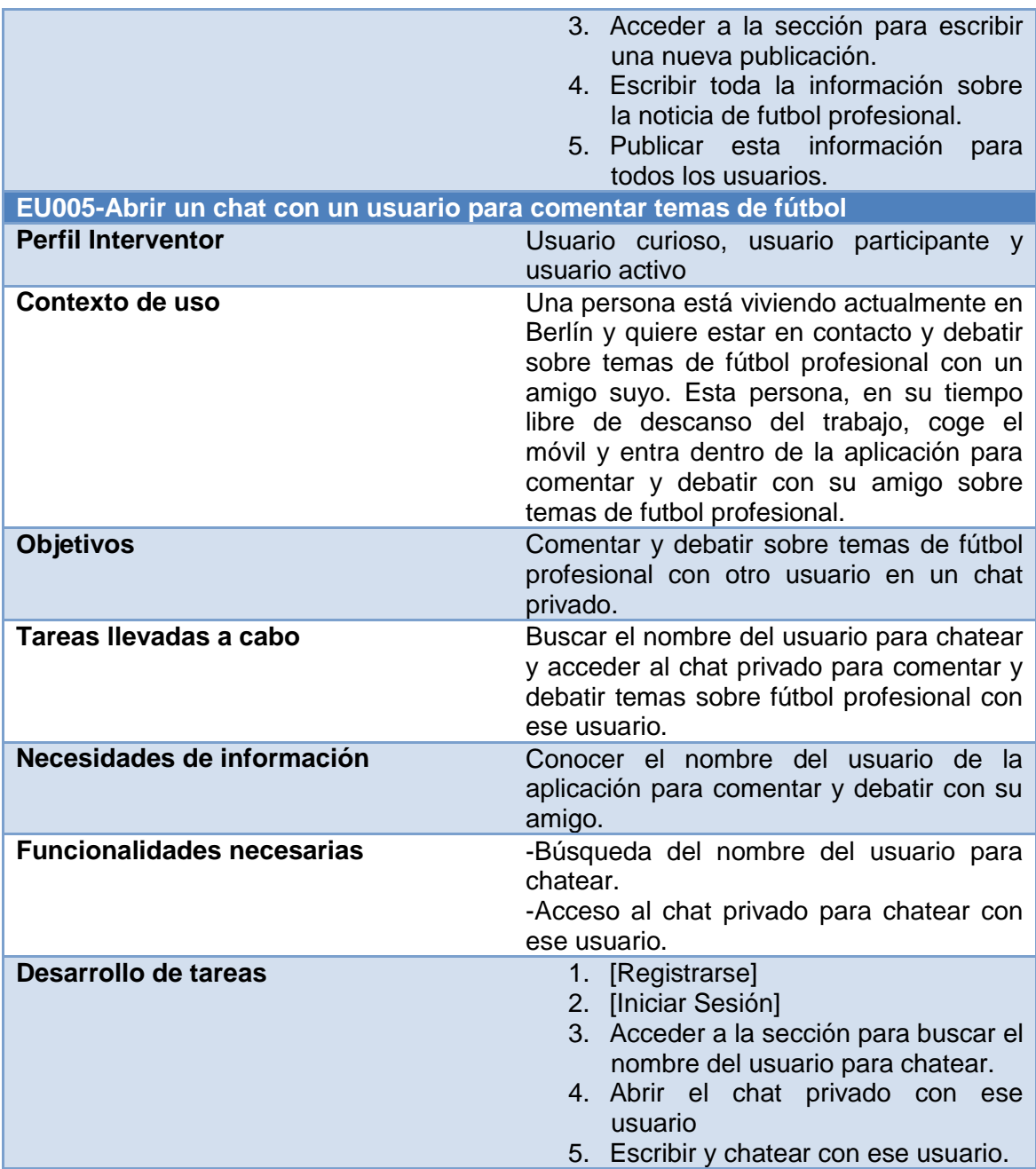

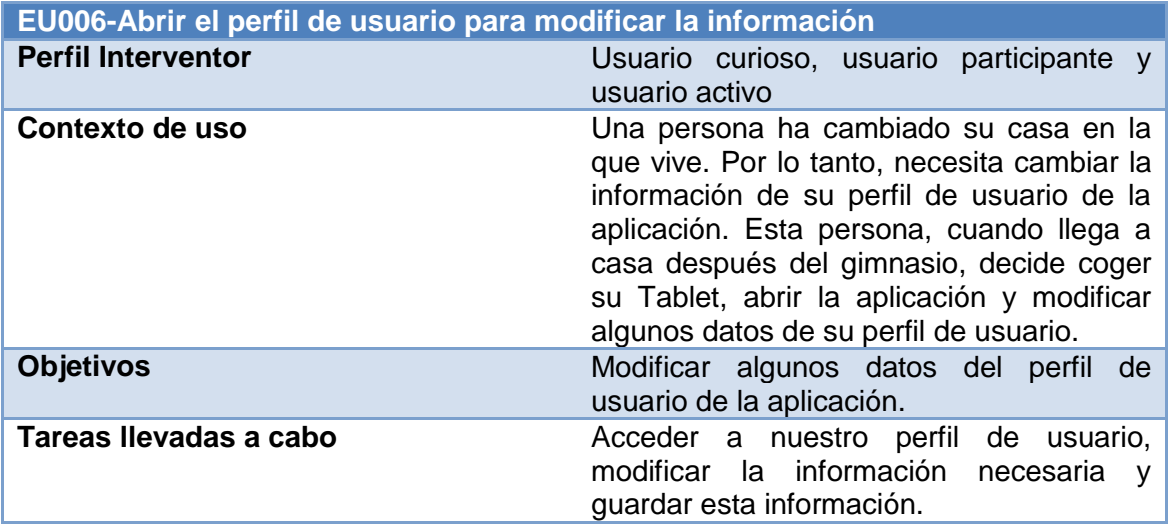

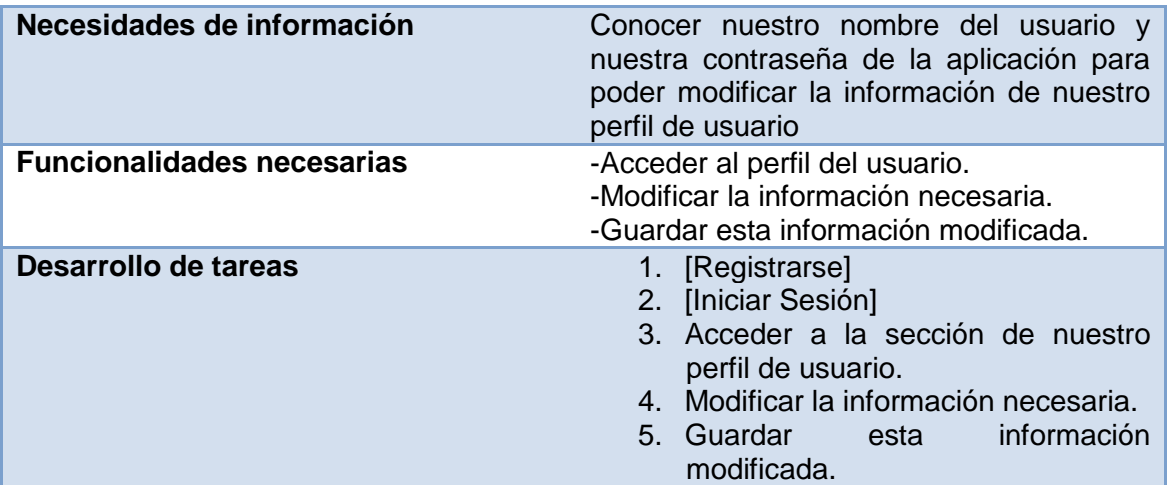

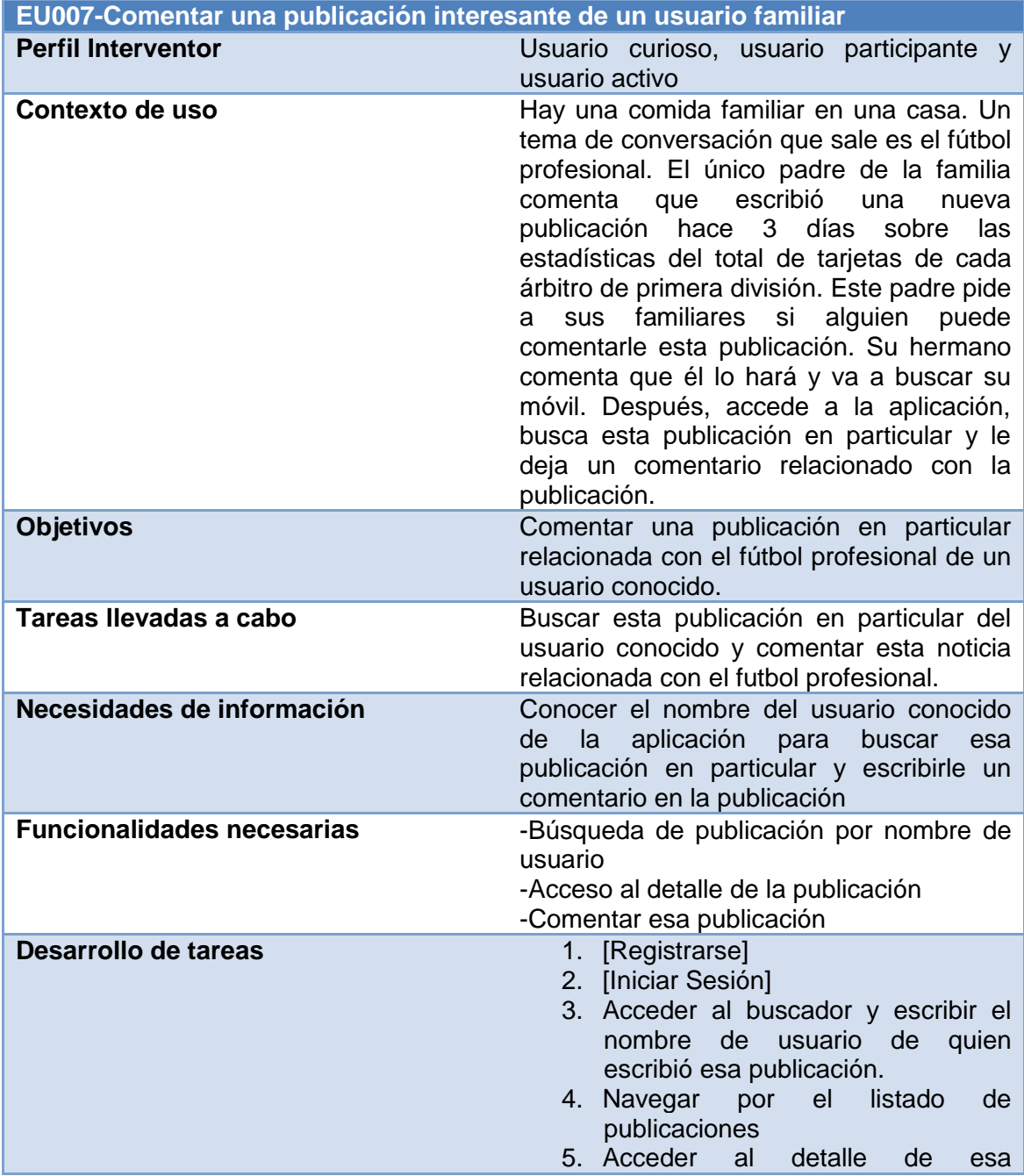

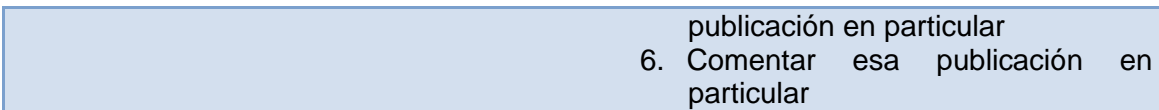

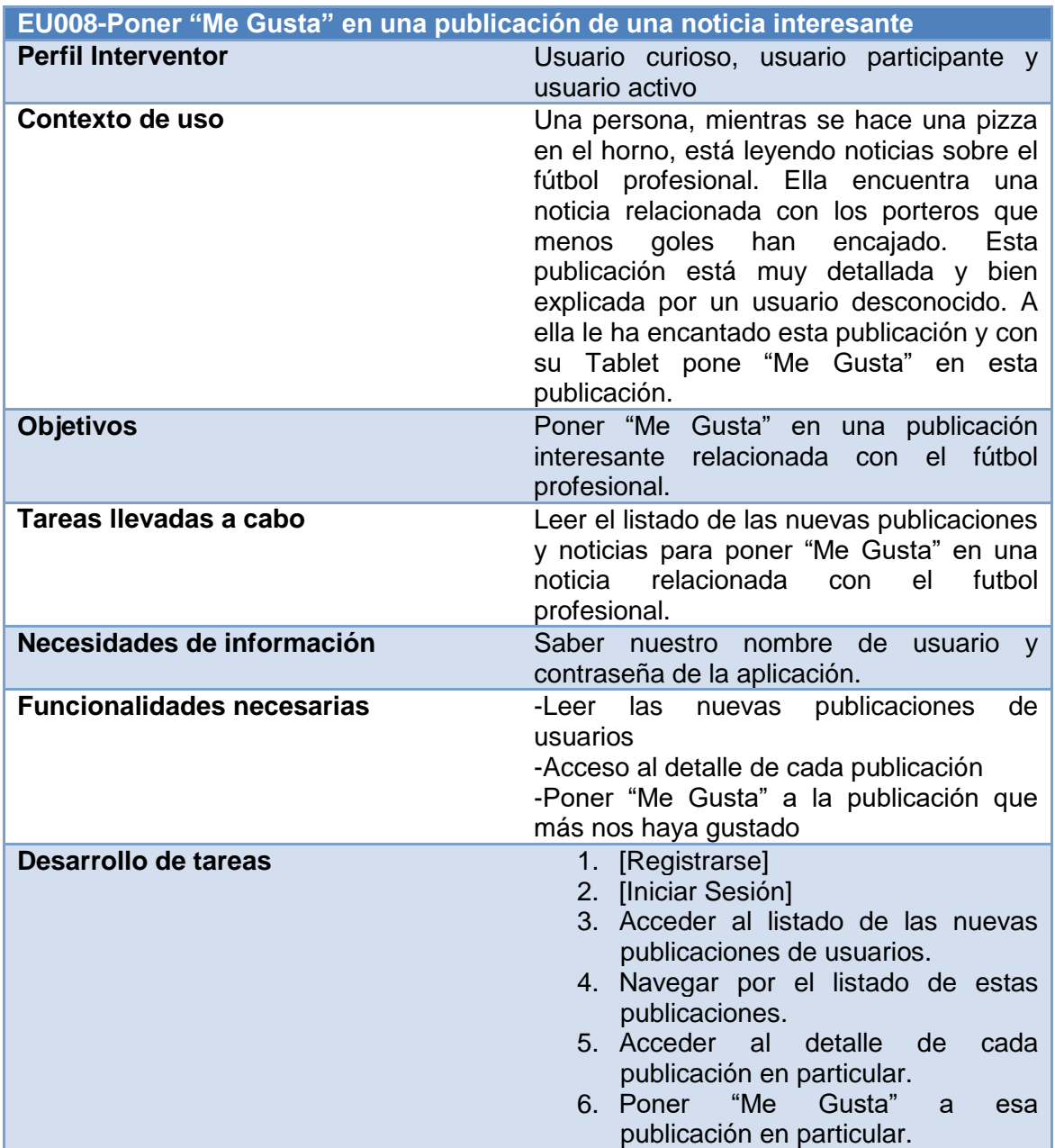

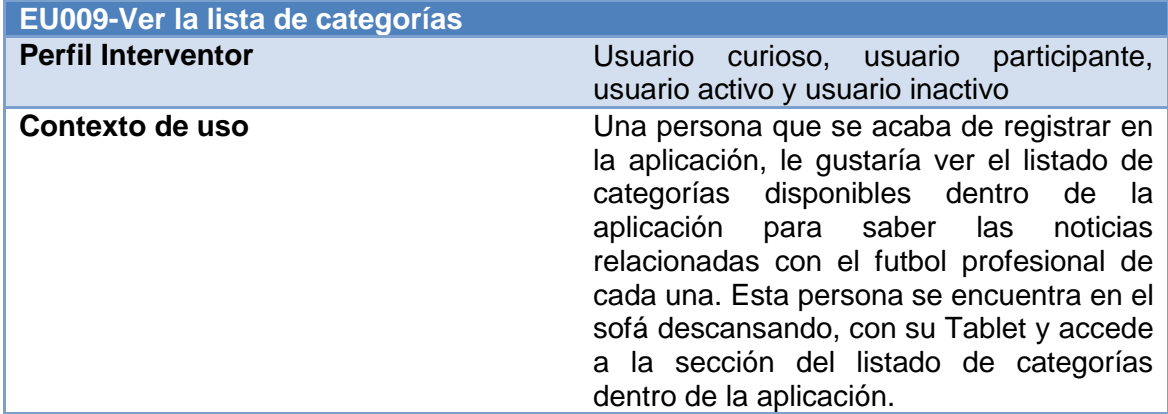

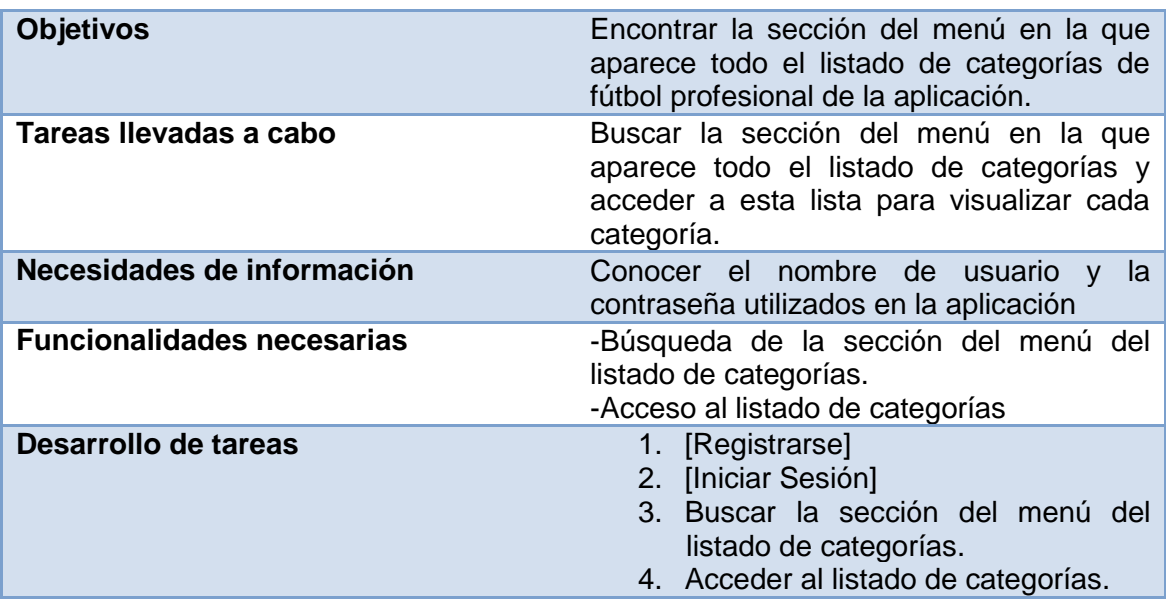

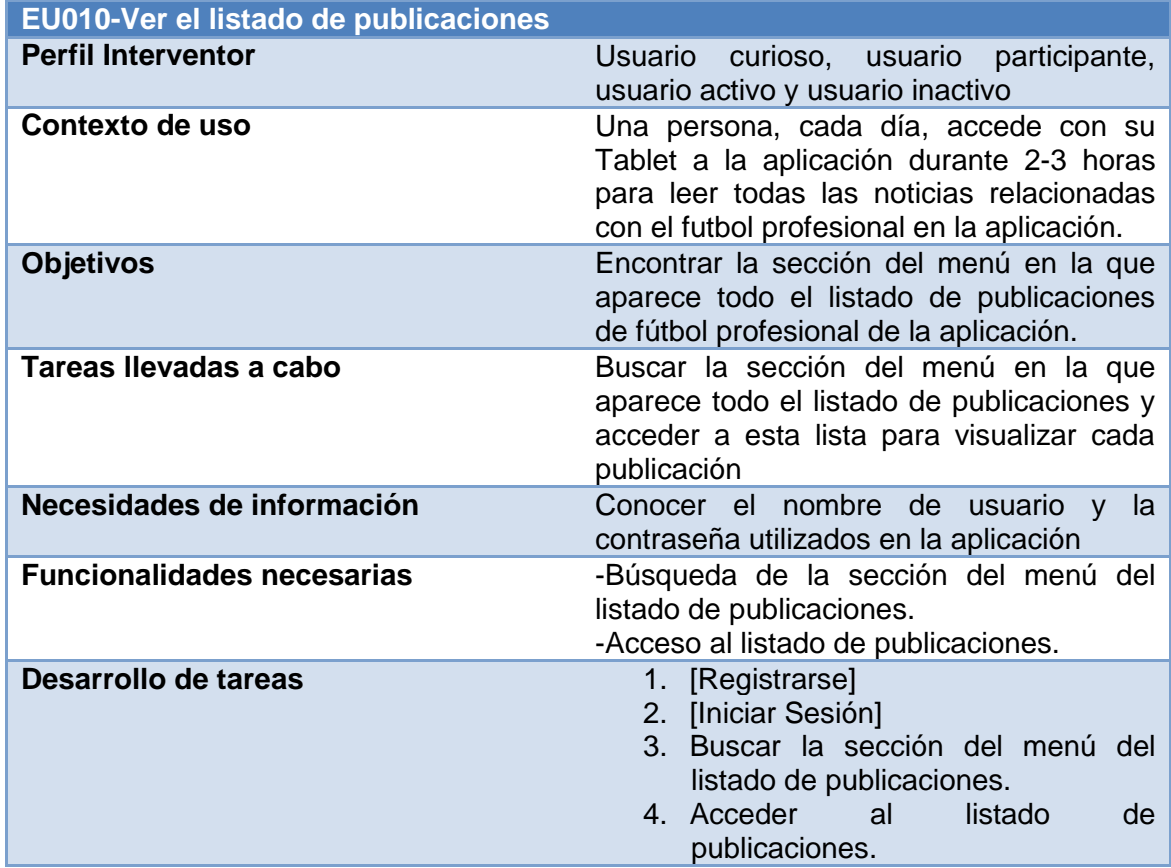

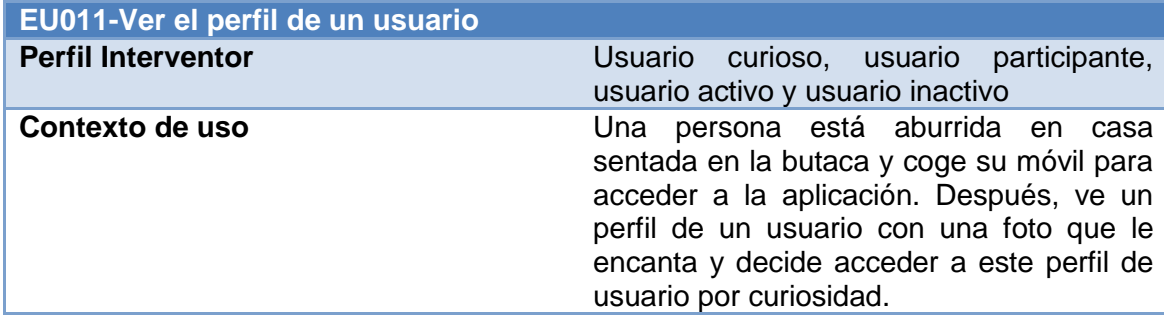

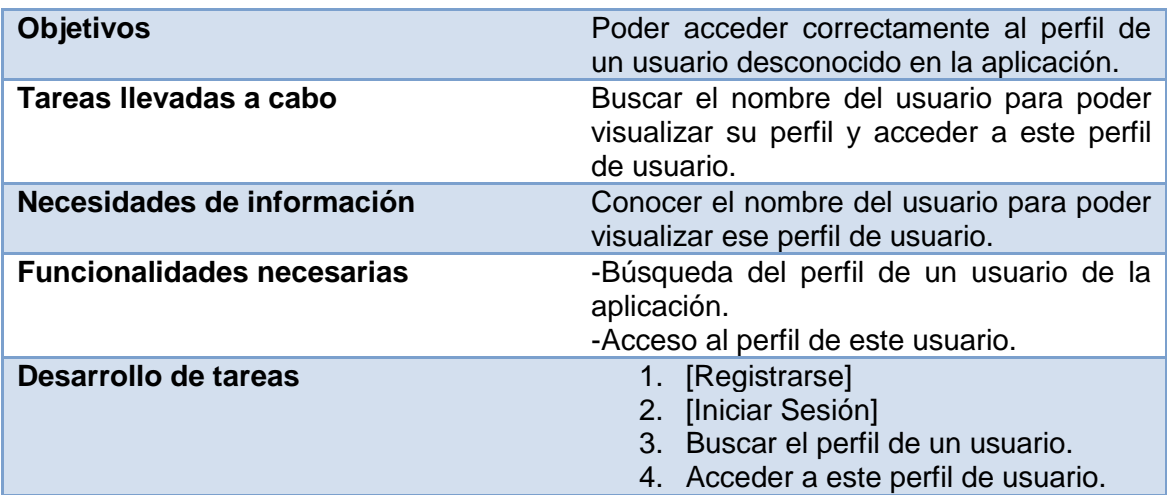

Más información sobre los escenarios de uso en [\[12\].](http://www.juntadeandalucia.es/servicios/madeja/contenido/recurso/416)

# **2.1.2.2 Flujos de Interacción**

Para finalizar con la fase de diseño conceptual y una vez quedan claros y conceptualizados los distintos perfiles y posibles escenarios de uso, se ha de generar el flujo de interacción.

Los flujos de interacción representan visualmente las decisiones que tomarán y como interactuarán los usuarios con la aplicación para conseguir sus objetivos. Estos diagramas permiten la obtención de una visión global y pueden ayudar a detectar necesidades funcionales o de información de los usuarios en cualquiera de los puntos.

En la siguiente imagen se aprecian los flujos de interacción que muestran de forma gráfica la estructura general de la aplicación:

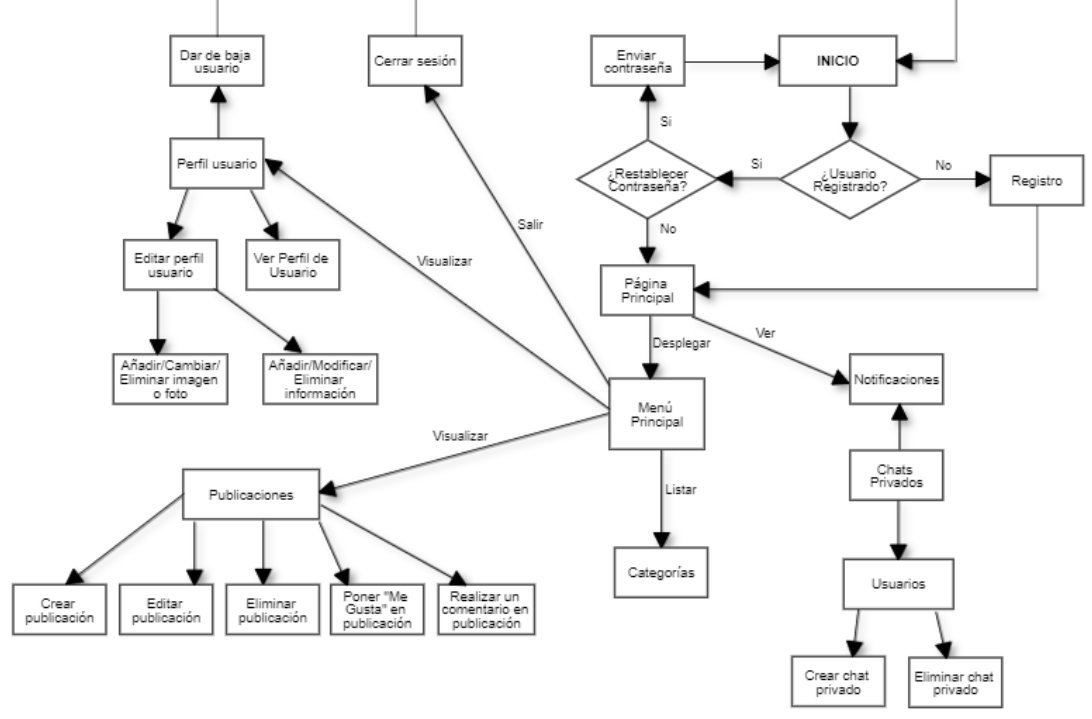

*Ilustración 15: Flujos de interacción de la estructura general de la aplicación*

Por último, como puntualización, añadir que al tratarse de una aplicación Android pensada para *smartphones* y *Tablets*, la mayoría de las pantallas aquí mostradas, permitirán la navegación inversa por el flujo, mediante el botón "Retroceso" presente en la mayoría de los dispositivos de forma física o virtualizada.

### **2.1.3 Prototipado**

La tercera fase del DCU consiste en diseñar los prototipos de la aplicación a partir de toda la información recopilada en los anteriores apartados, es decir, con los perfiles de usuario y los escenarios que simbolizan los resultados obtenidos en el análisis de usuarios y la definición de sus requisitos.

El prototipado es una de las fases clave en el proceso de conceptualización, diseño y desarrollo de una app ya que permite representar un modelo cercano al resultado final, comunicar decisiones de diseño y evaluarlo antes de desarrollar la app definitiva. Además, es posible modificarlo iterativamente de forma sencilla y económica incorporando mejoras fruto de la ejecución de pruebas que no se podrían realizar hasta que el proyecto estuviera totalmente acabado.

En este apartado se han llevado a cabo los sketches que son los primeros argumentos de diseño hechos a mano y, a continuación, los prototipos horizontales de alta fidelidad que son más cercanos al producto final y en soporte digital.

#### **2.1.3.1 Sketches**

A continuación, se muestran sketches de la aplicación. Los sketches a mano alzada son una de las opciones de prototipado de baja fidelidad, los cuales permiten una aproximación rápida al aspecto gráfico final de la aplicación, permitiendo, en caso necesario realizar modificaciones de la misma incurriendo en un coste temporal y económico casi despreciable. Así, para las distintas interfaces presentadas en el flujo de interacción, se realizaron los siguientes sketches:

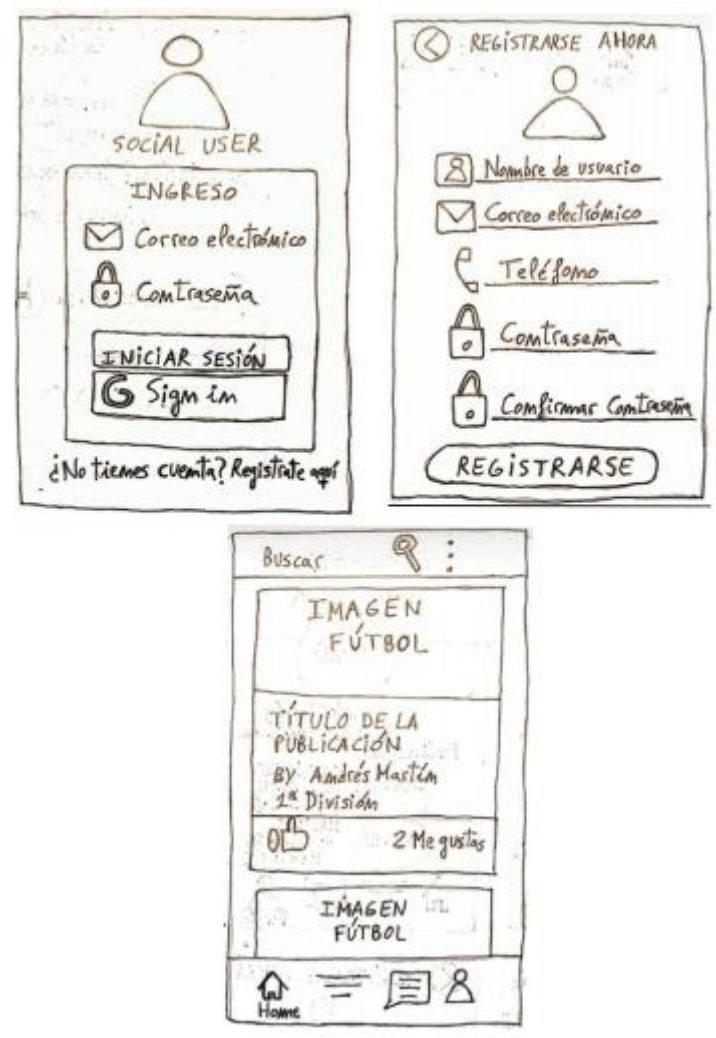

*Ilustración 16: Sketches de la aplicación*

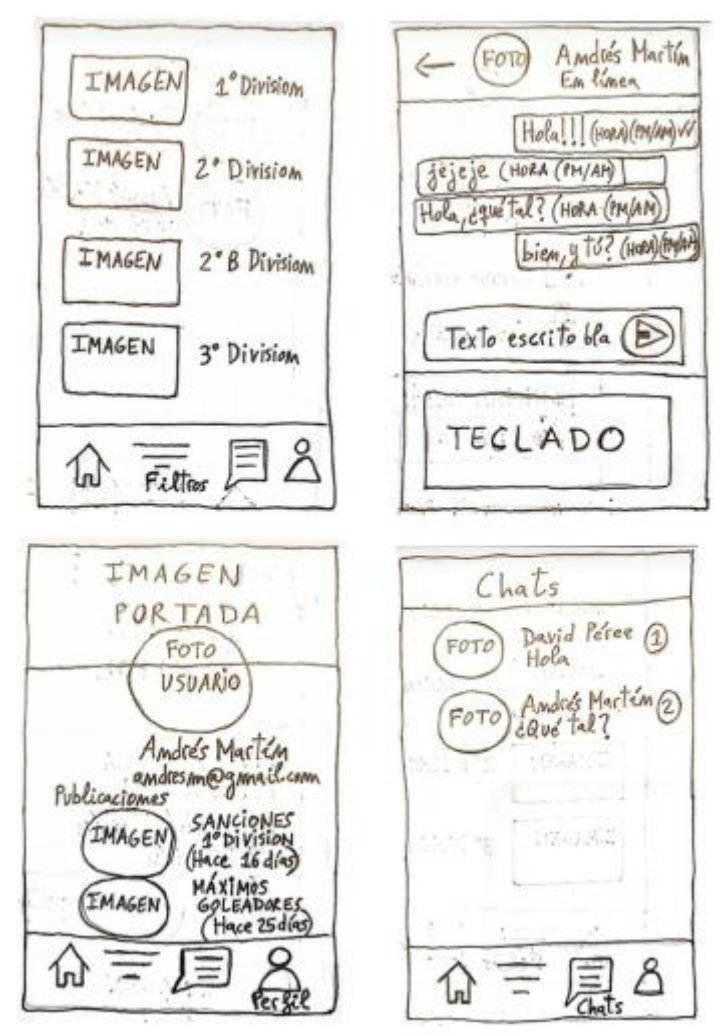

*Ilustración 17: Sketches de la aplicación*

## **2.1.3.2 Prototipos Horizontales de alta Fidelidad**

Finalmente, y una vez se aproximó y valoró adecuadamente el diseño anterior, se realizó un prototipado de alta fidelidad. Este tipo de modelado tiene por objetivo generar una aproximación lo más realista posible del diseño final de la aplicación (en ocasiones, constituyendo éste), de forma que en la fase posterior (Pruebas) se pueda evaluar con garantías de que se obtendrán unos resultados realistas y acordes a la realidad. Los prototipos de alta fidelidad son una muestra digital de la app lo más cercana posible al sistema que se diseña y se desarrolla. Está basado en la construcción de un modelo que abarca todas o casi todas las funcionalidades, espacios, elementos y menús del producto sin que estén implementadas ni funcionen realmente. Proporcionan una forma más precisa de evaluar los aspectos funcionales y de usabilidad.

Dado que la aplicación aquí presentada será nativa, se decidió usar como software de prototipado el propio entorno integrado de desarrollo de Android, Android Studio, para así evitar duplicidades posteriores en la generación de interfaces y permitir una funcionalidad simulada en concordancia con la esperada al final del proyecto. Así, se generaron las siguientes interfaces:

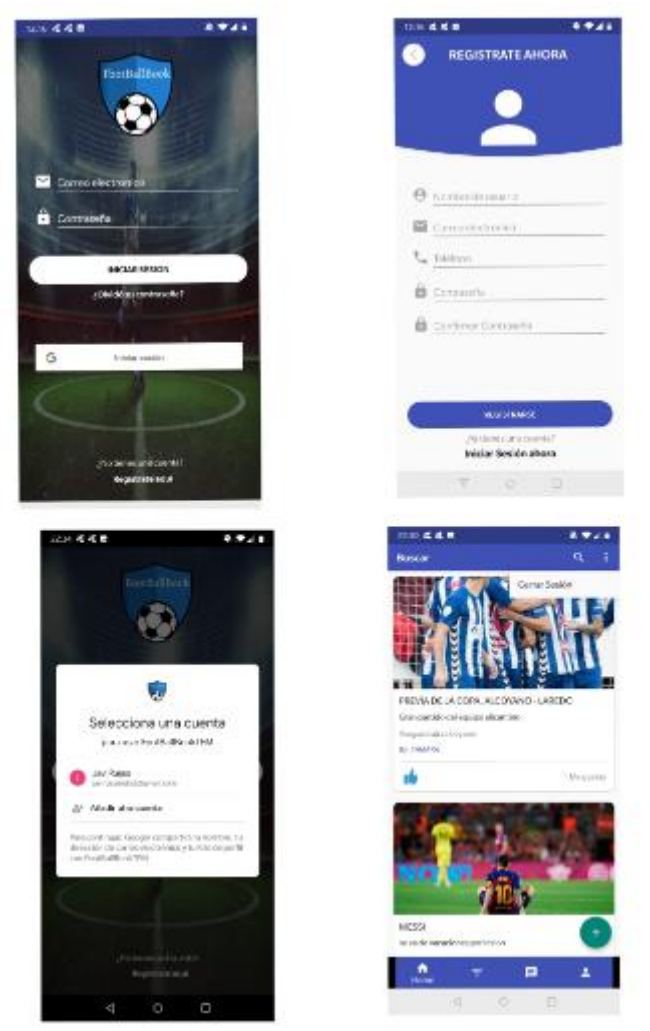

*Ilustración 18: Prototipos horizontales de alta fidelidad*

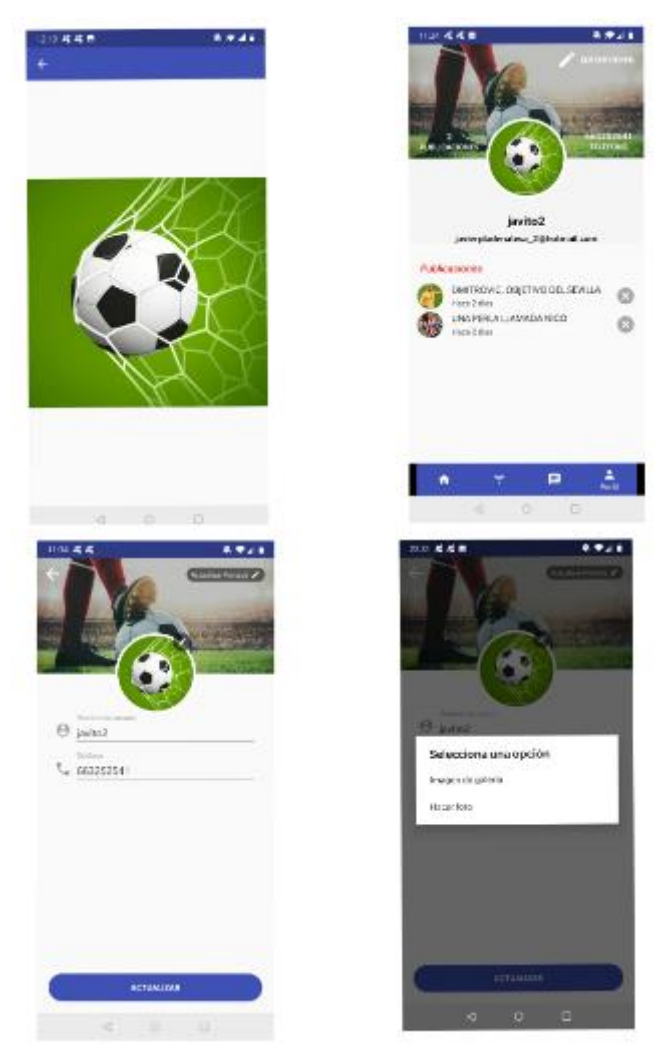

*Ilustración 19: Prototipos horizontales de alta fidelidad*

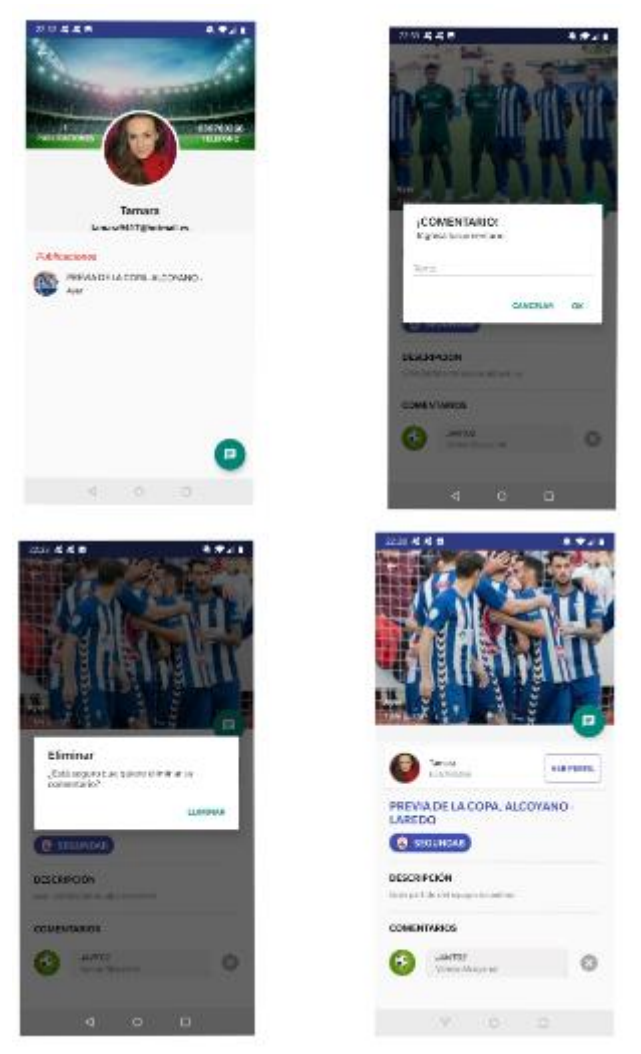

*Ilustración 20: Prototipos horizontales de alta fidelidad*

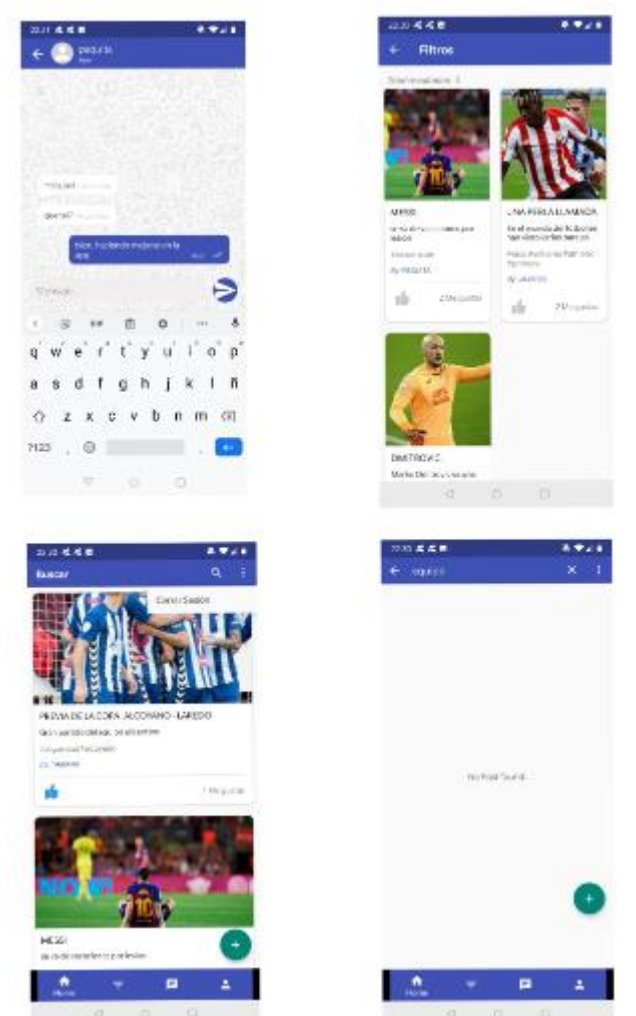

*Ilustración 21: Prototipos horizontales de alta fidelidad*

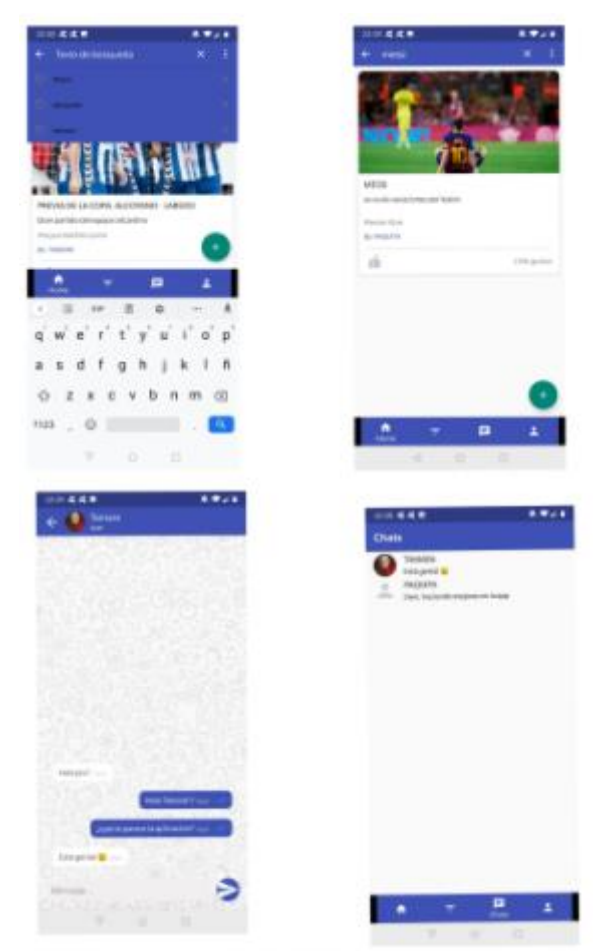

*Ilustración 22: Prototipos horizontales de alta fidelidad*

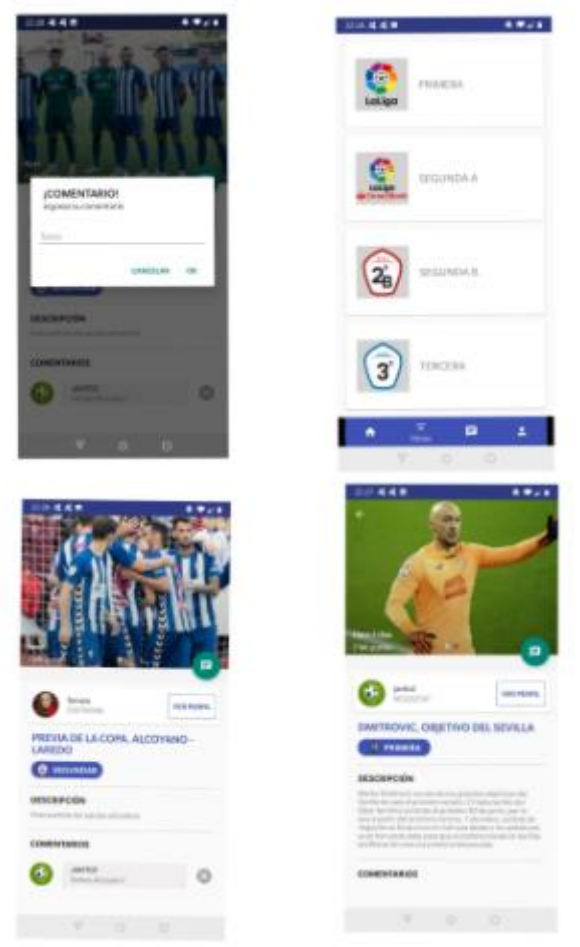

*Ilustración 23: Prototipos horizontales de alta fidelidad*

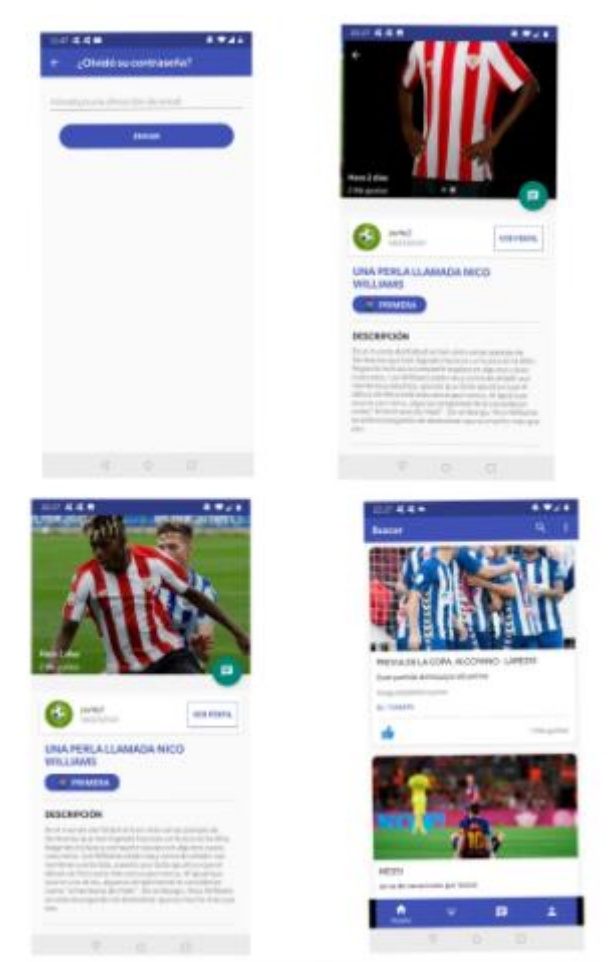

*Ilustración 24: Prototipos horizontales de alta fidelidad*

## **2.1.4 Evaluación**

La cuarta y última fase del DCU es la planificación y ejecución de la evaluación de los prototipos diseñados en la anterior fase para obtener información sobre ellos y de esta forma mejorarlos y/o validarlos. Cabe recordar que el proceso de DCU es iterativo, y, por lo tanto, es necesario ir evaluando los diseños y corrigiendo los errores de forma iterativa hasta alcanzar el mejor de los productos posibles. Por este motivo, se diseñó el test con usuarios que se definirá en los siguientes subapartados. El principal objetivo es encontrar puntos fuertes y carencias en la interfaz generada, de forma que en las distintas iteraciones del proceso DCU puedan implementarse mejoras que subsanen o mejores las carencias y potencien los puntos fuertes.

El método de evaluación utilizado en este proyecto es la técnica de test con usuarios que permite hacer pruebas y comprobaciones de los prototipos con los usuarios. Se comprueba si las interfaces y los procesos están bien diseñados y si los usuarios encuentran problemas y dificultades para llevar a cabo sus objetivos además de evaluar su grado de satisfacción. Así que en los siguientes apartados se definirá la forma en que se evalúan los prototipos utilizando esta técnica.

Más información sobre los métodos de evaluación con usuarios y sin usuarios en [\[9\],](https://www.hiberus.com/crecemos-contigo/test-con-usuarios-que-es-pasos/) [\[10\],](http://openaccess.uoc.edu/webapps/o2/bitstream/10609/9861/4/PID_00176614.pdf) [\[11\]](https://mpiua.invid.udl.cat/fases-mpiua/evaluacion/metodos-evaluacion-usabilidad/) y [\[14\].](https://medium.com/@mretamalesm/m%C3%A9todos-de-evaluaci%C3%B3n-de-usabilidad-sin-usuarios-a02494bbdde)

### **2.1.4.1 Test con usuarios**

. Este método permite mediante una interacción directa de los potenciales usuarios finales con la aplicación, medir la usabilidad de la aplicación, obteniendo medidas objetivas y subjetivas de niveles de eficacia, eficiencia, facilidad de uso o satisfacción de usuario.

### **2.1.4.1.1 Perfil sociodemográfico y documento de Screening**

Para elaborar un perfil socio demográfico es necesario saber el usuario potencial de este tipo de aplicaciones móviles. El objetivo de este documento es diferenciar y filtrar aquellos usuarios que serán interés de evaluación. Mediante unas breves preguntas, se conocerá su situación personal y sus hábitos, permitiendo posteriormente aceptar o no su participación en el test. Por este motivo, para llevar a cabo los test de usuario es importante contar con una muestra representativa de usuarios potenciales del producto para evitar obtener información sesgada. Por tanto, es necesario identificar las características que deben cumplir los usuarios como la edad, el género y su destreza tecnológica para reclutar a usuarios de un tipo de perfil concreto y así obtener la información que deseamos.

En las anteriores fases se ha visto que la aplicación a desarrollar en este proyecto no tiene un público objetivo muy marcado. Se ha determinado que los usuarios potenciales de la aplicación tienen una edad comprendida entre los 26 y 50 años, aunque puede utilizarla personas de cualquier edad. Pueden ser de cualquier género, lugar y condición. Aunque como mínimo sí deben saber español ya que la app sólo estará disponible en ese idioma, por otro lado también, es necesario que suelan usar las redes sociales, que les apasione el fútbol profesional y que tengan unos mínimos conocimientos de uso de dispositivos móviles para que sean capaces de desenvolverse con cierta soltura. Por tanto, se descartarán aquellas personas que no cumplan estos mínimos a partir de la realización del siguiente cuestionario inicial:

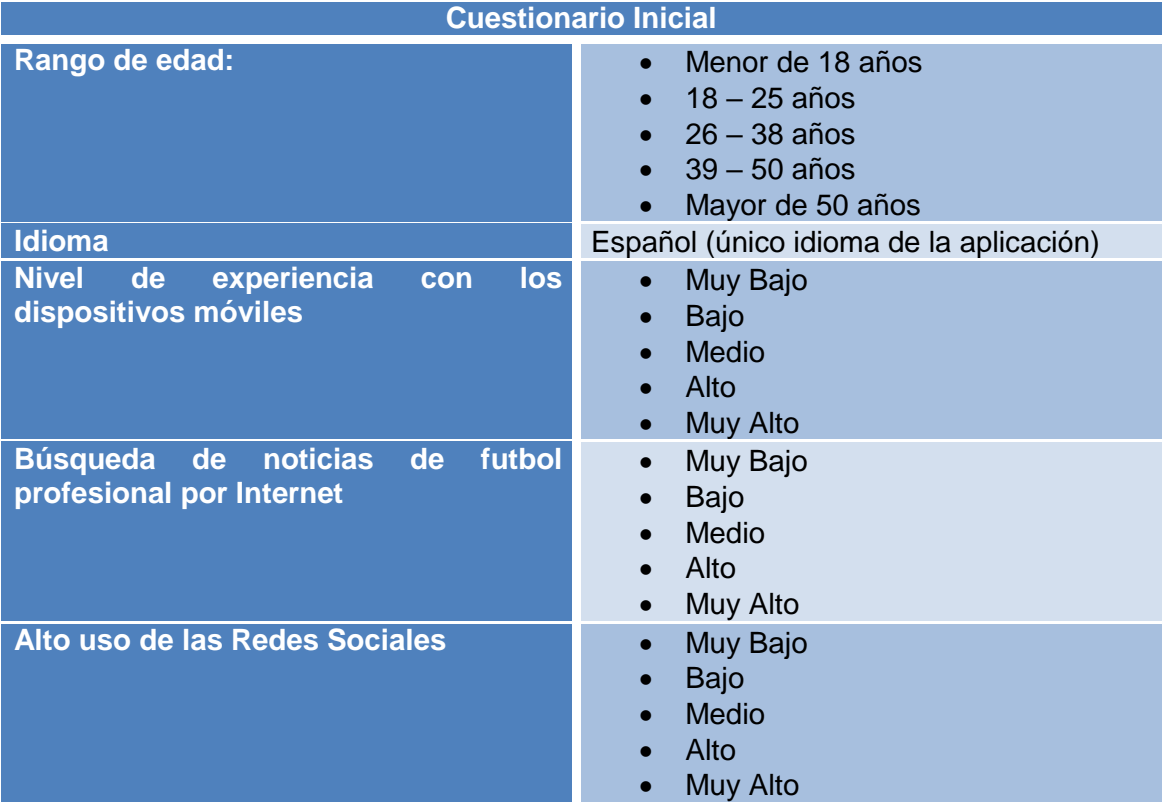

## **2.1.4.1.2 Cuestionario Pre-Test**

Antes de la realización del test, los usuarios deben cumplimentar un cuestionario para obtener información sobre ellos como datos sociodemográficos, uso de dispositivos móviles, el uso de las redes sociales y el interés por las noticias de fútbol profesional para así conocer mejor a cada usuario y tener en cuenta sus necesidades y preferencias en el proceso de recopilación y análisis de los resultados:

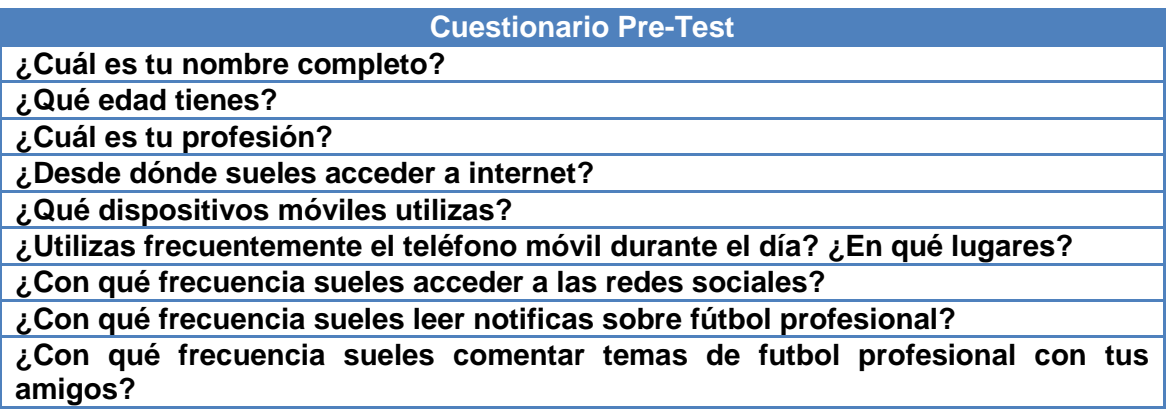

## **2.1.4.1.3 Escenarios y tareas a realizar**

Después de responder al cuestionario pretest, se explica a los usuarios la app que se va a analizar y se indica las tareas que deben ejecutar sobre los prototipos de la aplicación para probar el diseño de las funcionalidades principales de la aplicación. Durante la prueba se irá anotando en otra tabla si el usuario ha sido capaz de llevar a cabo la tarea o no y comentarios ya sean tanto del usuario como del moderador del test. Por lo tanto, seguidamente, se plantean los distintos escenarios y las tareas asociadas que los usuarios deberán resolver durante su prueba. Las mismas pretenden que se de uso a las funcionalidades principales de la aplicación.

Los escenarios resultantes de la situación planteada a continuación son los siguientes: "Tamara Oltra se encuentra sentada en el autobús, de camino a casa, mientras decide leer noticias de fútbol profesional. Pero mientras está leyendo, se encuentra un anuncio de una nueva aplicación llamada FootBallBook, en la que muchos usuarios hablan bien de ella y comparten sus opiniones sobre el fútbol profesional. Ella decide probar esta nueva aplicación de fútbol profesional y compartir información con otros usuarios."

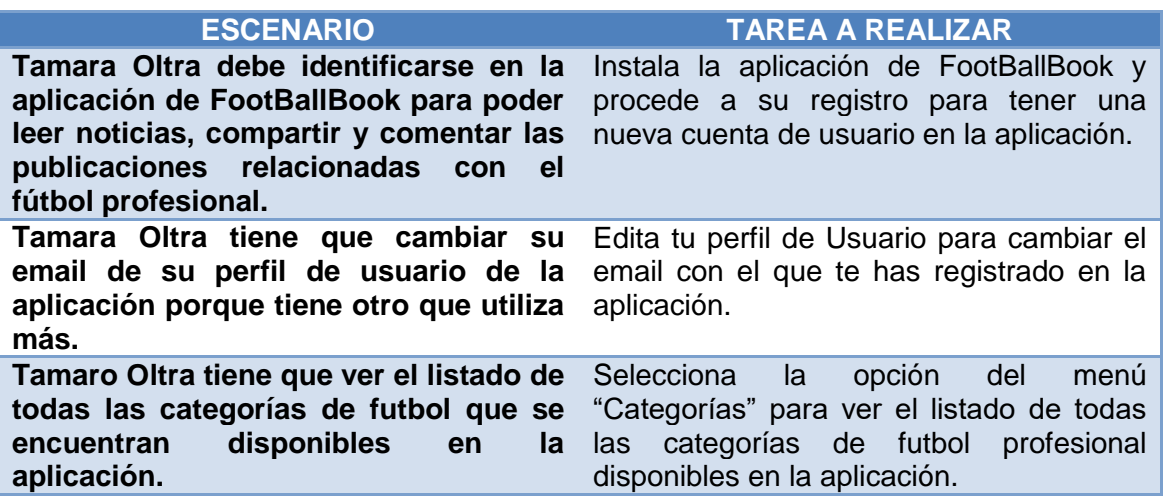

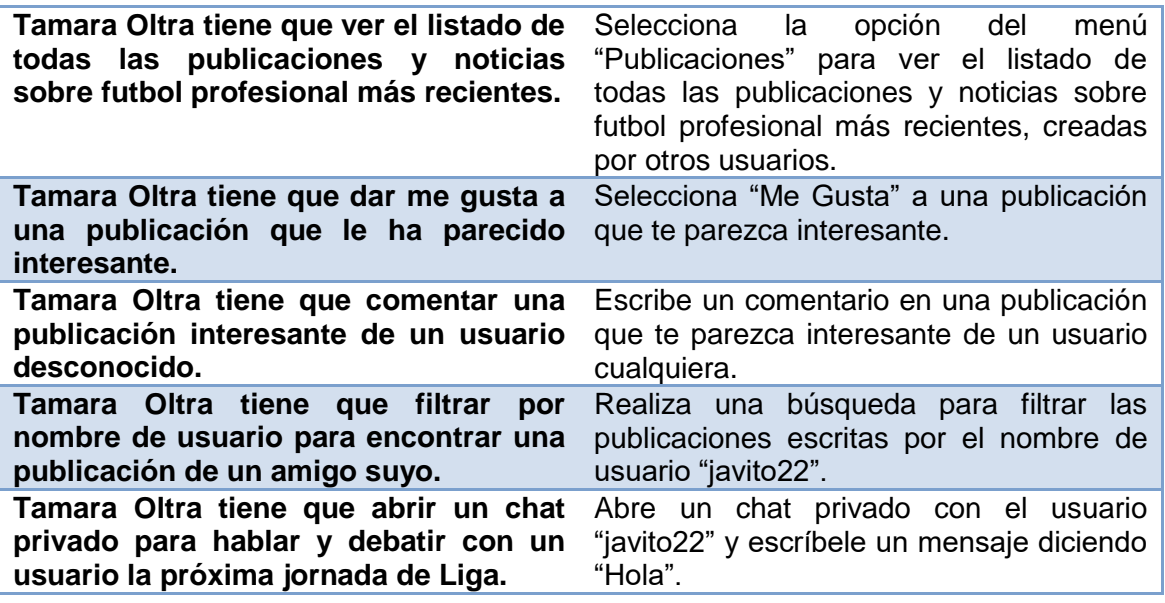

#### **2.1.4.1.4 Cuestionario Post-Test**

Después de la sesión de test de las tareas por parte del usuario se le deja cierto tiempo para que exprese su opinión sobre la aplicación. Para poder saber qué grado de aceptación le otorga el usuario, tras el uso de nuestra aplicación con los escenarios anteriores, vamos a aplicar un último formulario para poder analizarlo.

Para ello se elabora un cuestionario que ayudará a guiar las preguntas sobre la experiencia y conocer la percepción que ha tenido con la app y el grado de satisfacción del mismo.

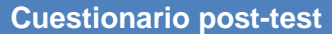

**¿Qué te ha parecido la estética y el diseño? (En una escala del 1-5, siendo 0 horrible y 5 excelente)**

**¿Crees que ha sido fácil y simple utilizar la aplicación? (En una escala del 1-5, siendo 0 horrible y 5 excelente)**

**¿Qué te han parecido los contenidos y la información? (En una escala del 1-5, siendo 0 horrible y 5 excelente)**

**¿Te ha parecido útil la aplicación? (En una escala del 1-5, siendo 0 horrible y 5 excelente)**

**¿Qué es lo que más te ha gustado de la aplicación?**

**¿Qué es lo que menos te ha gustado de la aplicación?**

**¿Qué tareas te han parecido más complicadas? ¿Por qué?**

**¿Alguna opción o funcionalidad te ha parecido confusa?**

**¿Has sabido en todo momento en qué pantalla estabas?**

**¿Cambiarías alguna cosa de la app?**

**¿Añadirías o eliminarías alguna funcionalidad?**

**Si fuera obligatorio mejorar algo. ¿Qué mejorarías? (Explica brevemente)**

## **2.1.4.1.5 Conclusiones y posibles mejoras**

Después de realizar el test, se exponen las conclusiones obtenidas y los siguientes puntos destacados desde la figura del evaluador para mejorar los prototipos horizontales de alta fidelidad:

- En general, a los usuarios les ha gustado bastante la aplicación, recibiendo la máxima puntuación en su facilidad de uso, simplicidad y en la información proporcionada en las pantallas. En cuanto a la estética y el diseño han recibido una media de 4 sobre 5, muy buena puntuación. En cuanto al nivel de utilidad, ha sido la puntuación más baja pero también ha sido una buena nota, ya que ha recibido un 3.5 sobre 5 porque había algunas personas entrevistadas que no les gustaba el fútbol, pero comentaban que podía ser útil para los apasionados del fútbol profesional.
- Algunas personas también han comentado una nueva funcionalidad extra en la que cada equipo profesional tenga asociada la ubicación de su campo de fútbol en el que juega los partidos como local.
- Algunas personas entrevistadas comentan que mejorarían la pantalla de búsqueda de publicaciones, cuando no existen publicaciones con los filtros especificados, porque queda en blanco la pantalla si no se encuentra ninguna publicación con los requisitos indicados. Esto hace el diseño muy simple, poco vistoso y mejorable para los usuarios.
- En el caso de fallo de red, se queda la pantalla en negro y desaparecen todas las opciones disponibles que tenía esa pantalla, desconcertando al usuario.
- No se notifica al usuario cuando recibe un nuevo mensaje privado de otro usuario a través del chat privado.

Y se han determinado las siguientes mejoras para corregir y perfeccionar los prototipos horizontales de alta fidelidad:

- Se mejora la pantalla de búsqueda de publicaciones cuando no existen publicaciones con los filtros especificados por el usuario. Además, se indican colores apropiados y el diseño más vistoso para que sea simple y para tener al usuario contento.
- En el caso de fallo de red, en la pantalla en la que se encuentra el usuario, se muestra un mensaje informando al usuario y avisando que hubo un problema de red y que lo reintente más tarde.
- Se notifica al usuario correctamente cuando recibe un nuevo mensaje privado de otro usuario a través del chat privado.

## **2.2 Diseño Técnico**

Una vez finalizado el proceso DCU en el que se ha extraído, analizado y conceptualizado toda la información relativa al diseño de la interfaz. También, se ha obtenido diversa información como los escenarios de uso, los flujos de interacción y los prototipos que son valiosos para elaborar el Diseño Técnico, ya que, después de todo esto, se definirá el mismo para la aplicación.

Este apartado engloba la definición de los casos de uso de la aplicación que facilitan la descripción de cómo se usará el sistema y las funcionalidades de las que dispondrá.

También, consta del diseño de la arquitectura identificando las entidades de la Base de Datos, las clases y objetos que se utilizarán para gestionar los diferentes procesos y la estructura API de comunicación entre el cliente y el servidor.

Más información sobre el diseño técnico en [\[13\].](https://www.ediciones-eni.com/open/mediabook.aspx?idR=1bdb1593383f78d8a8947f61e8882a01)

#### **2.2.1 Definición de los casos de uso**

Los casos de uso definen las posibles acciones que los diferentes actores pueden realizar en la aplicación. Por lo tanto, los casos de uso son descripciones de una actividad que realiza el usuario interactuando con la aplicación. Como se ha comentado, los casos de uso sirven para establecer las funcionalidades de la aplicación a partir del estudio hecho en las etapas anteriores y son esenciales para el buen desempeño del producto final.

En nuestro caso, los actores son los usuarios que están registrados y utilizan la aplicación. Como hemos comentado en apartados anteriores, tenemos cuatro tipos de usuarios en nuestra aplicación: usuario curioso, usuario participante, usuario activo y usuario pasivo.

Una vez establecido los actores, se procedió al empaquetado de los distintos diagramas de casos de uso, es decir, la agrupación de los distintos diagramas según su finalidad y función. Así se obtuvieron los siguientes paquetes:

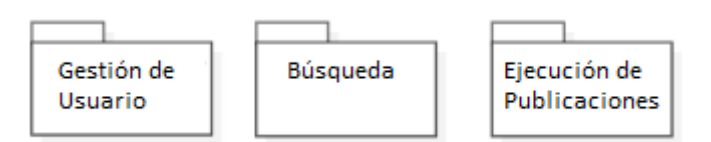

*Ilustración 25: Paquetes de los distintos diagramas de casos de uso*

Estos tres paquetes incluirán en su interior casos de uso de acuerdo con las siguientes especificaciones:

- **Paquete "Gestión de usuario":** en este paquete se encuentran los casos de uso relacionados con el ciclo de vida del usuario dentro de la aplicación, es decir, registro de usuario, acceder a la sesión, editar perfil de usuario, etc.
- **Paquete "Búsqueda":** en este paquete se definen los casos de uso vinculados al objetivo de encontrar una publicación concreta o un conjunto de publicaciones que cumplen con los filtros indicados.
- **Paquete "Ejecución de Publicaciones":** en este paquete se indican los casos de uso relacionados con el proceso de creación, visualizar, editar y eliminar una publicación escrita por un usuario.

Aunque se dispone únicamente de un solo actor para este sistema, a continuación, se define la relación entre paquetes y actores:

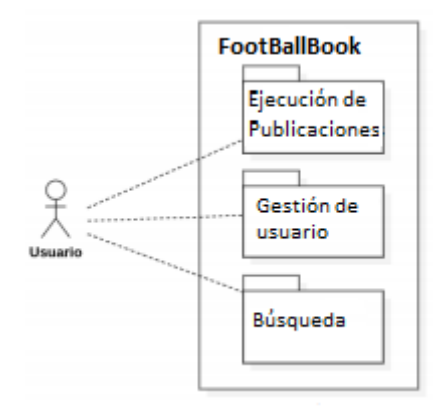

*Ilustración 26: Relación entre paquetes y actores*

Seguidamente, se definen y se describen los principales casos de uso:

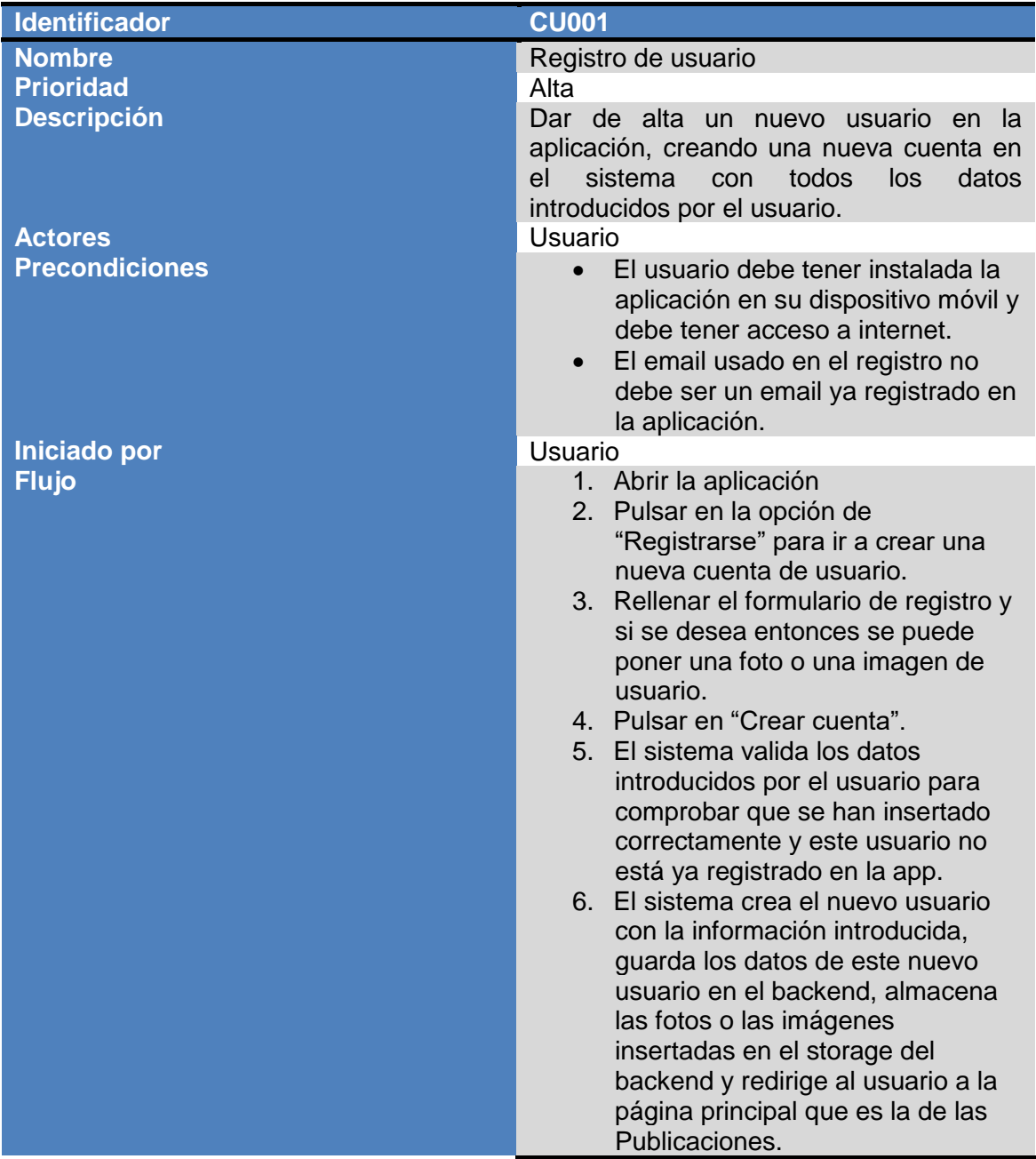

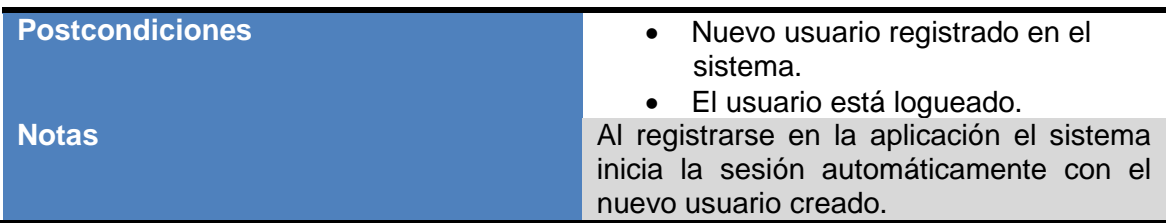

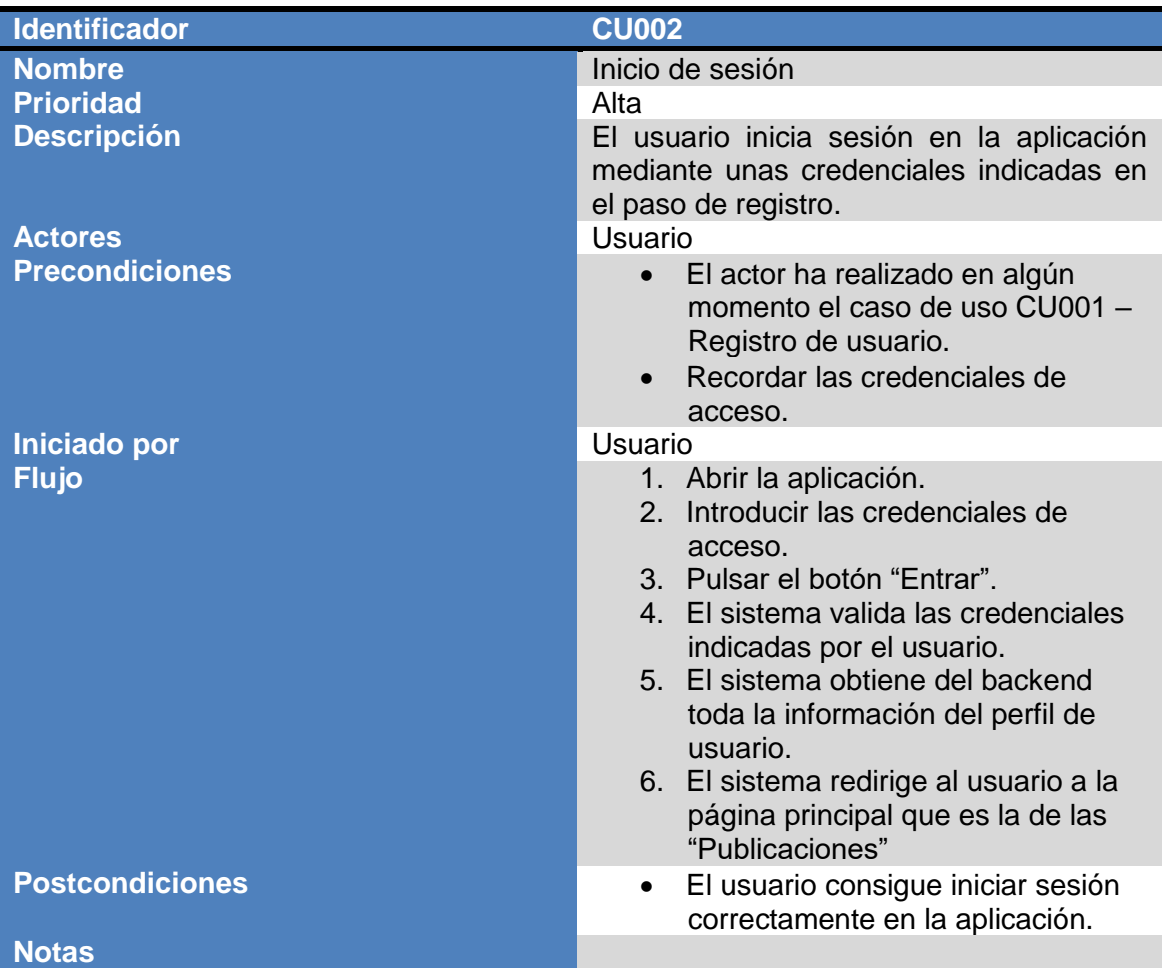

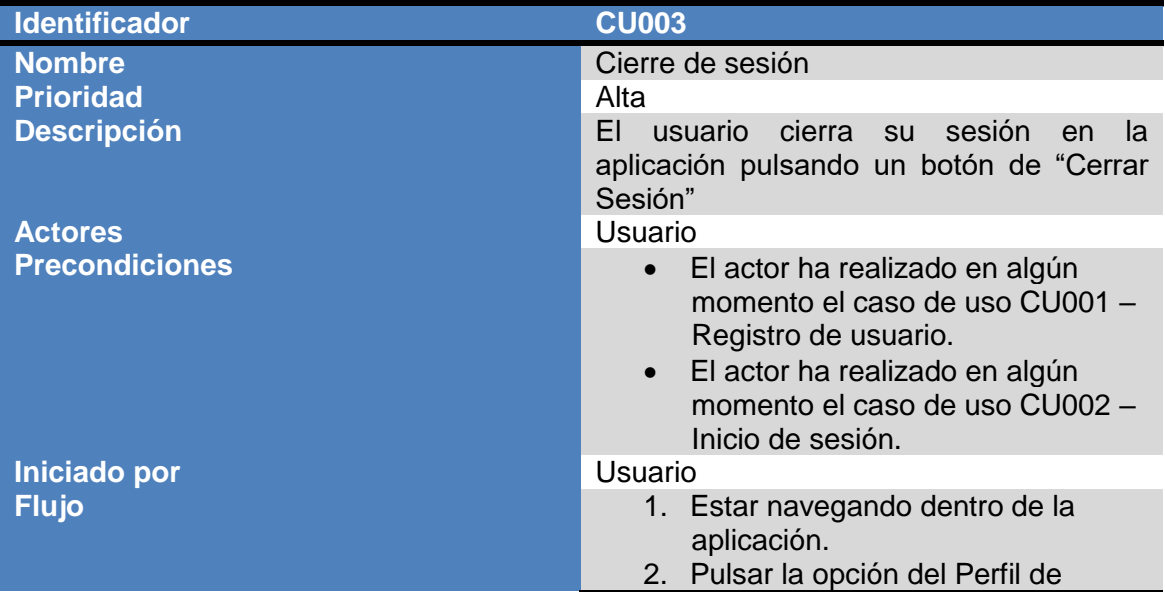

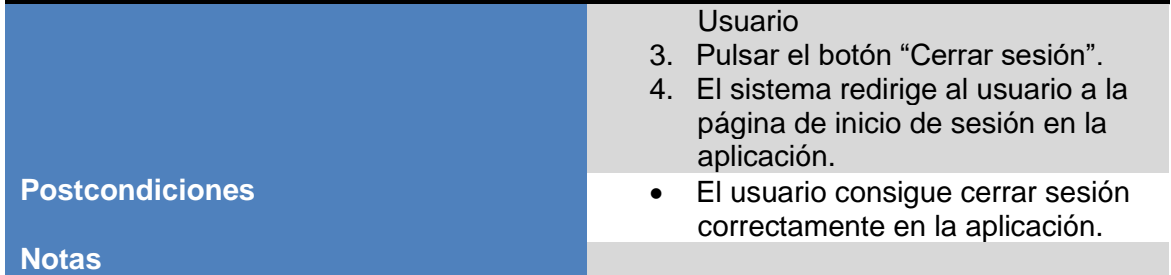

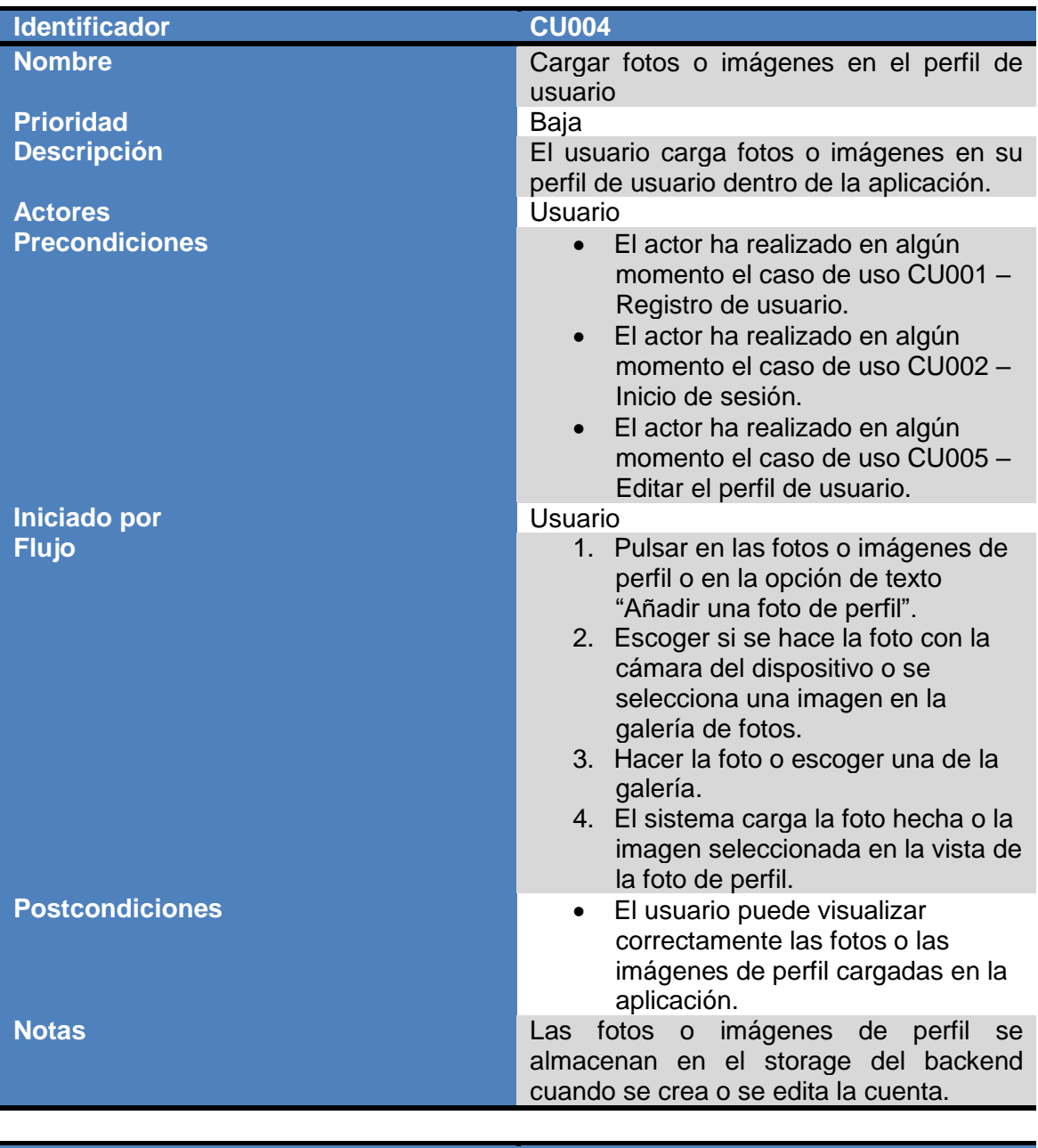

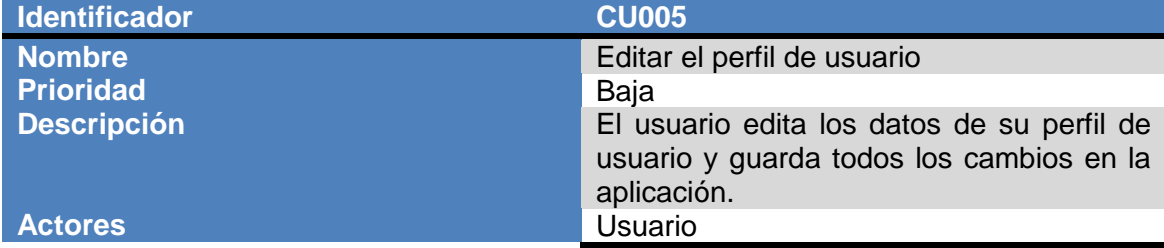

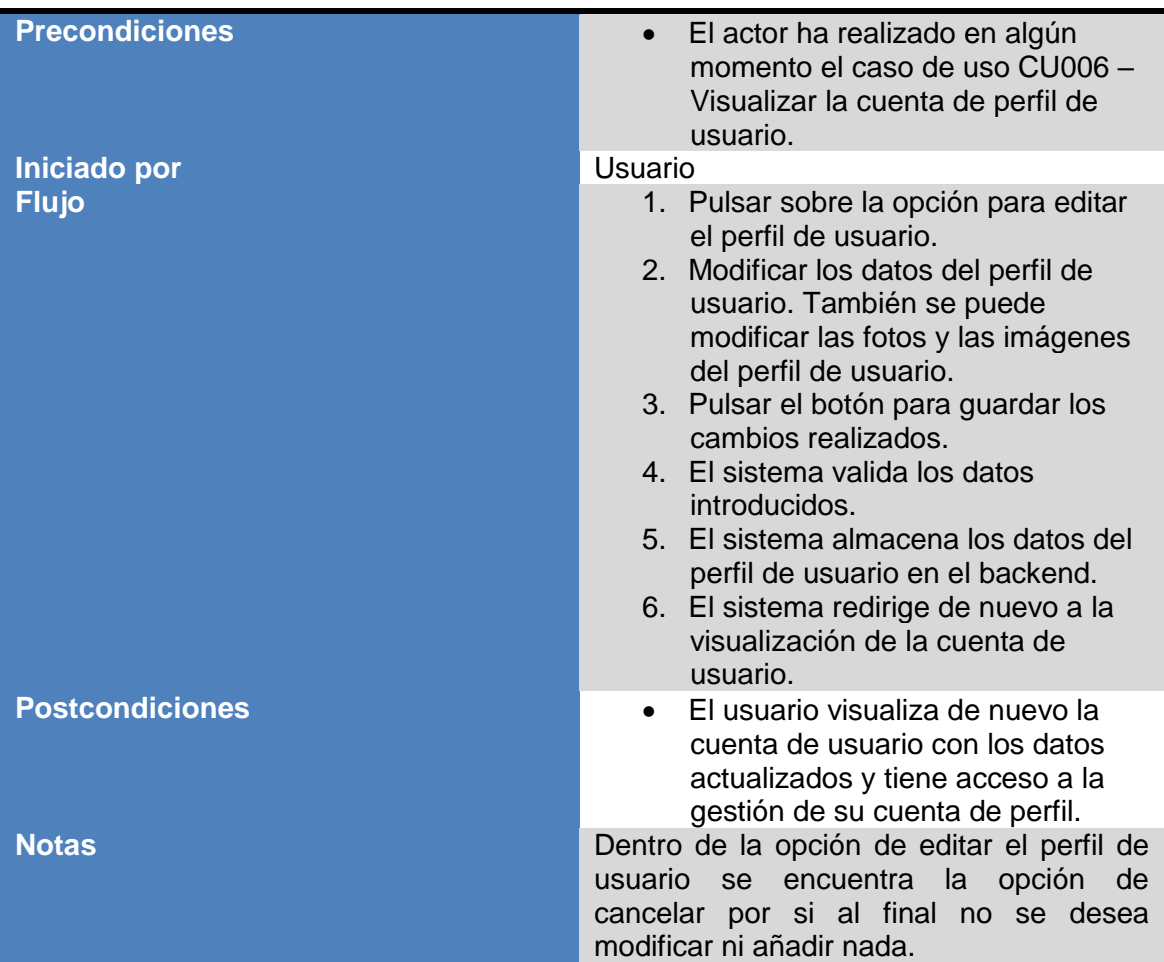

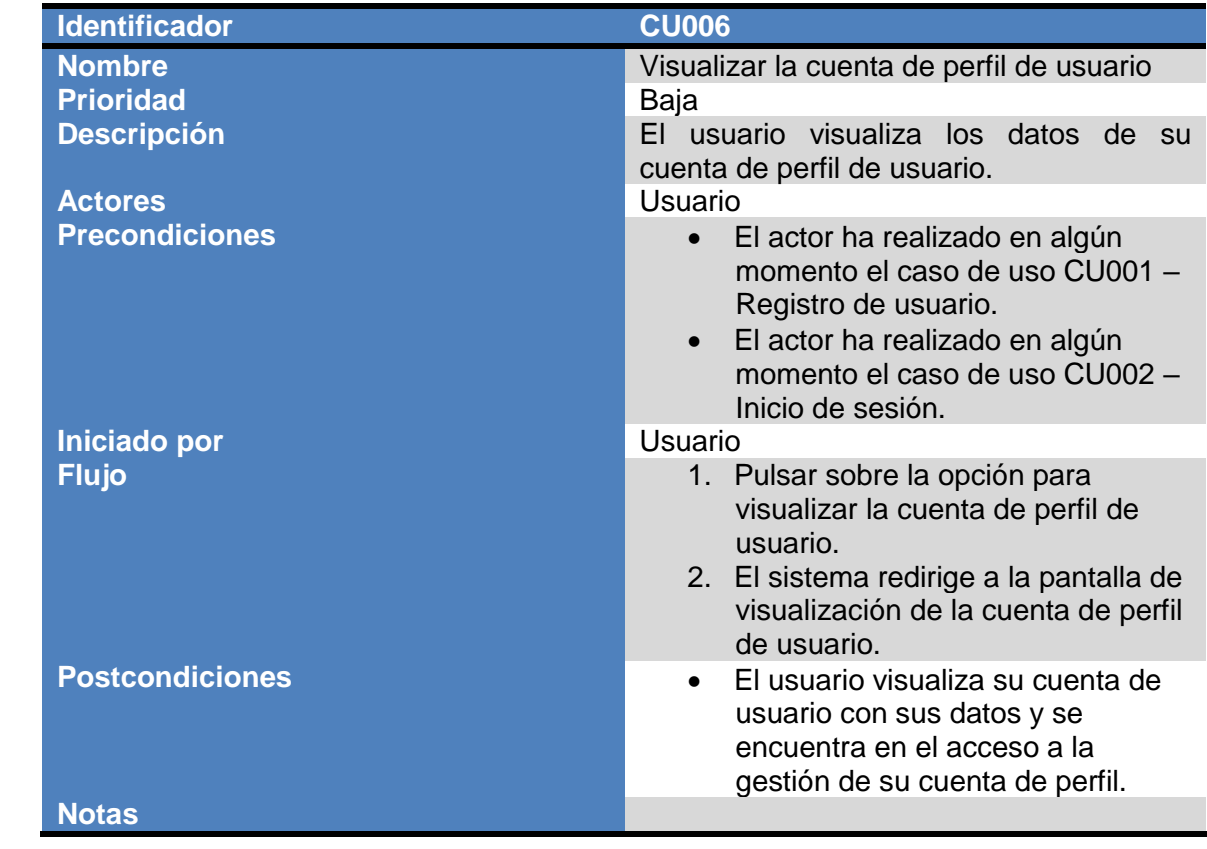

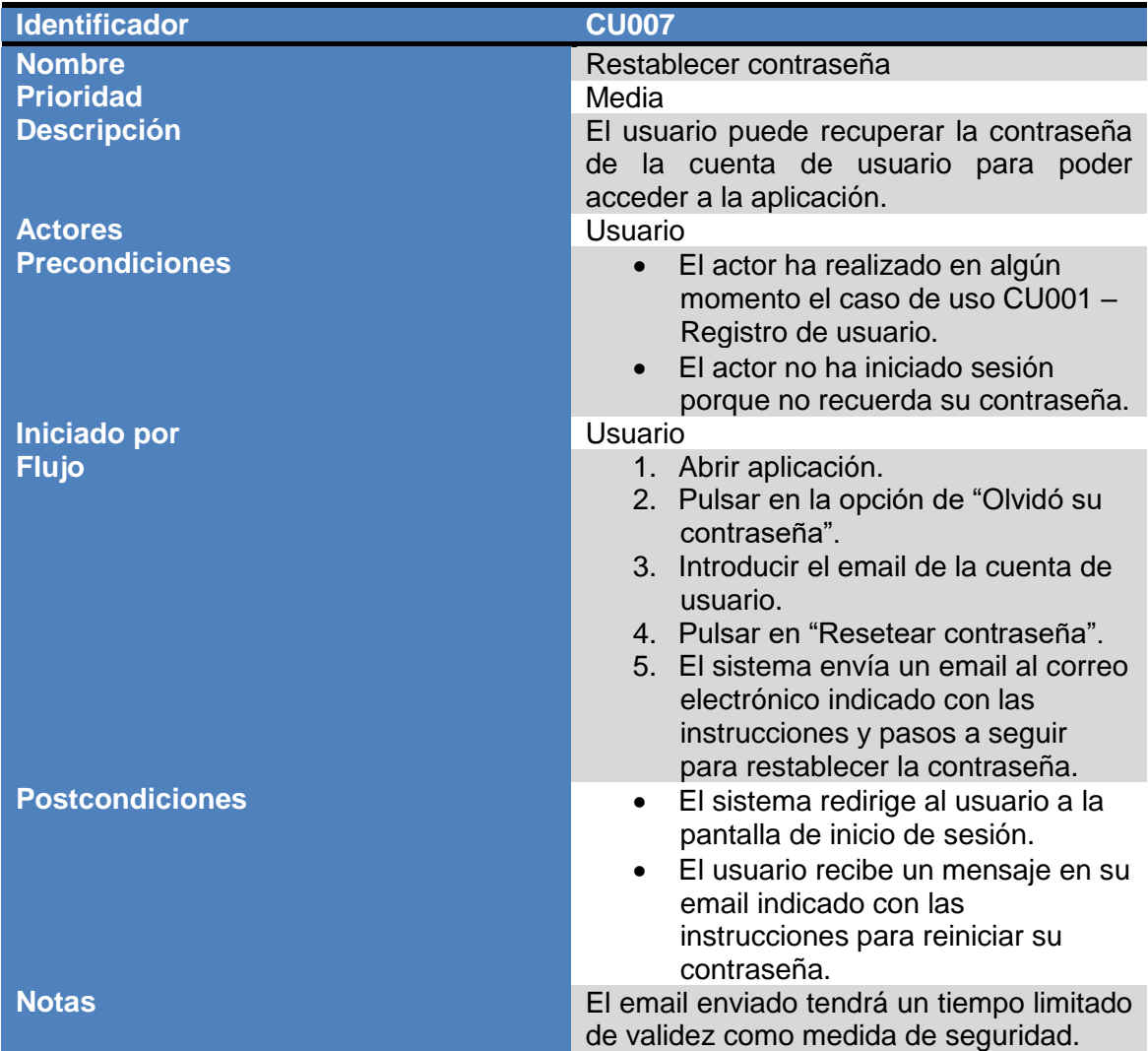

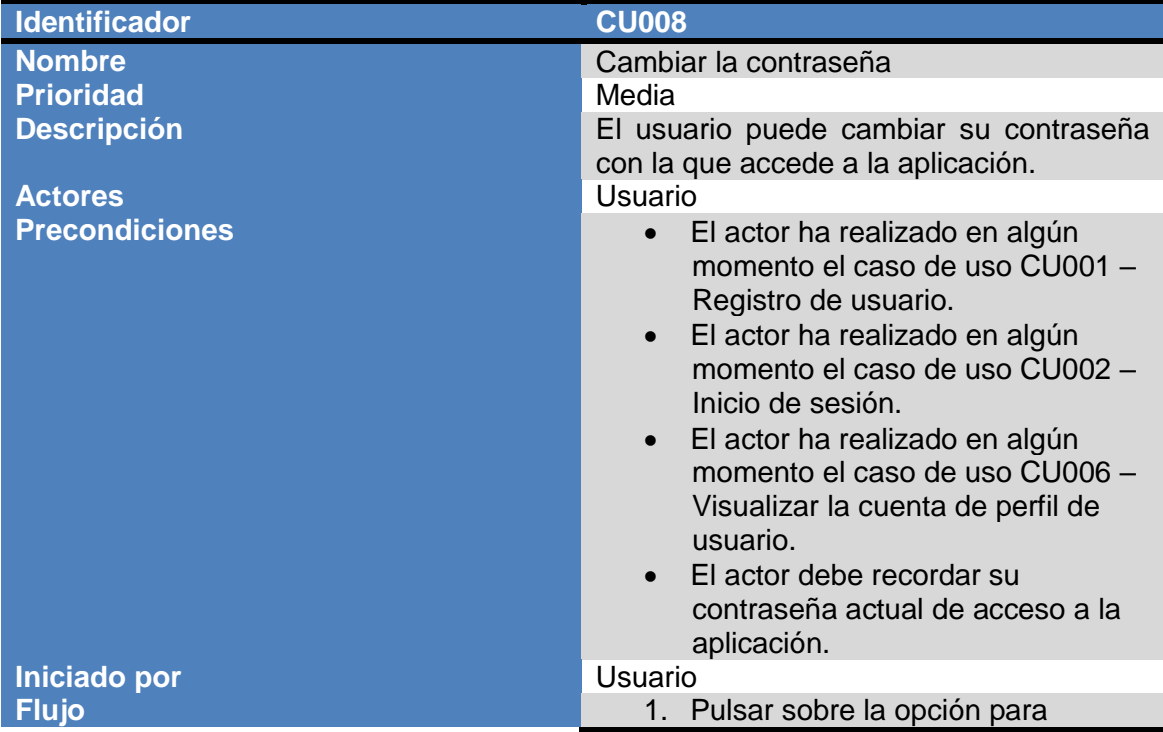

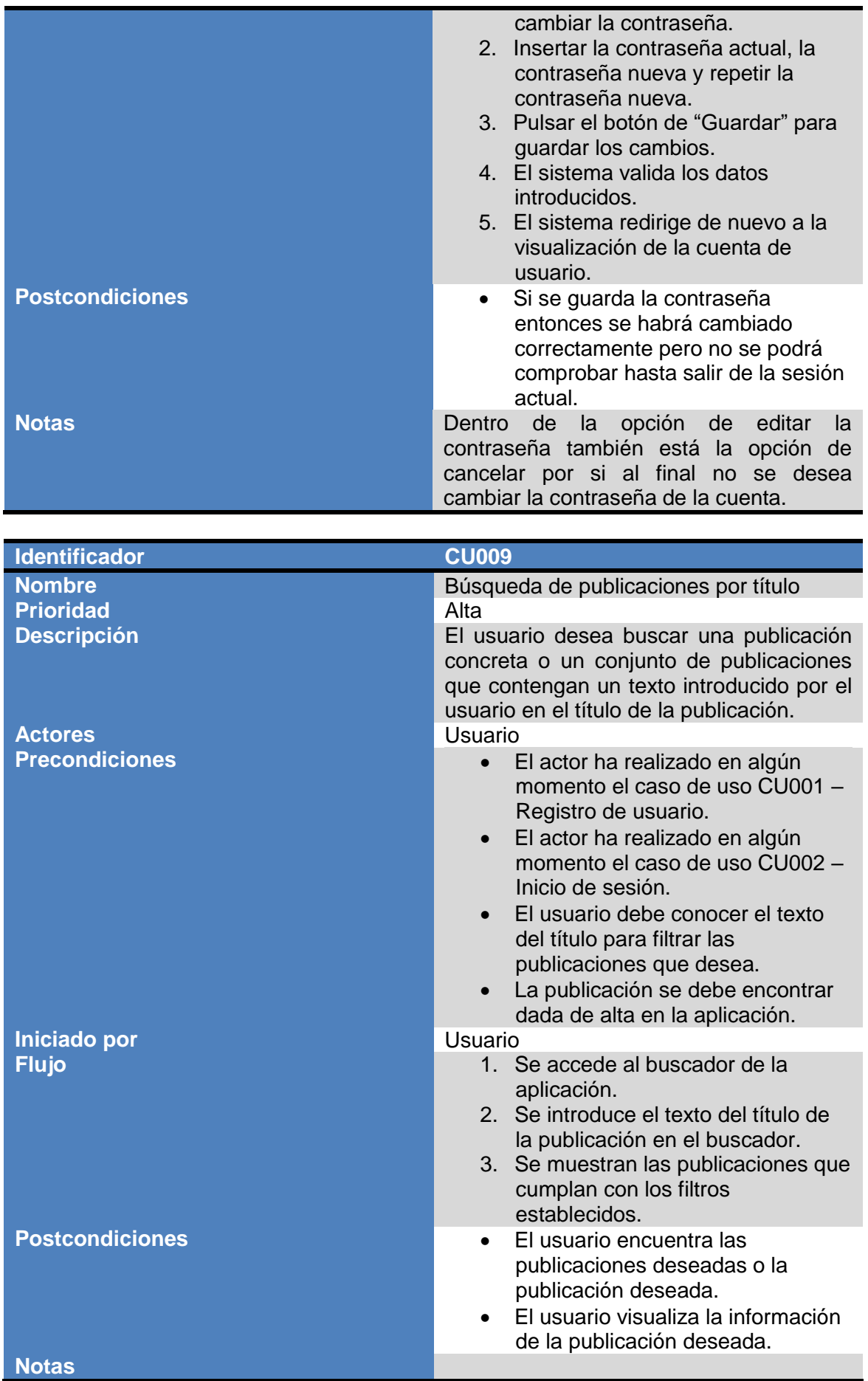

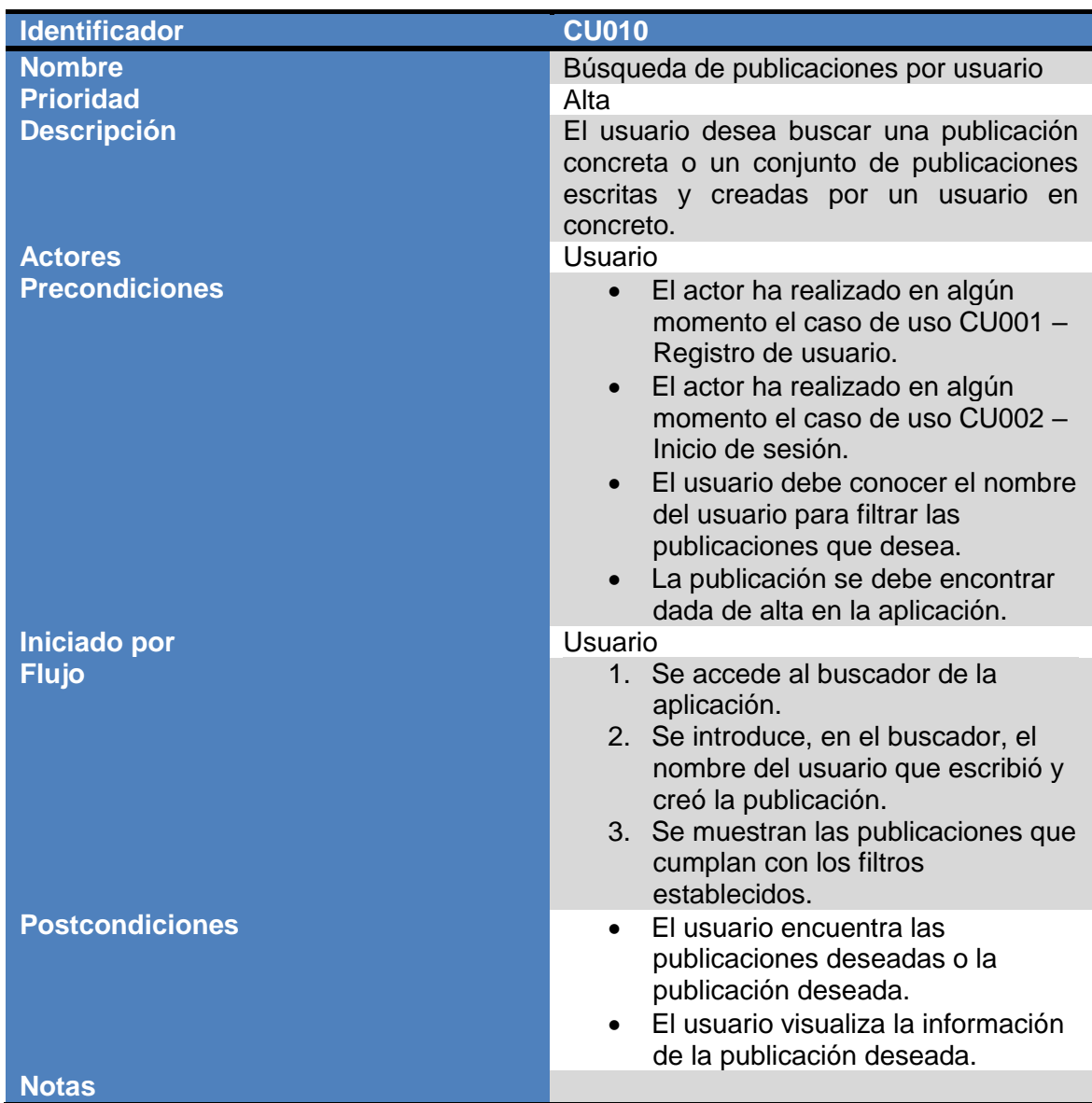

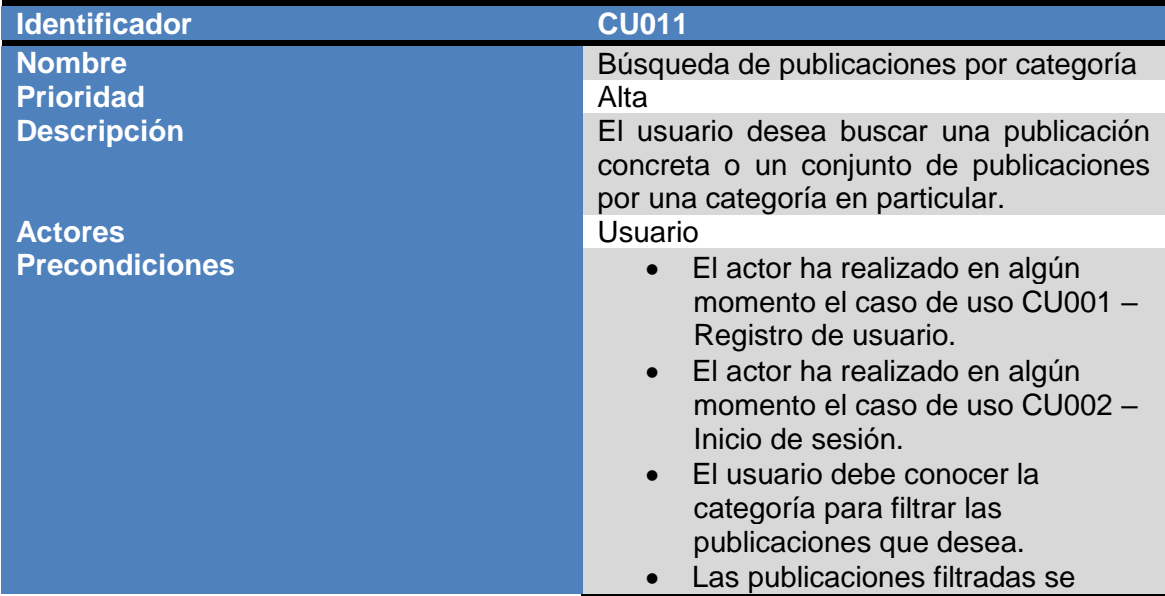

al de

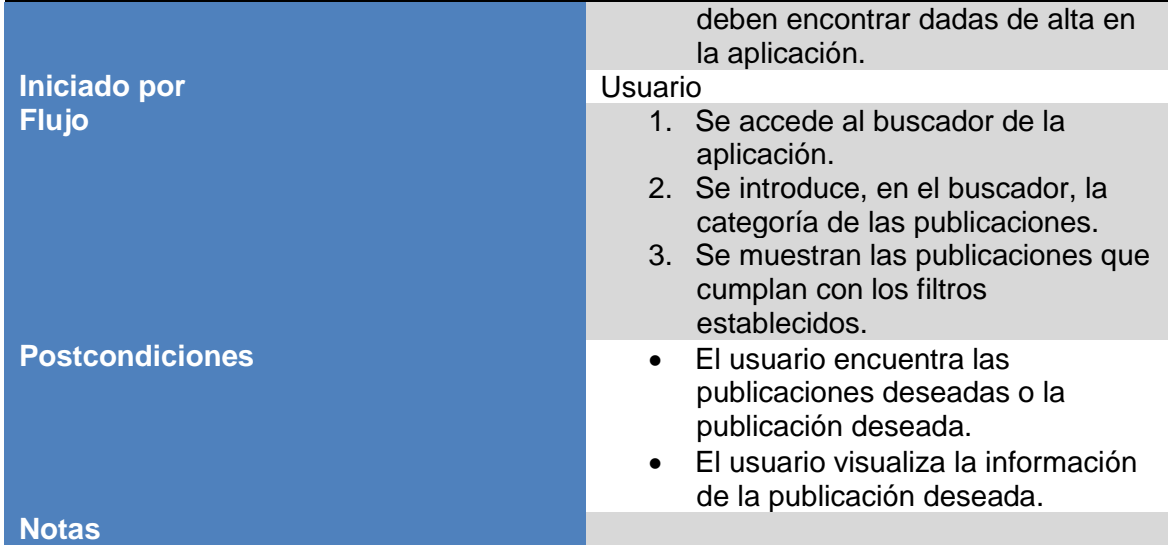

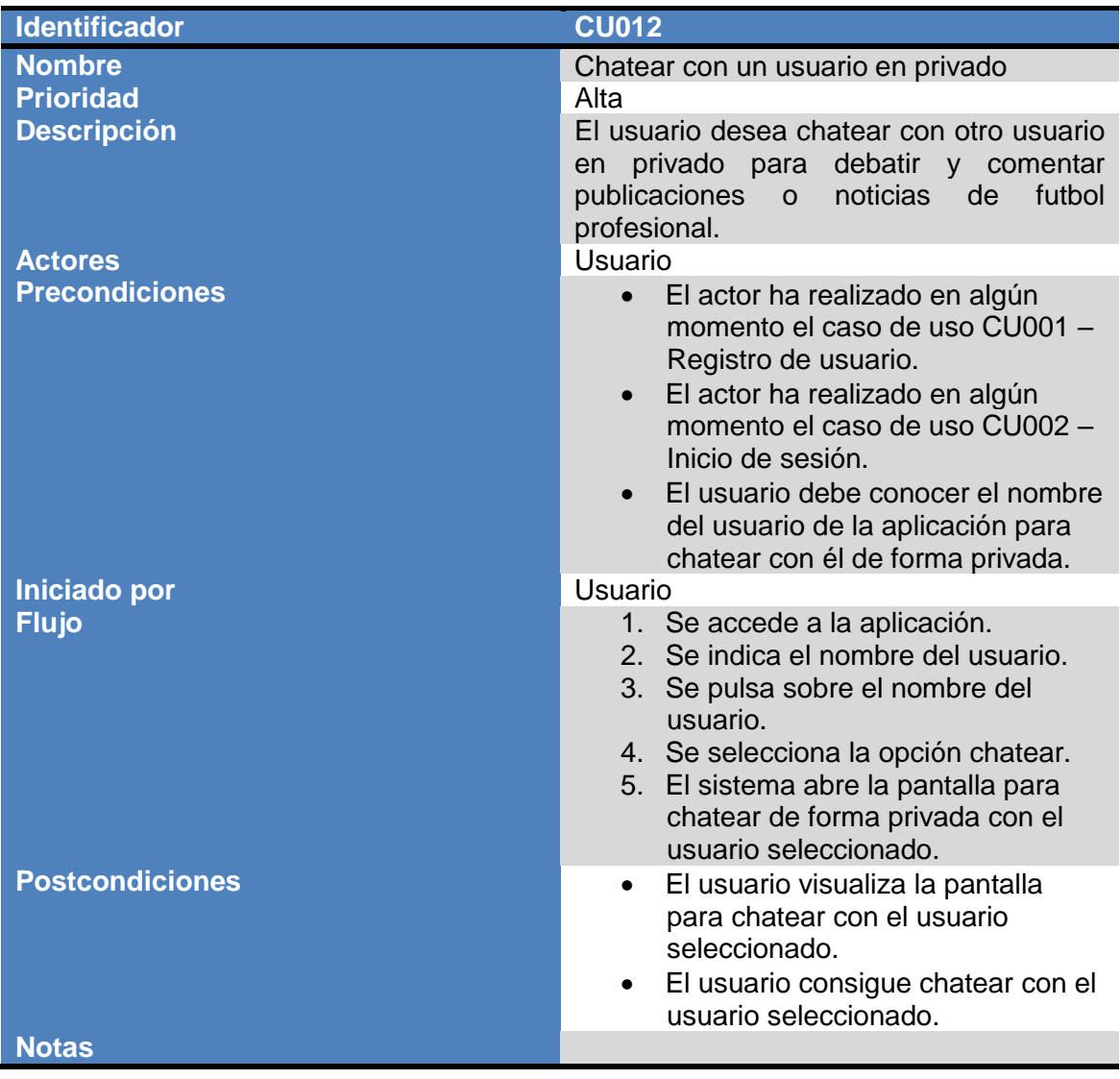

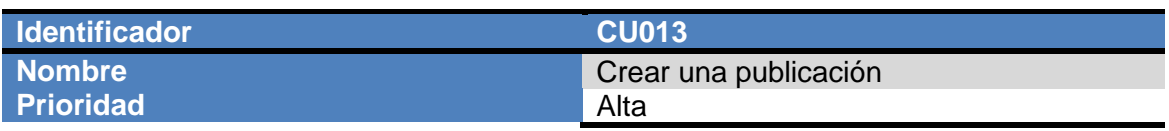

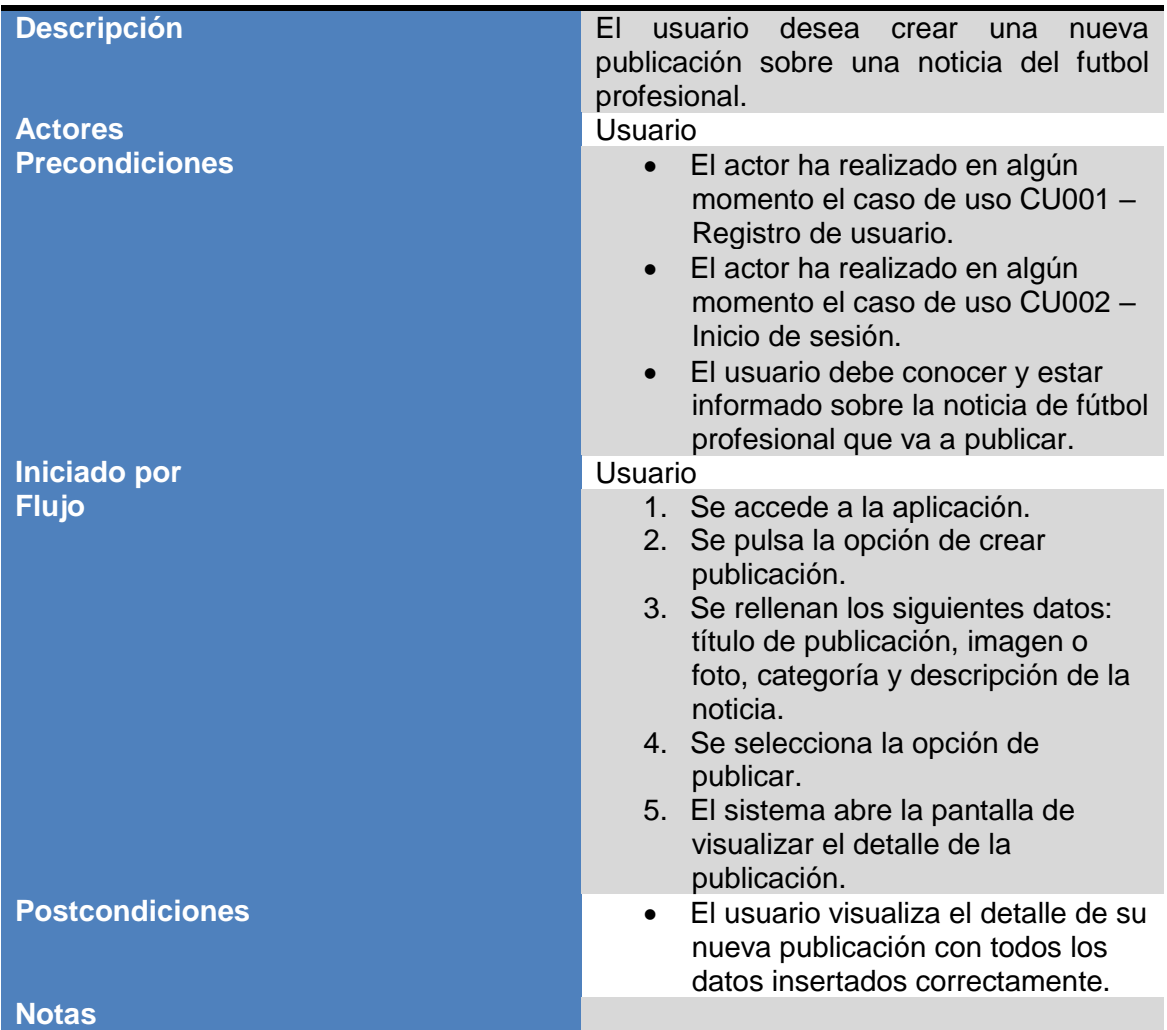

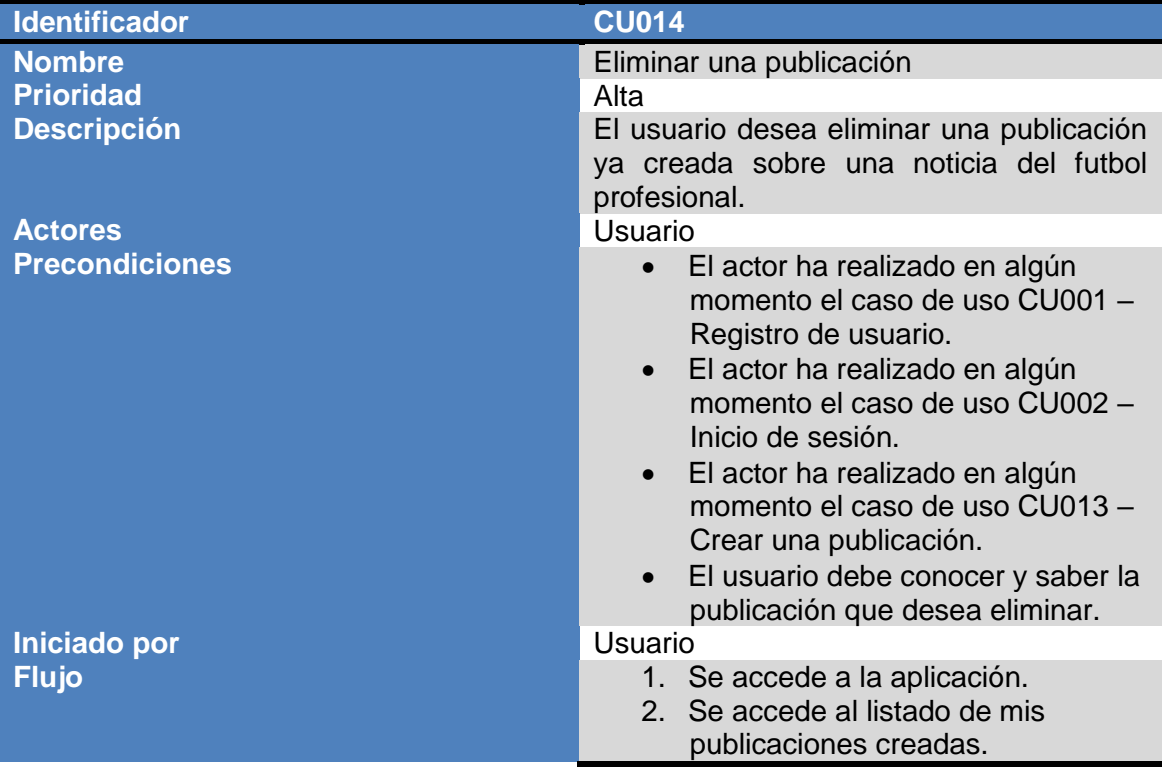

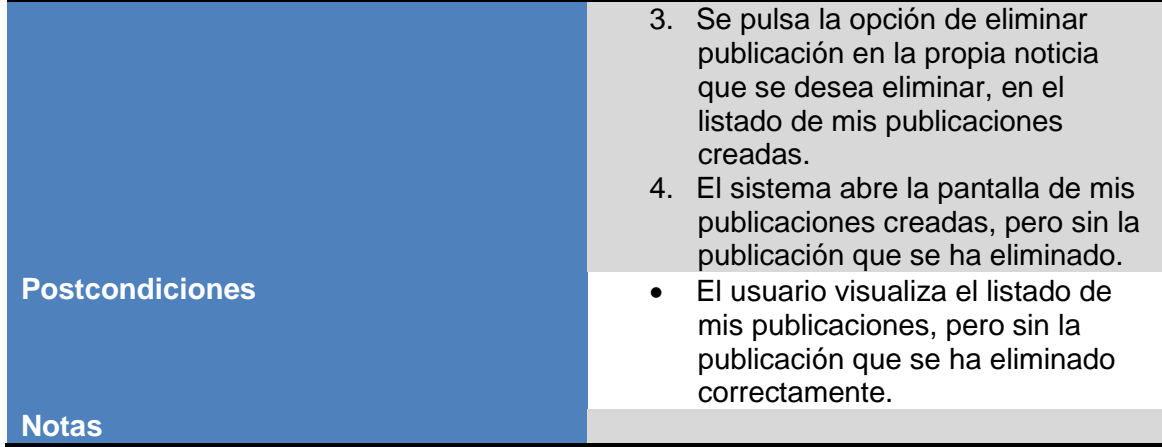

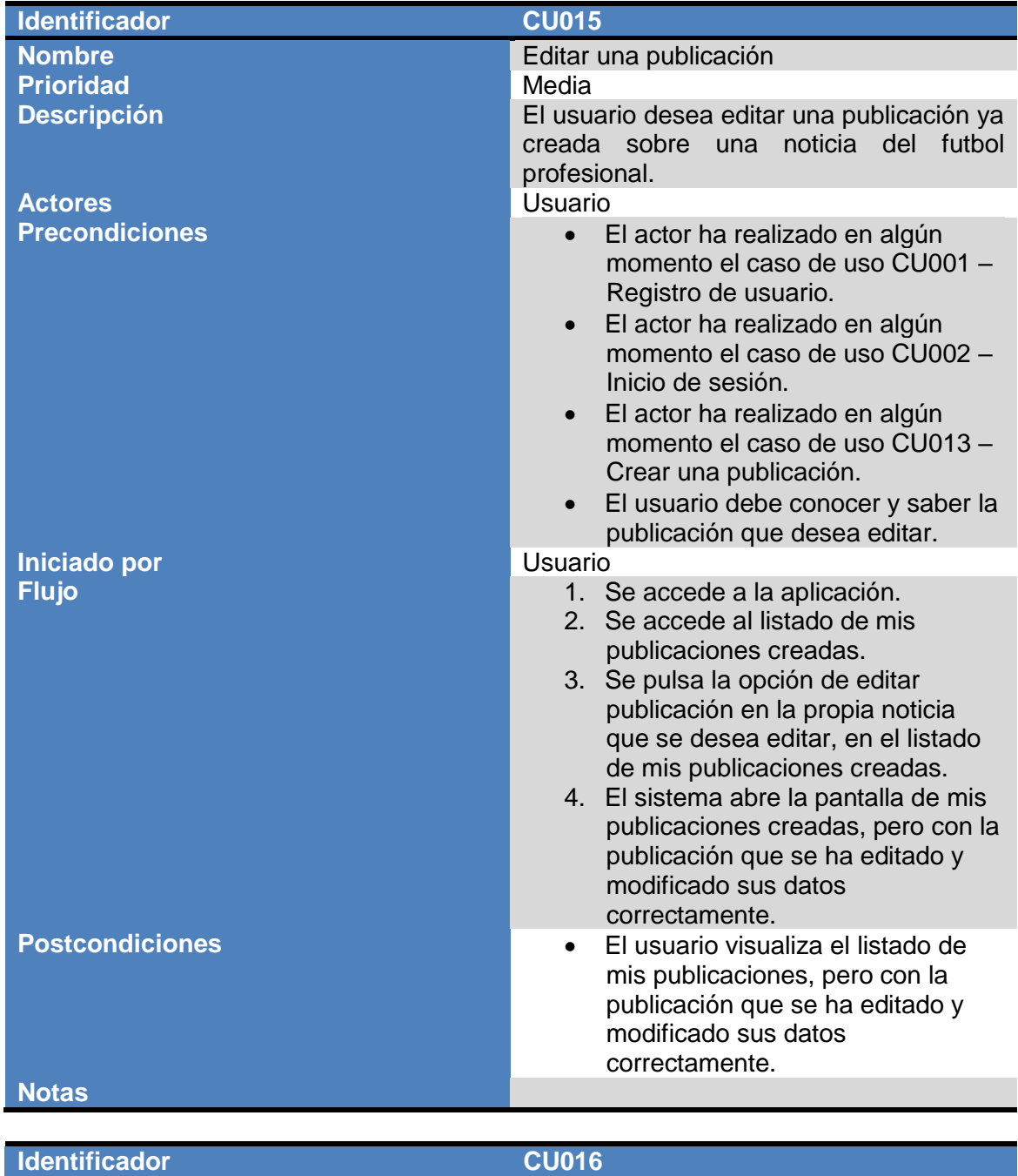

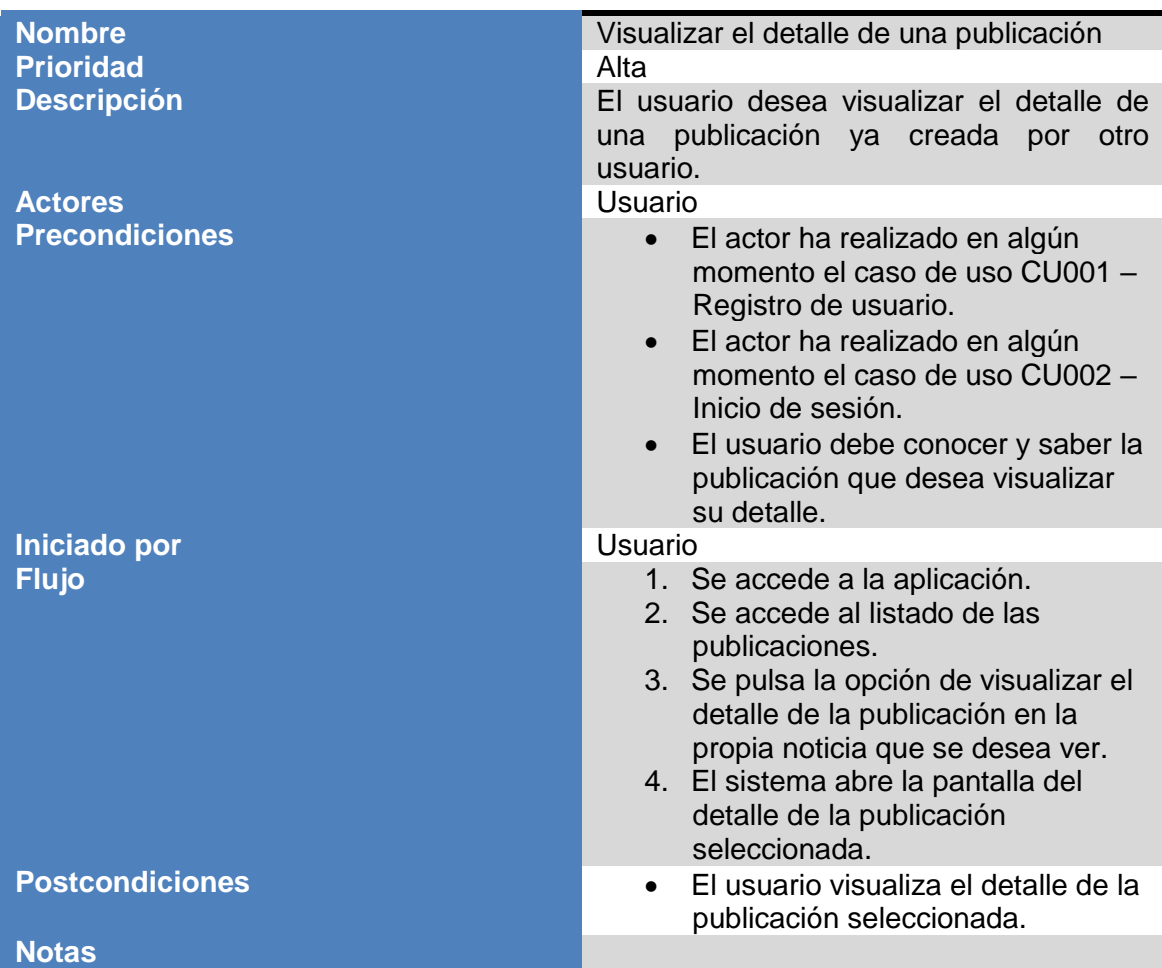

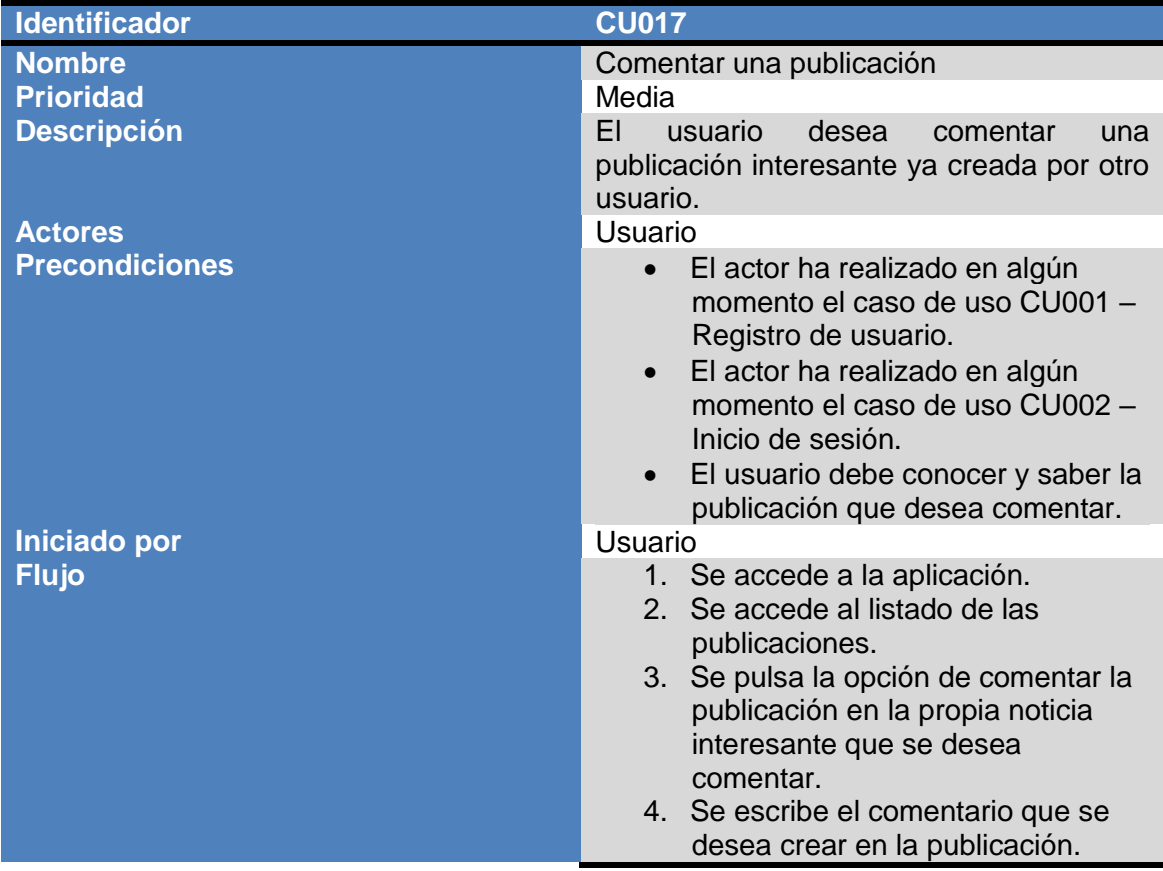
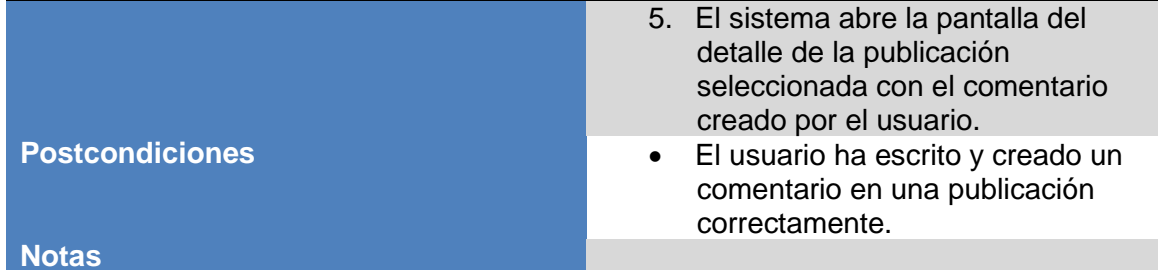

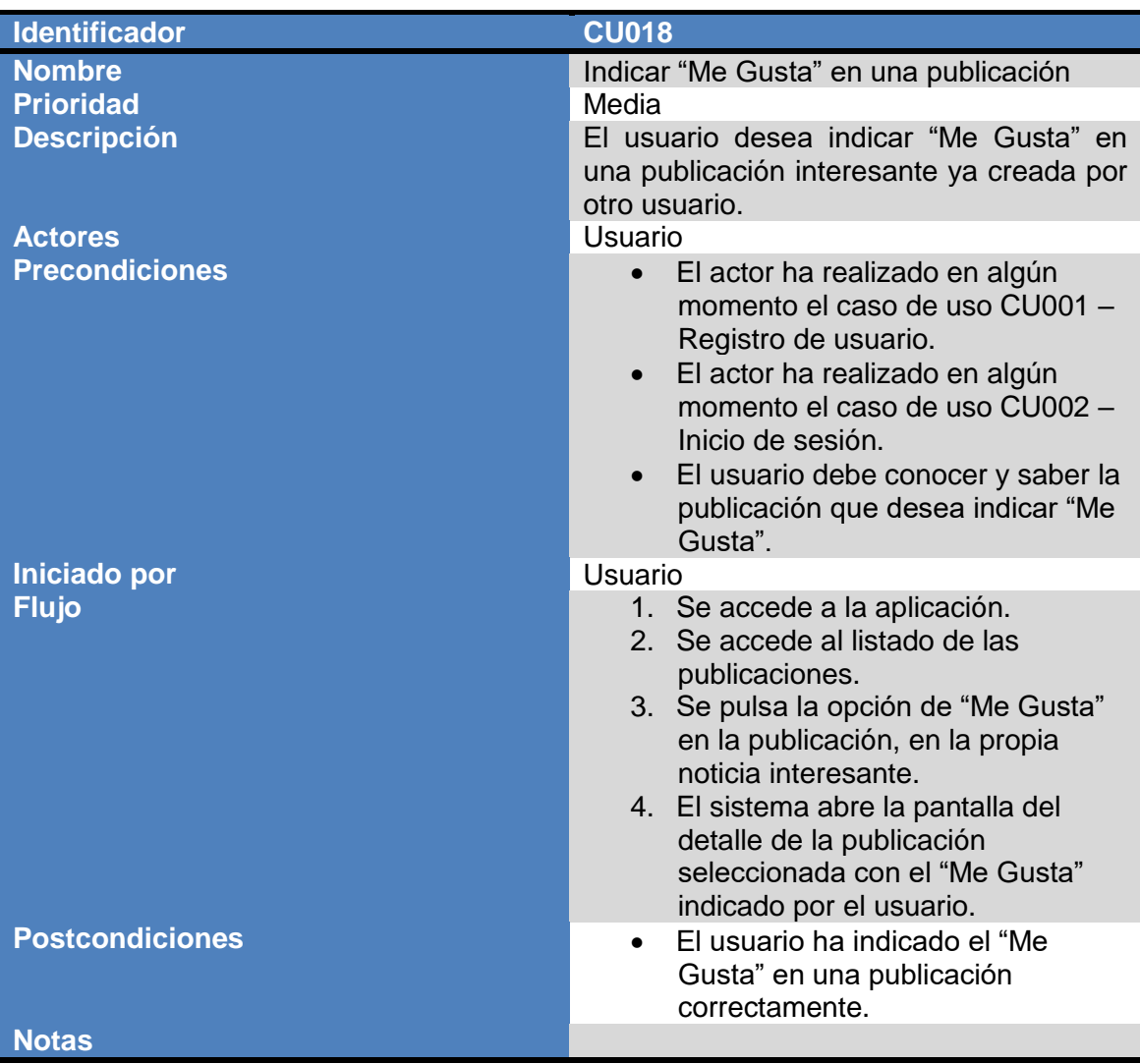

# **2.2.2 Diseño de la arquitectura**

Una vez se han definido y descrito los distintos casos de uso de la solución es el momento de comenzar a diseñar la arquitectura de la que dispondrá la aplicación.

En esta sección se define la arquitectura del sistema, identificando las entidades que se representarán en la Base de Datos, las clases y los objetos que se utilizarán para gestionar los diferentes procesos.

# **2.2.2.1 Diseño de la base de datos**

La aplicación que se va a desarrollar en este proyecto utilizará la base de datos que proporciona Firebase en el producto RealTime Database. Esta es de tipo NoSQL y almacena los datos en formato JSON. De todas formas, el primer diagrama de la base de datos para el desarrollo de la aplicación se ha decidido elaborarlo con Cacoo para tener una idea más visual y de uso más habitual. En la fase de implementación se transformará este diseño de datos para adaptarlo al tipo de bases de datos de Firebase y al contexto del proyecto.

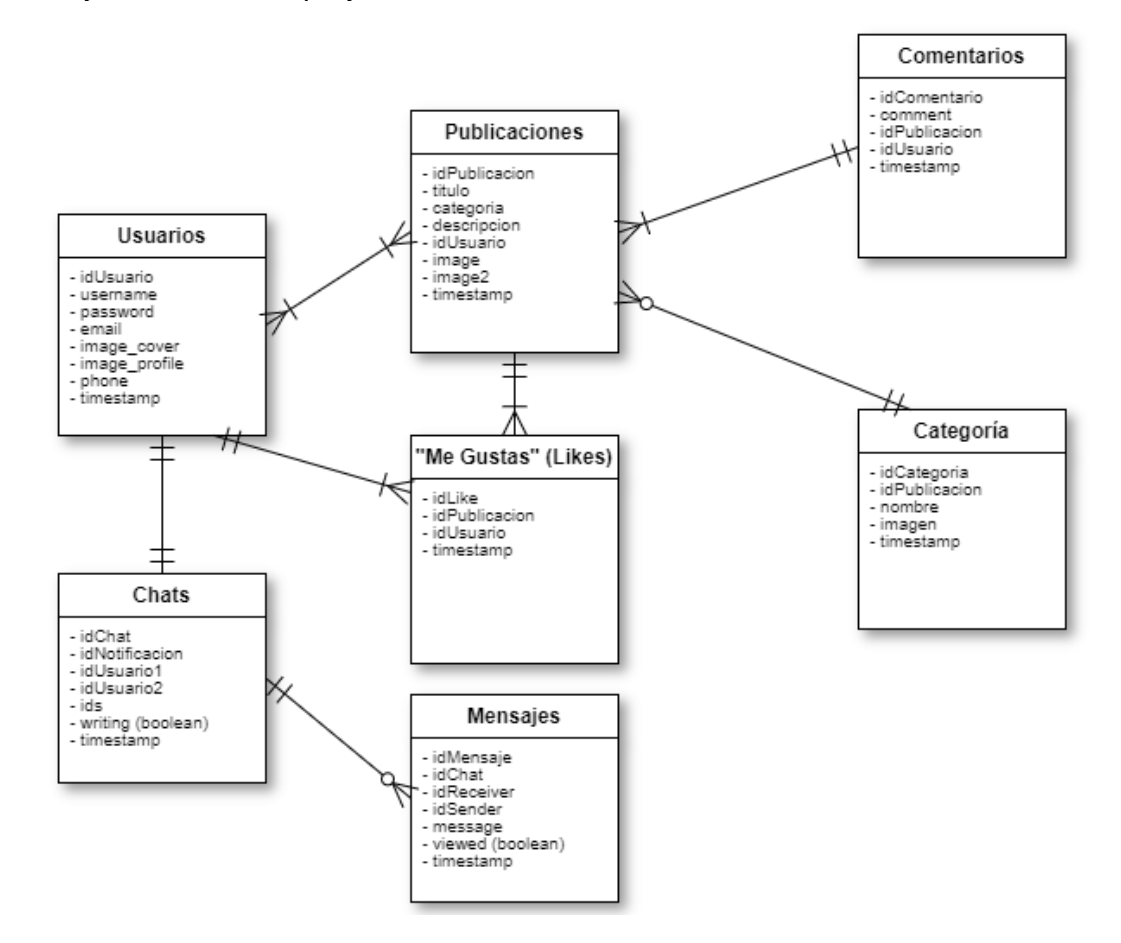

*Ilustración 27: Diseño del diagrama de la base de datos*

## **2.2.2.2 Diseño de las entidades y clases**

A continuación, se expone el diagrama UML de las entidades, las clases y sus relaciones. Hay que tener en cuenta que es una simple aproximación inicial en la que solo se han indicado los atributos.

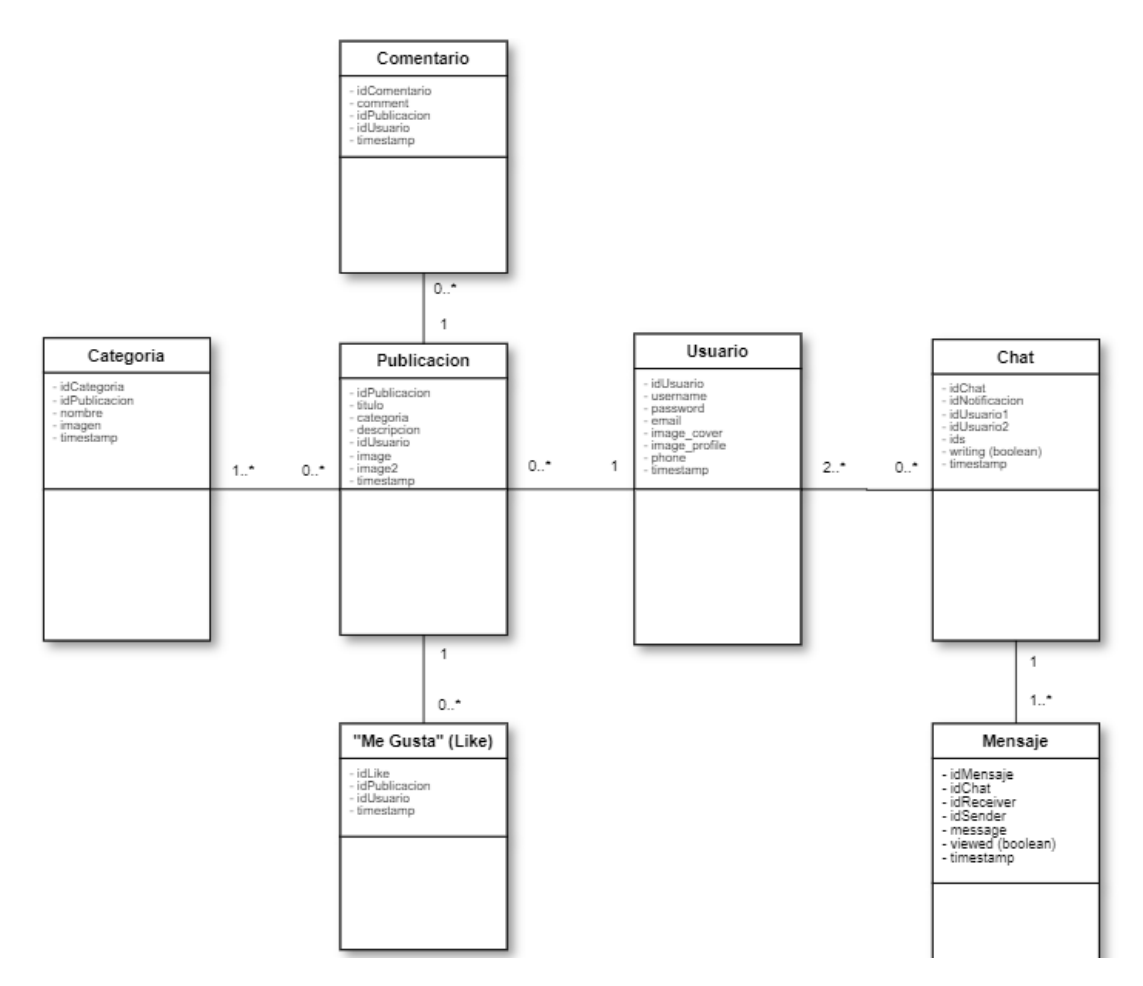

*Ilustración 28: Diseño del diagrama en UML de las entidades y clases*

# **2.2.2.3 Arquitectura del sistema**

La arquitectura que será utilizada por el sistema del proyecto es la de Cliente-Servidor, que es un modelo de aplicación distribuida en el que las tareas se reparten entre los proveedores de recursos o servicios, llamados Servidores, y los demandantes, llamados Clientes. Estos últimos realizan peticiones y los servidores son quien le da respuesta. Esta tecnología permite distribuir información de forma ágil y eficaz.

En esta arquitectura la capacidad de proceso está repartida entre los clientes y los servidores ayudando así al procesado. Aunque la mayor ventaja es organizativa debido a la centralización de la gestión de la información y la separación de responsabilidades, lo que facilita y agiliza el diseño del sistema.

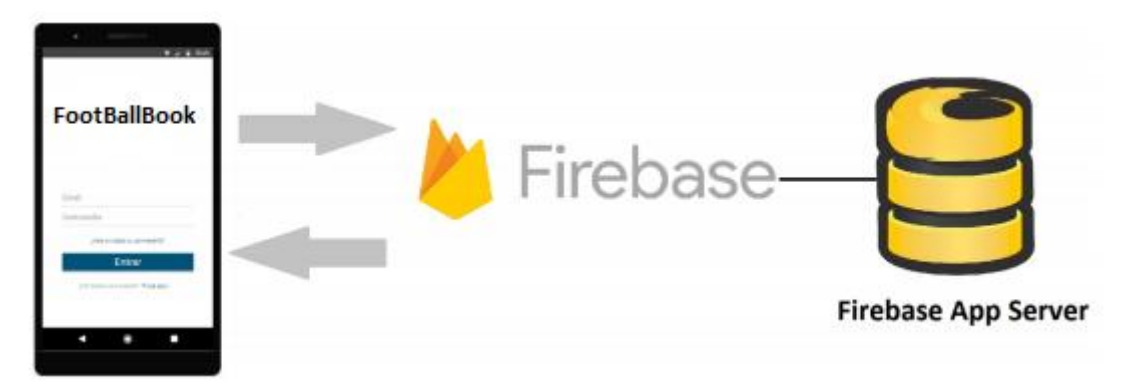

*Ilustración 29: Arquitectura del sistema*

En el anterior diagrama puede verse que el sistema se divide en dos componentes que se explican brevemente a continuación:

- La **aplicación Android** nativa y que ejecutará peticiones al servidor backend para obtener los datos necesarios para mostrar en las pantallas y para llevar a cabo las diversas funcionalidades a los usuarios. Por tanto, la aplicación actuará como Cliente desde el dispositivo móvil y se encargará de toda la interacción con el usuario a través de la interfaz gráfica y la recopilación de la información necesaria. Se conecta al backend mediante el API y realiza tanto las solicitudes al servidor como la espera y recibimiento de las respuestas por parte del backend.
- El **servidor backend de Firebase** se encargará de responder a las peticiones realizadas por las aplicaciones para la autenticación de los usuarios, para proporcionar al sistema datos almacenados en la base de datos y/o sincronizarlos en tiempo real, para almacenar o recuperar las imágenes tanto del fútbol profesional como de los perfiles de usuario, etc. Por tanto, Firebase ejerce el papel de servidor esperando que lleguen las solicitudes de los clientes, desempeña entonces un papel pasivo en la comunicación. Tras la recepción de una solicitud, la procesa y luego envía la respuesta al cliente. En general, acepta las conexiones de un gran número de clientes.

En cuanto a la arquitectura de la aplicación, se ha decidido utilizar el patrón de diseño de software Modelo Vista Controlador, también conocido como MVC, que separa los datos de la aplicación, la interfaz de usuario y la lógica de control en tres componentes distintos.

- **Modelo:** Es la capa de datos que contiene una representación de los datos que maneja el sistema, administra su lógica de negocio y sus mecanismos de persistencia. Se compondrá de las clases que permiten el acceso a la base de datos remota alojada en Firebase, para realizar inserciones, modificaciones y eliminaciones de datos.
- **Vista:** Es la capa de la interfaz de usuario que compone la información que se envía al cliente y los mecanismos de interacción con éste. La vista obtiene los datos del Modelo, pudiendo haber múltiples vistas del modelo. Para el

desarrollo de la vista se utilizará XML.

 **Controlador:** Es la capa lógica que actúa como intermediario entre el Modelo y la Vista, gestionando el flujo de información entre ellos y las transformaciones para adaptar los datos a las necesidades de cada uno. Para el desarrollo del controlador se utilizará Java.

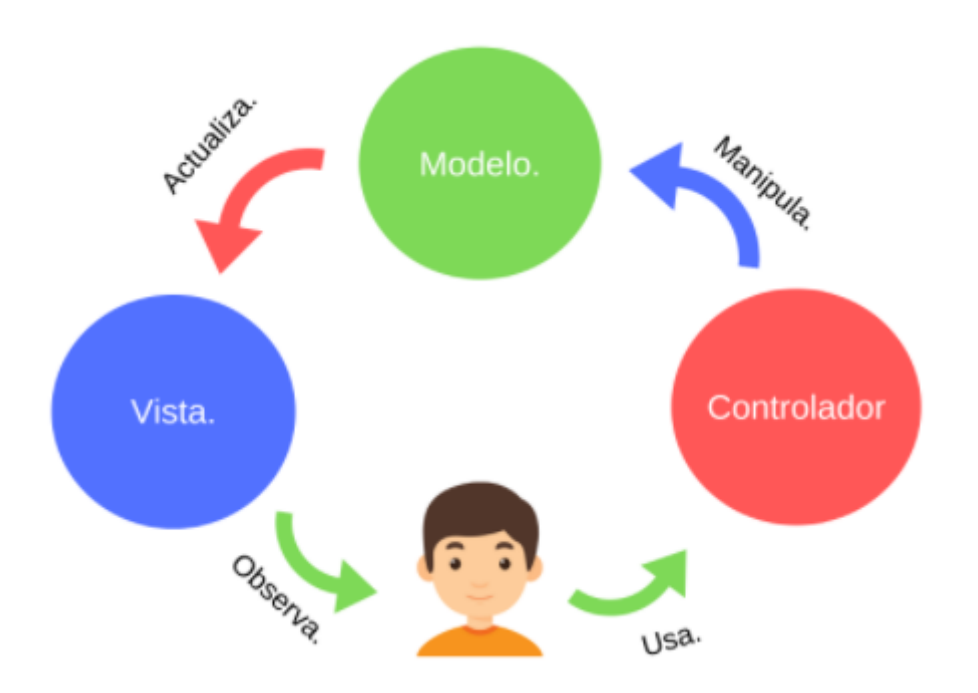

*Ilustración 30: Arquitectura de la aplicación utilizando el patrón de diseño de software MVC*

# **3. Implementación**

En este capítulo de Implementación se explican los apartados más destacados relacionados con el desarrollo y las pruebas realizadas en la aplicación, llamada FootBallBook, a partir de los diseños realizados en la fase anterior y los objetivos definidos en el Plan de trabajo. Primero, se exponen las herramientas y las tecnologías utilizadas para la obtención del producto y el servicio final. Segundo, se explican los detalles más destacables del desarrollo y del diseño junto a las decisiones tomadas a la hora de implementar las funciones para cumplir los objetivos definidos anteriormente. Seguidamente, se exponen las diversas pruebas ejecutadas de la aplicación para detectar posibles errores y garantizar su correcto funcionamiento. Por último, se añade un apartado donde se muestran capturas de la ejecución de la aplicación en las que se observan las principales funcionalidades definidas en los casos de uso del proyecto.

# **3.1. Herramientas utilizadas**

En esta sección se lleva a cabo el desarrollo del sistema mediante las diferentes herramientas de software utilizadas para poder cumplir los objetivos y obtener el producto final. A continuación, se detallan estas herramientas y tecnologías utilizadas:

## **3.1.1. Android**

Android es un sistema operativo móvil diseñado por Google, basado en núcleo Linux y otro software de código abierto (basado en Open Source). Fue diseñado para dispositivos móviles con pantalla táctil, como teléfonos inteligentes, tabletas, relojes inteligentes (Wear OS), automóviles (Android Auto) y televisores (Android TV). También, ofrece un gran número de aplicaciones, la gran mayoría se encuentran disponibles en Google Play a través de la aplicación llamada Play Store.

Como se comentó anteriormente en el apartado de los requerimientos no funcionales de la primera fase del proyecto, se ha decidido desarrollar la aplicación de forma nativa utilizando la plataforma/sistema operativo Android. La decisión sobre la elección de esta plataforma para el desarrollo de la app se debe esencialmente a su mayor cuota de mercado y la evolución de uso de dicho sistema operativo a nivel mundial.

Más información sobre la creación de aplicaciones en Android en [\[17\].](https://developer.android.com/training/basics/firstapp)

## **3.1.2. Android Studio**

Android Studio es la herramienta de Google orientada a la creación de aplicaciones Android. Entre sus cualidades nos encontramos con que nos ofrece una estructura simple y organizada para llevar a cabo la elaboración de proyectos de cualquier tamaño. Además, cuenta con plantillas predefinidas de ejemplo para el diseño de diferentes elementos que nos ayudan a perfilar aún más nuestro proyecto. Pero si algo tiene realmente eficaz para el desarrollador, es poder utilizar emuladores, ya que con esto podremos ver en detalle el funcionamiento en tiempo real, y comprobar que se ejecuta correctamente y sin problema alguno, o si, por el contrario, necesita ser reajustado. Adicionalmente, también contiene depuradores para emuladores y la posibilidad de trabajo con Logcat.

Más información sobre Android Studio en [\[18\].](https://androidstudiofaqs.com/)

#### **3.1.3. Java**

Para desarrollar de forma nativa para Android se decidió emplear el lenguaje de programación Java que es uno de los más demandados. Una de las ventajas de utilizar Java para desarrollar aplicaciones Android es que Google, con Android Studio, proporciona muchas de las herramientas que serán de ayuda. En un principio se había decidido trabajar con la versión 8 que es la más reciente e incluye nuevas e interesantes características y mejoras. Aunque surgieron problemas al intentar aplicar las expresiones lambda pero al final se resolvieron gracias a la ayuda de Android Studio y de Internet.

#### **3.1.4. XML**

El proyecto también se ha desarrollado con XML que es un lenguaje de marcas basado en las etiquetas. También se encuentra de forma nativa en Android Studio. Con él se crean y organizan los diferentes elementos que componen las pantallas de la aplicación.

#### **3.1.5. Firebase**

Firebase es una plataforma de Google que ofrece diferentes aplicaciones para el desarrollo de aplicaciones web y aplicaciones móviles de una forma sencilla y rápida. Los servicios más destacados que ofrece Firebase son bases de datos, autenticación, almacenamiento, hosting, informe de errores, analytics, etc.

Estuvo claro desde casi el comienzo del proyecto el uso de Firebase como servidor backends. Éste se encarga de responder a las peticiones realizadas por la aplicación para la autenticación de los usuarios y para proporcionar al sistema datos almacenados en la base de datos y/o sincronizarlos en tiempo real. Con Firebase no se hace necesario desarrollar una API paralela para cubrir esas funcionalidades así que usando los servicios que ofrece se ahorra tiempo en la implementación de la aplicación.

Por tanto, de los diferentes productos integrados ofrecidos por Firebase se han utilizado los siguientes en la implementación de la aplicación:

#### **Firebase Authentication**

Es un servicio que simplifica el inicio de sesión y la gestión de la misma. Permite identificar a los usuarios, facilita la creación de un sistema de autenticación seguro y mejora la experiencia de incorporación y acceso para los usuarios finales. Firebase Authentication proporciona servicios de backend, SDK fáciles de usar y bibliotecas de IU (Interfaz de Usuario) ya elaboradas para autenticar a los usuarios en la app. Además, proporciona muchas funcionalidades extras como la recuperación de cuentas, actualización de los datos de autenticación, etc.

### **Cloud Firestore**

Es un servicio derivado de Google Cloud Platform, adaptado a la plataforma de Firebase. Es una base de datos NoSQL flexible, escalable y está en la nube con la finalidad de almacenar y sincronizar los datos para la programación en el lado del cliente y del servidor. Los datos se almacenan en la base de datos en formato JSON y se sincronizan en tiempo real con cada cliente conectado. Se organiza en forma de documentos agrupados en colecciones y en ellos se

pueden incluir tanto campos de diversos tipos (cadenas de texto, números, booleanos, marcas de tiempo, etc.) como otras subcolecciones.

## **Cloud Storage**

Cloud Storage es un servicio de almacenamiento de objetos potente, simple y rentable. Proporciona cargas y descargas seguras y robustas de archivos para aplicaciones Firebase, sin importar la calidad de la red mediante los SDK de Firebase para Cloud Storage. Se puede utilizar para almacenar imágenes, audio, vídeo o cualquier otro contenido generado por el usuario.

Más información sobre utilizar y agregar Firebase al proyecto de Android en [\[16\].](https://firebase.google.com/docs/android/setup?hl=es-419)

#### **3.1.6. JUnit**

JUnit es un conjunto de bibliotecas que son utilizadas en programación para hacer pruebas unitarias de aplicaciones Java. JUnit es un conjunto de clases (framework) que permite realizar la ejecución de clases Java de manera controlada, para poder evaluar si el funcionamiento de cada uno de los métodos de la clase se comporta como se espera. Es decir, en función de algún valor de entrada se evalúa el valor de retorno esperado; si la clase cumple con la especificación, entonces JUnit devolverá que el método de la clase pasó exitosamente la prueba; en caso de que el valor esperado sea diferente al que regresó el método durante la ejecución, JUnit devolverá un fallo en el método correspondiente. JUnit es también un medio de controlar las pruebas de regresión, necesarias cuando una parte del código ha sido modificado y se desea ver que el nuevo código cumple con los requerimientos anteriores y que no se ha alterado su funcionalidad después de la nueva modificación. El propio framework incluye formas de ver los resultados (runners) que pueden ser en modo texto, gráfico (AWT o Swing) o como tarea en Ant.

Más información sobre las pruebas unitarias en JUnit en [\[23\].](https://www.paradigmadigital.com/dev/testing-android-tests-unitarios/)

## **3.1.7. GitHub**

GitHub es una plataforma de desarrollo colaborativo para alojar proyectos utilizando el sistema de control de versiones Git. Se utiliza principalmente para la creación de código fuente de programas de ordenador. El código de los proyectos alojados en GitHub se almacena típicamente de forma pública.

#### **3.1.8. Cacoo**

Cacoo es un servicio online para crear, compartir y publicar diagramas. Cacoo es una herramienta de dibujo en línea amigable que te permite crear una variedad de diagramas como mapas de sitios, wire frames, diagrams de UML y de red. Se ha utilizado para hacer todos los diagramas necesarios para nuestra app.

Más información sobre elaborar diagramas con Cacoo en [\[15\].](http://etwinning.es/es/ingenio-y-talento-etwinning-cacoo-para-integrar-diagramas-en-proyecto-etwinning/)

## **3.1.9. Correo electrónico**

El correo electrónico es un servicio de red que permite a los usuarios enviar y recibir mensajes mediante redes de comunicación electrónica.

Los sistemas de correo electrónico se basan en un modelo de almacenamiento y reenvío, de modo que no es necesario que ambos extremos se encuentren conectados simultáneamente. Para ello se emplea un servidor de correo que hace las funciones de intermediario, guardando temporalmente los mensajes antes de enviarse a sus destinatarios.

El correo electrónico se utiliza como medio de comunicación para contactar con los consultores de la asignatura y resolver preguntas o dudas del proyecto.

#### **3.2.0. Adobe Photoshop**

Adobe Photoshop es un editor de fotografías desarrollado por Adobe Systems Incorporated. Usado principalmente en el proyecto para el retoque de fotografías, realización de pantallas de la aplicación y creación de gráficos necesarios.

## **3.2. Detalles del desarrollo y el diseño**

#### **3.2.1. Estructura del proyecto**

Como se ha comentado en el anterior apartado, la aplicación ha sido desarrollada de forma nativa bajo el IDE Android Studio siendo compatibles con dispositivos que tengas una versión 5.1 – Lolllipop con la API 22 o superior. Se han descartado las versiones anteriores por miedo a los posibles riesgos o problemas que puede conllevar desarrollar para versiones antiguas por temas de incompatibilidades.

La aplicación ha sido desarrollada con el lenguaje de programación Java y todo el código se encuentra en el paquete llamado **"com.uoc.tfm.footballbooktfm"** y después este paquete se divide en otros paquetes como se puede ver en la siguiente imagen. Además, se puede ver la representación predeterminada de Android Studio para mostrar los archivos de un proyecto de Android. Con esta vista organizada en módulos se puede acceder rápidamente a los archivos fuente clave del proyecto.

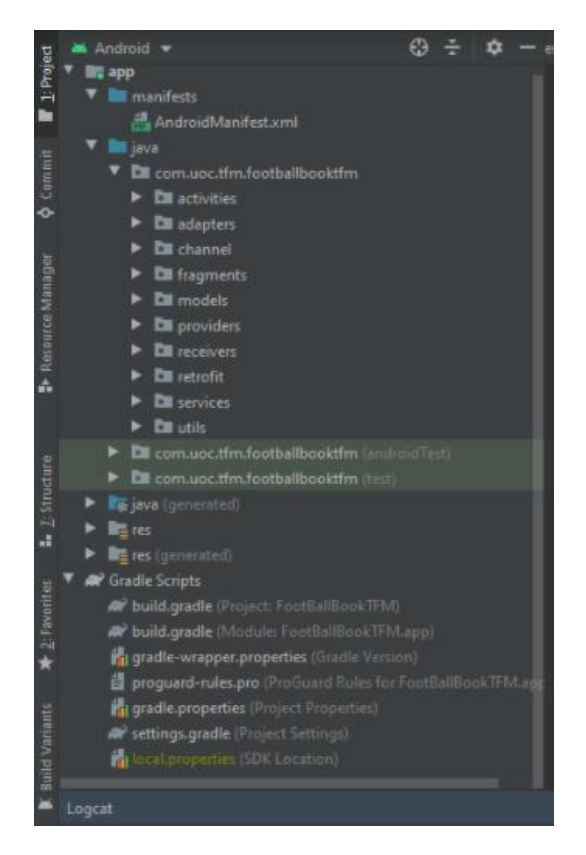

*Ilustración 31: Estructura del proyecto en Android Studio*

El módulo de app contiene las siguientes carpetas:

- **Manifests:** contiene el archivo AndroidManifest.xml que incluye información esencial y necesaria sobre el sistema Android y el proyecto, ya que se declaran las distintas actividades, los requisitos del sistema y los permisos que necesita la aplicación.
- **Clases .java:** contienen los archivos del código fuente en Java. El paquete general llamado **"com.uoc.tfm.footballbooktfm"** contienen todas las clases .java de las actividades, del modelo, de los fragments, los adapters, servicios, channel, receiver y helpers. Después podemos encontrar un directorio llamado **"com.uoc.tfm.footballbooktfm (androidTest)"** en el que se encuentran todos los tests unitarios utilizados y elaborados para la aplicación para comprobar su correcto funcionamiento mediante pruebas unitarias. Finalmente, se puede ver el paquete llamado **"com.uoc.tfm.footballbooktfm (test)"** en el que se encuentran todos los tests unitarios que no hagan uso de la instrumentación propia de Android. No se utiliza en este proyecto. A continuación, se muestra tres imágenes diferentes con el detalle de los archivos que contiene la carpeta Java del módulo app del proyecto en Android Studio que contiene los archivos de código fuente Java:

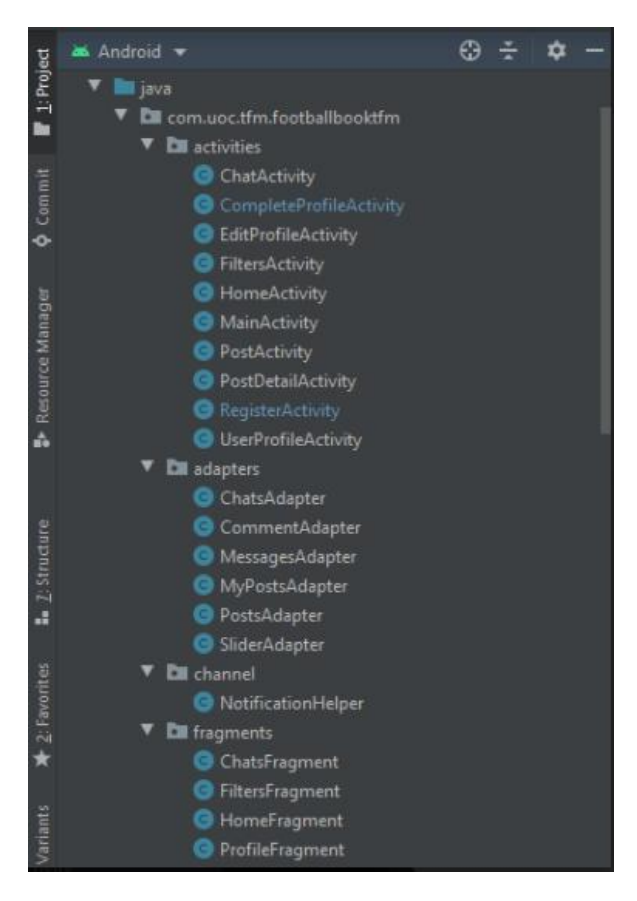

*Ilustración 32: Detalle del paquete "com.uoc.tfm.footballbooktfm" en Android Studio (1/3)*

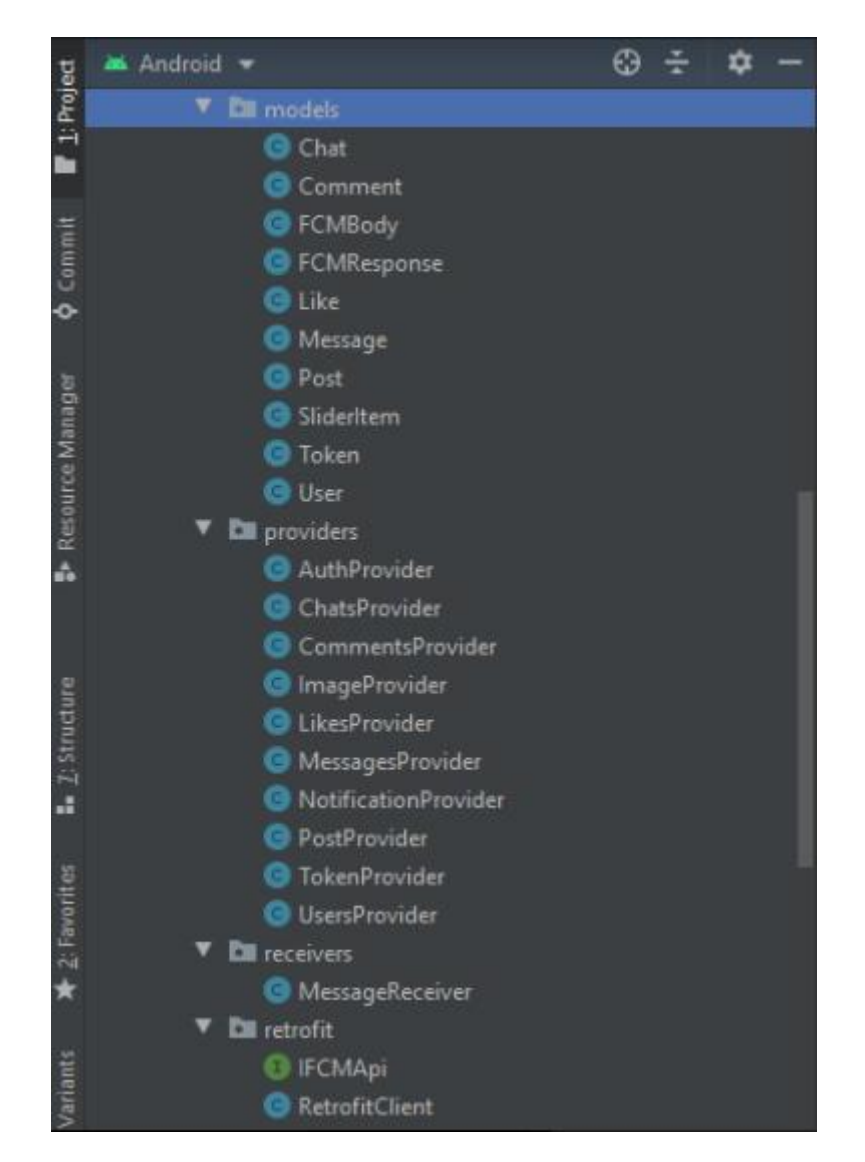

*Ilustración 33: Detalle del paquete "com.uoc.tfm.footballbooktfm" en Android Studio (2/3)*

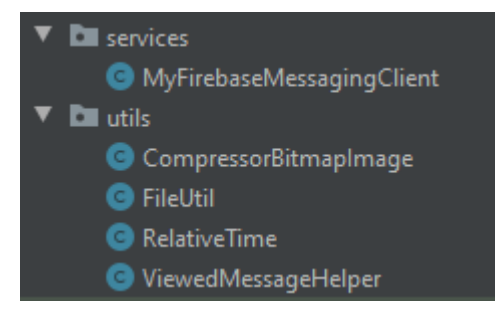

*Ilustración 34: Detalle del paquete "com.uoc.tfm.footballbooktfm" en Android Studio (3/3)*

- **java (generated):** directorio en el que se almacenan los ficheros fuente de ciertos elementos generados por herramientas externas.
- **Res:** directorio en el que se almacenan los elementos relativos de la interfaz de usuario. En este proyecto, este directorio contendrá todos los layouts de la aplicación, los iconos básicos de la misma, las definiciones de menús y navegaciones, los valores de colores, strings y estilos.

 **Gradle Scripts:** directorio dedicado a contener ficheros de configuración de la herramienta de compilación de Android, Gradle, en este proyecto, fue usado para indicar las importaciones necesarias de librerías externas, indicar la versión mínima de Android necesaria y la nomenclatura de versionado.

#### **3.2.2. Interfaz de usuario**

Para los layout correspondientes a la interfaz de usuario se ha utilizado CoordinatorLayout, que permiten agrupar y estructurar de forma sencilla los elementos sobre la vista de la aplicación. Además, se ha realizado un diseño responsive, teniendo en cuenta los diferentes tipos de pantalla y dispositivos que pueden existir. También, la aplicación se ha diseñado utilizando fragments que son cargados en el contenedor conforme se van solicitando, bien a través del menú lateral o desde algún botón de otro fragment.

Los diseños de las pantallas están realizados en los layouts que son los elementos que representan el diseño de la interfaz de usuario de las distintas actividades y fragments que componen el proyecto. Ellos se encargan de actuar como contenedores de view para establecer un orden visual, que facilite la comunicación del usuario con la interfaz de la aplicación. Todos los elementos del diseño se crean usando una jerarquía de objetos View y ViewGroup. Una View suele mostrar un elemento que el usuario puede ver y con el que puede interactuar. En cambio, ViewGroup es un contenedor invisible que define la estructura de diseño de View y otros objetos Viewgroup.

Los diseños se han desarrollado declarando elementos de la IU con un vocabulario XML simple y también utilizando función Layout Editor de Android Studio para crear el diseño XML mediante una interfaz de arrastrar y soltar pudiendo cambiar los atributos desde un menú. De esta forma, la presentación gráfica de las diferentes pantallas de la aplicación queda separada del código que controla su comportamiento.

Por otro lado, los dispositivos Android vienen de todas formas y tamaños, por lo que el diseño de la app debe ser flexible. En lugar de definir un diseño con dimensiones rígidas para un tamaño de pantalla y una relación de aspecto determinados, se ha intentado que el diseño se ajuste a las dimensiones de la pantalla con el objetivo de maximizar el número de dispositivos compatibles con la aplicación desarrollada. Según la documentación de Android Developer, en general no se recomienda especificar el ancho ni la altura de un diseño con unidades absolutas como píxeles. En cambio, el uso de medidas relativas como unidades de píxeles independientes de densidad (dp), píxeles independientes de la escala (sp) en el caso de texto, wrap\_content o match parent es un mejor enfoque, ya que ayuda a garantizar que la aplicación se muestre correctamente en dispositivos con pantallas de diferentes tamaños. Así que generalmente se ha usado una de estas contantes para establecer el ancho o la altura:

- **wrap content:** indica a la vista que modifique su tamaño conforme a los requisitos de este contenido.
- **match\_parent:** indica a la vista que se agrande tanto como lo permita su grupo de vistas principales.

La mayor parte de la interfaz gráfica de la aplicación está diseñada con layouts relativos que permiten especificar la ubicación de los objetos secundarios en función de ellos mismos (por ejemplo, el objeto secundario A a la izquierda del objeto secundario B) o en función del elemento primario (por ejemplo, alineado con la parte superior del elemento primario). Principalmente se han utilizado CoordinatorLayout,

Relativelayout, ScrollView, NestedScrollView, CardView y FrameLayout, dependiendo de las situaciones específicas.

Sobre el CoordinatorLayout comentar que ha permitido separar fácilmente el toolbar del resto del contenido de la pantalla o en el caso de los fragments ha permitido mantener el floating action button en un extremo. Después, el RelativeLayout se ha utilizado en layouts sencillos, con pocos elementos, en los que todas las views se establecen según las relaciones entre las views de hermanos y el diseño de los padres. Con ScrollView se ha conseguido que se pueda deslizar verticalmente la pantalla para seguir viendo el contenido. Con NestedScrollView también se consigue este efecto de scroll pero se ha utilizado en las pantallas de crear, visualizar o editar para que haya a la vez scroll. También, RecyclerView que contiene los listados de la aplicación. Después, el CardView se ha utilizado para diseñar los elementos visuales en forma de tarjetas de información para los listados de la aplicación. Finalmente, el FrameLayout se utiliza poco en este proyecto.

También, se ha intentado seguir la recomendación de mantener la jerarquía de diseño lo más sencilla posible anidando el mínimo posible de vistas ya que se procesa más rápido si tiene menos diseños anidados (una jerarquía de vistas ancha es mejor una de vista profunda).

Para finalizar, otro detalle a resaltar en el diseño de las pantallas es la reutilización de diseños mediante la etiqueta <include/> que permite volver a usar diseños completos de manera eficiente. En este proyecto en concreto, el contenido para crear o editar una publicación es un componente que se maneja tanto en la actividad para añadir una publicación tanto cuando se está creando como cuando se está editando una publicación. Es un componente grande y con bastantes view así que la posibilidad de reutilizarlos en diferentes layouts ha sido un punto clave.

## **3.2.3. Cambios en el diseño y funcionalidades**

Ha habido pequeños cambios en el diseño gráfico y en algunas funcionalidades respecto a los prototipos de alta fidelidad y los primeros casos de uso definidos en el diseño técnico. Estas modificaciones se han realizado en base a comentarios realizados por uno de los consultores tras la entrega de la PEC2 y consideraciones que han surgido durante el desarrollo para facilitar la implementación e intentar mejorar la usabilidad de la aplicación. Estas correcciones se detallan a continuación:

- Se ha cambiado el color Rojo en la mayoría de los diseños y pantallas por el color azul.
- Se ha añadido un logo y un nombre de la aplicación para que sea un producto final único.
- Se han mejorado los diseños y se han hecho más profesionales con algunos botones redondeados.
- Se ha añadido el uso la funcionalidad de notificaciones cuando nos envían un mensaje privado por chat o cuando un usuario nos comenta en nuestra publicación o un simple "me gusta".
- Se han añadido iconos en los campos para rellenar en los formularios.
- Se ha añadido la foto de perfil de los usuarios y que cuando recibamos una notificación veamos la foto de Perfil del usuario que nos ha escrito.
- Se ha mejorado el diseño gráfico de la pantalla de Login para que esté más ambientado al fútbol con una imagen de fondo y con el logo de la aplicación.

#### **3.2.4. Paso de parámetros entre Activities y Fragments**

En Android si necesitamos pasar datos de tipos básicos o primitivos entre nuestras Activities basta con establecerlos en un objeto Intent con el método putExtra(). En el caso de pasarlos entre Fragments también se puede crear un objeto Bundle indicándole los argumentos con el método setArguments(). Aunque en algunas situaciones de este proyecto se hace necesario ampliar esta funcionalidad para poder enviar un objeto y/o lista de objetos de las clases del modelo, de una actividad a otra o entre fragmentos.

#### **3.2.5. Listas con RecyclerView y Adapter**

En la aplicación se muestran diferentes listados, unos con diseños simples y otros más complejos, para mostrar el listado de publicaciones. Todos los listados se representan en el layout mediante el uso de la vista RecyclerView que visualiza una lista que permite mostrar información en una gran colección de vistas de una forma más eficiente y potente. Cada elemento de la lista es un layout.

Para personalizar los elementos a mostrar en el RecyclerView se ha usado un Adapter (adaptador). Un adaptador es un mecanismo estándar en Android que permite crear una serie de vistas que han de ser mostradas dentro de un contenedor. Con RecyclerView se utiliza la clase RecyclerView.Adapter.

Después, en cada Adapter, se ha creado la clase Viewholder que contiene las vistas que se quieren modificar de un elemento como textos, botones, imágenes, etc. Con esta clase java se evita tener que crear las vistas de cada elemento desde cero. El método onCreateViewHolder() devuelve una vista de un elemento sin personalizar. Se utiliza el método inflate() para crear una vista a partir del layout XML. Y el método onBindViewHolder() personaliza un elemento del tipo ViewHolder según la posición. A partir del ViewHolder previamente personalizado ya es el sistema quien se encarga de crear la vista definitiva que será insertada en el RecyclerView. Para actualizar los datos en el adaptador se llama el método notifyDataSetChanger() que notifica a los observadores adjuntos que los datos subyacentes han cambiado y que en el RecyclerView se deben reflejar el conjunto de datos actualizado.

#### **3.2.6. Gestión de los usuarios con Firebase Authentication**

Con el uso de Firebase Authentication en la aplicación se proporcionan las siguientes funcionalidades: registro de nuevos usuarios, autenticación con la cuenta creada, acceso automático a la app, restablecer la contraseña, modificar los datos de acceso, cierre de sesión y eliminación de la cuenta. Se ha decantado por el método clásico de inicio de sesión mediante correo electrónico y contraseña cuyos datos se almacenan en Firebase cuando se registra el usuario. También se puede acceder con la cuenta de Google.

Es importante comentar que, por motivos de seguridad, algunas acciones, como borrar una cuenta, cambiar una dirección de correo electrónico o cambiar una contraseña, no pueden realizarse si el usuario no accedió a su cuenta recientemente. Si transcurrió demasiado tiempo desde que el usuario accedió a su cuenta por última vez, cualquier intento de realizar estas acciones fallará y mostrará un error informativo en la aplicación.

#### **3.2.7. Estructura de la Base de Datos**

La base de datos utilizada, como se ha comentado anteriormente, se trata de Real Time Database de Firebase, de tipo NoSQL que almacena los datos en formato JSON.

Se han definido una serie de colecciones principales y relaciones entre ellas que permiten acceder a los datos de cada tipo en función de la necesidad de acceder a los mismos. A continuación, pueden observarse las diferentes colecciones utilizadas.

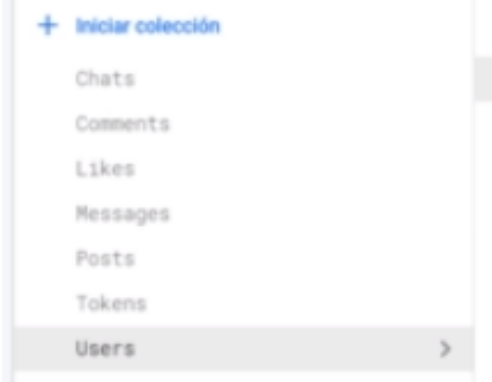

*Ilustración 35: Diferentes colecciones usadas en la base de datos de Firebase*

Se tienes las colecciones de Chats, Comments, Likes, Messages, Posts, Tokens y Users.

#### **3.2.8. Gestión de permisos**

La aplicación necesita permisos para tener acceso a Internet (IMTERMET), a la cámara (CAMERA, para obtener las tareas en la app y de lectura (READ\_EXTERNAL\_STORAGE) en los espacios de almacenamiento compartido para la obtención y almacenamiento de imágenes. Estos permisos se gestionan en los ajustes del dispositivo, en el apartado de aplicaciones. En caso de que el usuario no haya dado permiso para el acceso de alguno de estos elementos, se presenta un dialogo informado al usuario que este permiso es un requisito obligatorio. Si el usuario selecciona la opción de no habilitar el permiso se muestra en un mensaje de aviso informando que se ha denegado el permiso y no deja realizar la acción seleccionada. A continuación, se encuentran los permisos necesarios en nuestra aplicación:

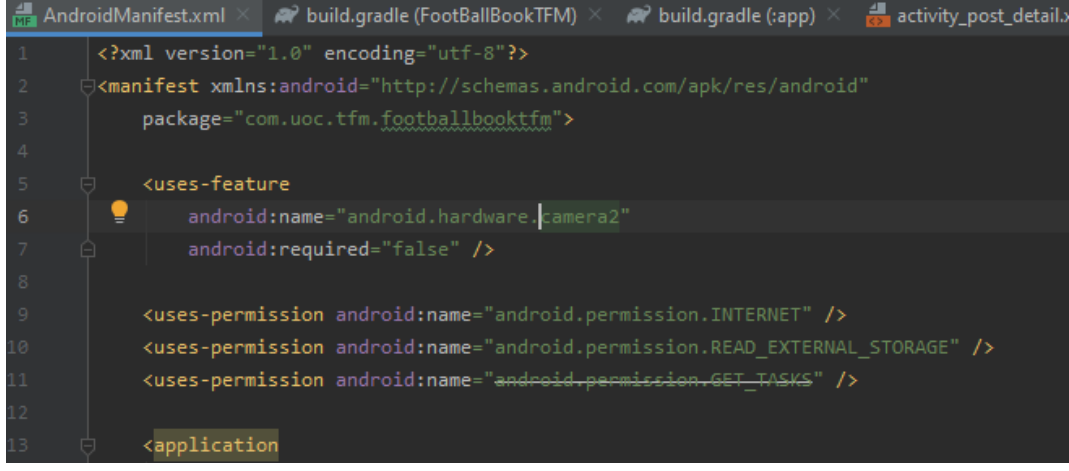

*Ilustración 36: Permisos necesarios para la aplicación*

#### **3.2.9. Obtención de imágenes**

En la app tenemos la opción de añadir o cambiar una fotografía de perfil cuando se registra un nuevo usuario o en la edición del perfil de usuario. También, se puede añadir una fotografía o una imagen de una publicación cuando se está creando o editando.

En todos los casos se permite añadir la fotografía directamente con la cámara o seleccionándola de la galería de imágenes del dispositivo móvil. El usuario puede escoger entre ambas alternativas en el AlerrtDialog que se muestra y donde se le pregunta desde dónde desea obtener la imagen. A continuación de detalla el procedimiento de cada elección:

- **Hacer una foto:** Primero se comprueba si la aplicación tiene concedidos los permisos de CAMERA y WRITE\_EXTERNAL\_STORAGE para acceder al dispositivo de la cámara y para escribir en el almacenamiento externo respectivamente.
- **Selecciona una imagen desde la Galería:** El primer paso consiste en comprobar si la aplicación tiene concedidos los permisos READ\_EXTERNAL\_STORAGE para que la aplicación pueda acceder al almacenamiento externo del dispositivo. Una vez concedidos, se crea un Intent que permite al usuario seleccionar la fuente desde la que quiere obtener la imagen. La imagen capturada en forma de Uri es tratada para adaptarla al tamaño de la vista donde se va a mostrar.

El tratamiento de la imagen capturada en forma de Uri de contenido es el mismo. Primero se reduce la imagen al tamaño de la vista donde se va a mostrar. Para esto, se transforma el Uri en un inputStream, calcula el factor de escala en función del tamaño real de la imagen y la escala convirtiéndola en un bitmap mediante el método decodeStream() de BitmapFactory. Finalmente, el bitmap obtenido se muestra en el contenido de la vista correspondiente.

#### **3.2.10. Almacenamiento de Imágenes en Cloud Storage**

En primer lugar, para poder trabajar con la base de datos de Firestore es necesario escribir las reglas de seguridad que proporcionan control de acceso y validación de datos. Los usuarios los puede recuperar cualquiera para así poder realizar la validación del nombre de usuario cuando aún no se está registrado. Y sólo el propio usuario puede crear, actualizar y borrar sus datos.

## **3.3. Pruebas realizadas de las funcionalidades**

En este apartado se detalla el plan de pruebas seguido para comprobar la funcionalidad de la aplicación y así garantizar el correcto funcionamiento de la app. Se han realizado pruebas unitarias sobre la aplicación a lo largo de toda la fase de desarrollo para ir solucionando errores y verificando tras realizar correcciones cuando se han dado errores. Al finalizar la implementación se ejecutaron pruebas de integración para probar todos los componentes de la aplicación en conjunto. También, hay que comentar que todas las pruebas han sido manuales.

Según los actuales estándares de la industria, toda aplicación debería contener un conjunto de pruebas amplio para cada uno de los siguientes tipos:

**Pruebas unitarias**: Comprueban la funcionalidad de la unidad mínima de

código, es decir, cada elemento (función de forma independiente.

- **Pruebas de integración**: Aseguran el funcionamiento de los componentes evaluados en las pruebas unitarias cuando éstos, son puestos a funcionar en conjunto.
- **Pruebas de instrumentación**: Aquellos más cercanos al uso final del cliente, pues se encargan de simular las posibles interacciones evaluando los resultados de las mismas. Aunque se encuentran diferenciadas de las unitarias, este tipo de validaciones podrían considerarse como tales, pues, realmente, evalúan el comportamiento de cierto componente de la interfaz tras simular una interacción del usuario.

Así, una vez estuvieron claras las pruebas que deberían existir a futuro en el proyecto y con la intención de establecer un precedente estable, se desarrollaron tests unitarios y test manuales directamente en la aplicación.

# **4. Conclusiones y Líneas de Trabajo Futuro**

Para finalizar esta memoria y como cierre del proyecto de la aplicación Android realizada, se presentan en este capítulo todas aquellas conclusiones, reflexiones y observaciones obtenidas en este trabajo. Entre ellas se pueden encontrar conclusiones de área de gestión del proyecto, reflexiones del apartado del diseño y arquitectura, y, además, observaciones de los capítulos de implementación, desarrollo y pruebas de la aplicación. Finalmente, se comentan las posibilidades de mejora y de futuro de la aplicación desarrollada.

## **4.1. Conclusiones**

Personalmente, la experiencia ha sido gratificante, difícil y a la vez intensa, ya que he tenido que dedicar mucho tiempo y esfuerzo para realizar esta aplicación Android con todas sus funcionalidades descritas al inicio del proyecto. El trabajo realizado me ha ayudado a poner en práctica y a aumentar los conocimientos obtenidos a lo largo de todo el curso del Máster. Así, se ha podido afianzar diversos conocimientos y tecnologías. Ha sido una gran oportunidad para aprender más acerca del desarrollo de aplicaciones Android, conocer nuevos programas, nuevas tecnologías como Firebase y aprender a construir sistemas que combinen ambos elementos (frontend – app Android y backend – Firebase).

Respecto a los objetivos funcionales y requisitos planteados al principio del proyecto, se puede decir que en general se han logrado todos ellos y además, los requerimientos no funcionales también se han cumplido todos.

En cuanto a la fase de gestión de proyectos y planificación, ha sido vital definir un plan de trabajo a seguir durante todo el desarrollo del TFM para poder cumplir con los objetivos y tener un mayor control del proceso para asegurar el éxito del mismo. También, ha ayudado el ser constante con los objetivos a cumplir con cada entregable y no dejar la documentación para el final del todo.

En el proyecto, casi se han respetado las fechas de entrega establecidas desde un principio para los diferentes entregables de evaluación continua a enviar durante el desarrollo del TFM. La primera fase, el plan de trabajo se entregó a tiempo, sin desviaciones. La segunda fase, en el diseño y la arquitectura, hubo una pequeña desviación de 8 días. Para la última fase de la implementación, el desarrollo y las pruebas hubo una pequeña desviación de 7 días, es decir se entregaron los entregables una semana más tarde. Pero todo esto estaba previsto en la fase de planificación del proyecto, ya que para cada entregable establecimos un margen de 10 días como colchón.

De todas formas, comentar que la planificación de la tercera fase del TFM resultó ser la menos precisa y la más complicada de todas las fases. Ya que cuando me encontraba en esta fase, surgían errores de programación que nunca había visto y se tenía que buscar una solución por internet.

En el diagrama de Gantt, se indicaron unas fechas en concreto para cada una de las tareas que forman la etapa de implementación. Finalmente, se decidió realizar pequeñas tareas de cada una a lo largo de las semanas, según iba siendo necesario. Además, al final, se tardó más tiempo en desarrollar las funcionalidades definidas al principio del proyecto, por falta de experiencia en el desarrollo de Aplicaciones Android. Por este motivo tuve una pequeña desviación en la entrega. Bueno, y también por mi poca experiencia en el desarrollo de aplicaciones móvil en Android.

Además, se tuvo que aumentar las horas diarias dedicadas en el último mes pasando a más de 9 horas diarias. Y en la última fase, para la entrega final, se siguieron dedicando más horas de las previstas para entregar sin problema todo el proyecto final.

Respecto a la metodología, el modelo en cascada ha permitido seguir las diferentes fases de forma sucesiva con especial hincapié en las fases previas de análisis y diseño. Aunque se considera que se ha visto afectada al emplearla conjuntamente con la metodología DCU, que al tener un componente altamente iterativo ha repercutido en la naturaleza lineal del modelo en cascada. Esto se debe a que tanto en la fase de diseño como en la de desarrollo, se han tomado decisiones tanto de diseño como funcionales que han hecho variar y ampliar de alguna forma los requerimientos determinados en el análisis. Esto no respeta del todo la metodología escogida que da por cerradas las fases anteriores cuando se empieza una nueva.

De todas formas, la aplicación del DCU ha sido muy interesante, aunque no se hayan podido realizar iteraciones posteriores. Ha ayudado a comprender la importancia de situar las necesidades y características del usuario en el centro del diseño de la aplicación, para asegurar la consecución de un producto que cubra las necesidades de todos los usuarios potenciales y facilite el logro de sus objetivos.

Además, añadir que la realización de los prototipos de alta fidelidad y el diseño técnico, aunque tomaron bastante tiempo llevarlos a cabo, ayudó en la fluidez del desarrollo pudiendo centrar las energías en la implementación y diseñar las pantallas mucho más rápido al tener las ideas más claras.

# **4.2. Líneas de trabajo futuras**

Durante la realización de la aplicación han ido surgiendo varias opciones de ampliación para el proyecto que podrían quedar como posibles cambios y futuras mejoras de la aplicación. Sería interesante, con la versión actual implementada, aplicar de nuevo la metodología del Diseño Centrado en el Usuario. De hecho es un enfoque de diseño que involucra al usuario en todas las fases del trabajo, desde el análisis hasta la evaluación del sistema. Teniendo en cuenta todos estos aspectos, algunas de las ideas y funcionalidades que se podrían añadir para mejorar y enriquecer la aplicación son:

- Realizar una evaluación exhaustiva de la aplicación testeando con un número considerado de usuarios para la mejora y orientación del diseño. Además, así satisfacer las necesidades de los usuarios y del producto en sí.
- Mejorar el diseño de la aplicación para ser más atractivo y moderno para el usuario final.
- Hacer que la app esté disponible en diferentes idiomas. Actualmente solo está disponible en el idioma español.
- Poner la ubicación del campo de fútbol donde juega cada equipo sus partidos como local.
- Tener un apartado en la aplicación en el que se indican los máximos goleadores de esa categoría en ese momento.
- Tener un apartado en la aplicación en el que se indique la clasificación general actual, detallando los puntos que tiene cada equipo en ese momento.
- Tener un apartado en la aplicación en el que se indique los jugadores que se pierden el próximo partido de liga por lesión o por sanción.
- Adaptar la aplicación para Tablets y TV. Aunque las pantallas diseñadas se adaptan a cualquier tamaño de pantalla, en el caso de dispositivos de mayor tamaño la interfaz no resulta muy estética y sería imprescindible crear nuevos diseños para aprovechar al máximo todo el espacio disponible en pantalla.
- Optimizar la aplicación para que consuma el menor número de recursos de RAM, CPU y batería posible ya que afectan al rendimiento del sistema.

# **5. Glosario**

- **Android**. Sistema operativo desarrollado por Google para dispositivos móviles basado en el núcleo de Linux y otro software de código abierto.
- **Android Studio**. Entorno de desarrollo integrado oficial para la plataforma Android.
- **API**. Acrónimo en inglés de Application Programming Interface (en español Interfaz de Programación de Aplicaciones). Conjunto de subrutinas, funciones y procedimientos (o métodos, en la programación orientada a objetos) que ofrece cierta biblioteca para ser utilizada por otro software como una capa de abstracción.
- **APK.** Android Application Package (en español Paquete de Aplicación Android) es un paquete para el sistema operativo Android que se usa para distribuir e instalar componentes empquetados para la plataforma Android.
- **App.** Abreviatura de la palabra en inglés application. Es una aplicación de software diseñada para ejecutarse en smartphones, tablets y otros dispositivos móviles.
- **Backend.** Parte de un sistema que procesa la entrada desde la parte que interactua con los usuarios y devuelve generalmente una respuesta a esa otra parte que lo expone al usuario de una forma entendible.
- **Backup.** Hispanizacion de back up, una expresión inglesa que quiere decir "respaldo". En la informática significa copia de seguridad de la información almacenada en un dispositivo electrónico que permite la restauración de los datos.
- **Diagrama de Gantt.** Herramienta gráfica que muestra el tiempo de dedicación previsto para cada tarea a lo largo del proyecto.
- **DCU.** Acrónimo de Diseño Centrado en el Usuario que es una filosofía de diseño de productos y aplicaciones que situa al usuario en el centro de todo el proceso.
- **Firebase.** Plataforma móvil creada por Google, cuya principal función es desarrollar y facilitar la creación de apps de elevada calidad de una forma rápida.
- **IDE.** Integrated Drive Electronics (en español, entorno de desarrollo integrado) es una aplicación informática que proporciona servicios integrales para facilitarle al desarrollador o programador el desarrollo de software.
- **JSON.** Acrónimo de JavaScript Object Notation. Formato de texto sencillo para el intercambio de datos.
- **Nube.** La computación en la nube es un paradigma que permite ofrecer servicios de computación a través de una red, que usualmente es Internet. Permite almacenar y acceder a datos y programas a través de Internet.
- **Open Source.** Modelo de desarrollo de software basado en la colaboración abierta. La idea del código abierto se centra en la premisa de que al compartir el código, el programa resultante tiende a ser de calidad superior al software propietario, es una visión técnica.
- **RAM.** Abreviatura en inglés de Random Accss memory (en español memoria de acceso aleatorio) que se utiliza como memoria de trabajo de computadoras y otros dispositivos para el sistema operativo, los programas y software.
- **SDK.** Acrónimo en inglés de Software Develpment Kit (en español Kit de desarrollo de software). Generalmente es un conjunto de herramientas de desarrollo de software que permite a un desarrollador crear una aplicación informática para un sistema concreto.
- **Smartphone.** Término en inglés que se utiliza para denominar a un teléfono inteligente que es un equipo celular con funciones más avanzadas que las de un teléfono corriente.
- **TFM.** Abreviatura de la palabra Trabajo Final de Máster.
- **AVD.** Acrónimo en inglés de Android Virtual Device. Configuracion que define las características necesarias para emular el comportamiento de cierto dispositivo móvil.
- **Bug.** Denominación informática para un error de implementación de cierto componente.
- **Experiencia de usuario (User Experience).** Denominacion dada a la percepción del usuario al manejar o utilizar un elemento.
- **Extensible Markup Language (XML).** Lenguaje de marcado especificado por W3C usado habitualmente en la codificación de elementos cuando son enviados/recibidos a través de la red.
- **Front-End.** Parte visible de la aplicación. Normalmente relacionado con un interfaz gráfico residente en un dispositivo o web.
- **CPU.** Se refiere a Unidad Central de Procesamiento. Hardware de un computador dedicado a la interpretación de instrucciones de un programa y su traducción a operaciones aritméticas, lógicas o de entrada/salida.
- **Notificación Push.** Forma de comunicación en la que la petición se origina en el servidor.
- **MVC.** Modelo Vista Controlador. Patrón del diseño software, que separa la lógica encargada de implementar la gestión de datos, con la lógica encargada de mostrar las interfaces gráficas al usuario.
- **Framework.** Estructura conceptual y tecnológica de soporte definido, normalmente con artefactos o módulos de software concretos, con base a la cual otro proyecto de software puede ser más fácilmente organizado y desarrollado.

# **6. Bibliografía**

[1] Social Media Marketing & Management Dashboard. 2020. *Redes Sociales Más Usadas En El Mundo Hispano: Estadísticas Y Tácticas*.

Disponible en: <https://blog.hootsuite.com/es/redes-sociales-mas-usadas/> [Consultado el 15/09/2020].

[2] NextU LATAM. 2020. *Top 10 De Las Redes Sociales Más Usadas En El Mundo*. [online] Disponible en:<https://www.nextu.com/blog/top-10-redes-sociales/> [Consultado el 15/09/2020].

[3] Es.wikipedia.org. 2020. *Desarrollo En Cascada*. [online] Disponible en: [https://es.wikipedia.org/wiki/Desarrollo\\_en\\_cascada](https://es.wikipedia.org/wiki/Desarrollo_en_cascada) [Consultado el 23/09/2020].

[4] cascada, E. and Domínguez, P., 2020. *En Qué Consiste El Modelo En Cascada*. [online] OpenClassrooms. Disponible en: [https://openclassrooms.com/en/courses/4309151-gestiona-tu](https://openclassrooms.com/en/courses/4309151-gestiona-tu-proyecto-de-desarrollo/4538221-en-que-consiste-el-modelo-en-cascada)[proyecto-de-desarrollo/4538221-en-que-consiste-el-modelo-en-cascada](https://openclassrooms.com/en/courses/4309151-gestiona-tu-proyecto-de-desarrollo/4538221-en-que-consiste-el-modelo-en-cascada) [Consultado el 23/09/2020].

[5] Villanueva, C., 2020. *¿Qué Es Y Para Qué Sirve Un Diagrama De Gantt?*. [online] Blog.teamleader.es. Disponible en:<https://blog.teamleader.es/diagrama-de-gantt> [Consultado el 18/09/2020].

[6] Es.wikipedia.org. 2020. *Diagrama De Gantt*. [online] Disponible en: [https://es.wikipedia.org/wiki/Diagrama\\_de\\_Gantt](https://es.wikipedia.org/wiki/Diagrama_de_Gantt) [Consultado el 18/09/2020].

[7] TIC Portal. 2020. *Gestión De Proyectos: ¿Qué Es Y Qué Metodologías Son Las Más Usadas?*. [online] Disponible en: <https://www.ticportal.es/glosario-tic/gestion-proyectos> [Consultado el 16/09/2020].

[8] Canal, P., 2020. *¿Qué Es El Diseño Centrado En El Usuario?*. [online] Thinking for Innovation. Disponible en: [https://www.iebschool.com/blog/diseno-centrado-en-el-usuario](https://www.iebschool.com/blog/diseno-centrado-en-el-usuario-analitica-usabilidad/)[analitica-usabilidad/](https://www.iebschool.com/blog/diseno-centrado-en-el-usuario-analitica-usabilidad/) [Consultado el 12/10/2020].

[9] Abizanda, V., Abizanda, V., Campos, S., Marco, J. and Gil, S., 2020. *Test Con Usuarios: Qué Es Y Pasos A Llevar A Cabo - Blog De Hiberus Tecnología*. [online] Blog de Hiberus Tecnología.

Disponible en: <https://www.hiberus.com/crecemos-contigo/test-con-usuarios-que-es-pasos/> [Consultado el 10/10/2020].

[10] Calvo-Fernández Rodríguez, A., Ortega Santamaría, S. and Valls Saez, A., 2020. *Métodos De Evaluación Con Usuarios*. [ebook] UOC. Disponible en: [http://openaccess.uoc.edu/webapps/o2/bitstream/10609/9861/4/PID\\_00176614.pdf](http://openaccess.uoc.edu/webapps/o2/bitstream/10609/9861/4/PID_00176614.pdf) [Consultado el 13/10/2020].

[11] Mpiua.invid.udl.cat. 2020. *Métodos Evaluación Usabilidad | Curso De Interacción Persona-Ordenador*. [online] Disponible en: [https://mpiua.invid.udl.cat/fases-mpiua/evaluacion/metodos](https://mpiua.invid.udl.cat/fases-mpiua/evaluacion/metodos-evaluacion-usabilidad/)[evaluacion-usabilidad/](https://mpiua.invid.udl.cat/fases-mpiua/evaluacion/metodos-evaluacion-usabilidad/) [Consultado el 13/10/2020].

[12] Juntadeandalucia.es. 2020. *Guía Para La Redacción De Casos De Uso | Marco De Desarrollo De La Junta De Andalucía*. [online] Disponible en: <http://www.juntadeandalucia.es/servicios/madeja/contenido/recurso/416> [Consultado el 14/10/2020].

[13] Ediciones-eni.com. 2020. *Gestión De Un Proyecto Web - El Diseño Técnico - Ediciones ENI - Extracto Gratuito*. [online] Disponible en: [https://www.ediciones](https://www.ediciones-eni.com/open/mediabook.aspx?idR=1bdb1593383f78d8a8947f61e8882a01)[eni.com/open/mediabook.aspx?idR=1bdb1593383f78d8a8947f61e8882a01](https://www.ediciones-eni.com/open/mediabook.aspx?idR=1bdb1593383f78d8a8947f61e8882a01) [Consultado el 15/10/2020].

[14] Medium. 2020. *Métodos De Evaluación De Usabilidad Sin Usuarios*. [online] Disponible en: [https://medium.com/@mretamalesm/m%C3%A9todos-de-evaluaci%C3%B3n-de-usabilidad-sin](https://medium.com/@mretamalesm/m%C3%A9todos-de-evaluaci%C3%B3n-de-usabilidad-sin-usuarios-a02494bbdde)[usuarios-a02494bbdde](https://medium.com/@mretamalesm/m%C3%A9todos-de-evaluaci%C3%B3n-de-usabilidad-sin-usuarios-a02494bbdde) [Consultado el 16/10/2020].

[15] Etwinning.es. 2020. *Ingenio Y Talento Etwinning: Cacoo Para Integrar Diagramas En Proyecto Etwinning | Etwinning |*. [online] Disponible en: [http://etwinning.es/es/ingenio-y-talento](http://etwinning.es/es/ingenio-y-talento-etwinning-cacoo-para-integrar-diagramas-en-proyecto-etwinning/)[etwinning-cacoo-para-integrar-diagramas-en-proyecto-etwinning/](http://etwinning.es/es/ingenio-y-talento-etwinning-cacoo-para-integrar-diagramas-en-proyecto-etwinning/) [Consultado el 26/10/2020].

[16] Firebase. 2020. *Agrega Firebase Al Proyecto De Android*. [online] Disponible en: <https://firebase.google.com/docs/android/setup?hl=es-419> [Consultado el 09/11/2020].

[17] Android Developers. 2020. *Crea Tu Primera App En Android*. [online] Disponible en: <https://developer.android.com/training/basics/firstapp> [Consultado el 10/11/2020].

[18] Android Studio FAQs. 2020. *Android Studio Faqs - Tutoriales Android Studio*. [online] Disponible en:<https://androidstudiofaqs.com/> [Consultado el 11/11/2020].

[19] Stack Overflow. 2020. *Stack Overflow - Where Developers Learn, Share, & Build Careers*. [online] Disponible en:<https://stackoverflow.com/> [Consultado el 17/11/2020].

[20] GitHub. 2020. *Hdodenhof/Circleimageview*. [online] Disponible en: <https://github.com/hdodenhof/CircleImageView> [Consultado el 19/11/2020].

[21] GitHub. 2020. *Probelalkhan/Retrofit-Android-Tutorial*. [online] Disponible en: <https://github.com/probelalkhan/Retrofit-Android-Tutorial> [Consultado el 20/11/2020].

[22] GitHub. 2020. *Square/Picasso*. [online] Disponible en: <https://github.com/square/picasso> [Consultado el 04/12/2020].

[23] Paradigmadigital.com. 2020. *Testing En Android: Cómo Hacer Tests Unitarios*. [online] Disponible en: <https://www.paradigmadigital.com/dev/testing-android-tests-unitarios/> [Consultado el 07/12/2020].

# **7. Anexos**

En los anexos se añade toda la información adicional que permite conocer más a fondo algunos aspectos y temas específicos que debido a su extensión se tratan fuera de esta memoria.

- **Anexo 1 – Encuestas.** Este documento contiene las preguntas, las respuestas y los resultados de cada uno de los participantes a la encuesta realizada en la fase de Usuarios y Contexto de uso del DCU.
- **Anexo 2 – Casos de Uso.** En este documento se definen todos los casos de uso del sistema incluyendo los mostrados en esta memoria y los que no se han incluido en ella debido a su extensión.
- **Anexo 3 – Manual de Instalación.** En este manual se describe cómo instalar y configurar el software para guiar al usuario a tener la aplicación en su dispositivo móvil.
- **Anexo 4 – Bibliografía web detallada.** En este documento, se muestra la bibliografía web consultada de forma específica con cada uno de los enlaces utilizados.